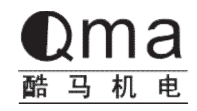

# **Q300AC Servo User Manual**  $\overline{\mathbf{E}}$

QMA ELECTRIC (ZHEJIANG) CO., LTD

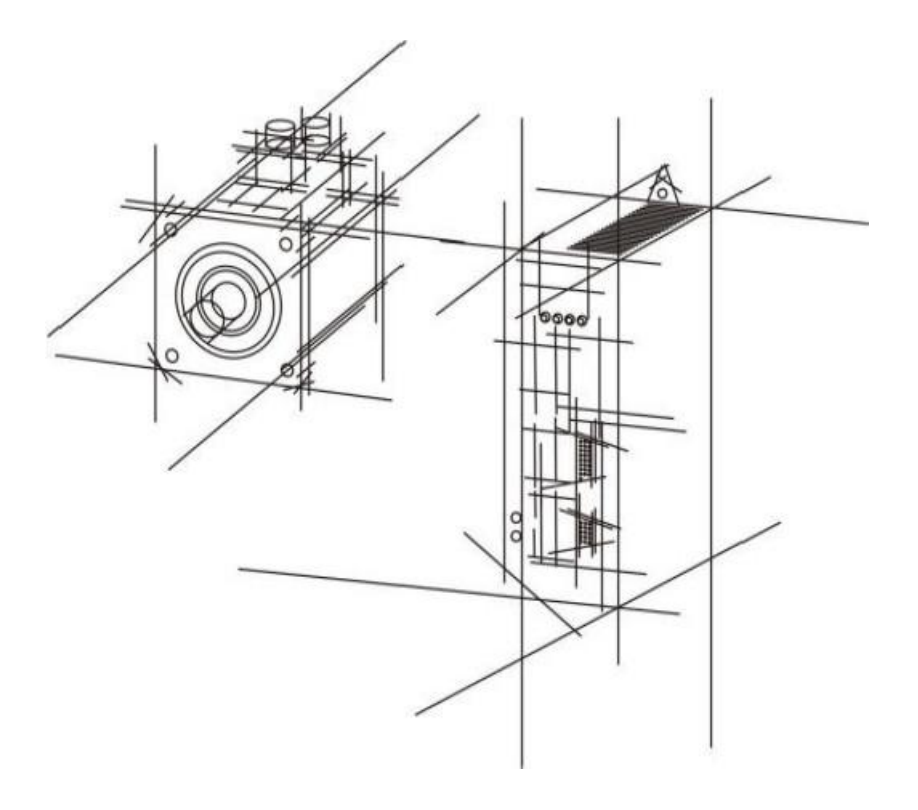

# **Security Considerations**

**Before storing, installing, wiring, operating, inspecting or repairing the product, the user must familiarize himself with and observe the following important matters to ensure safety using of this product.**

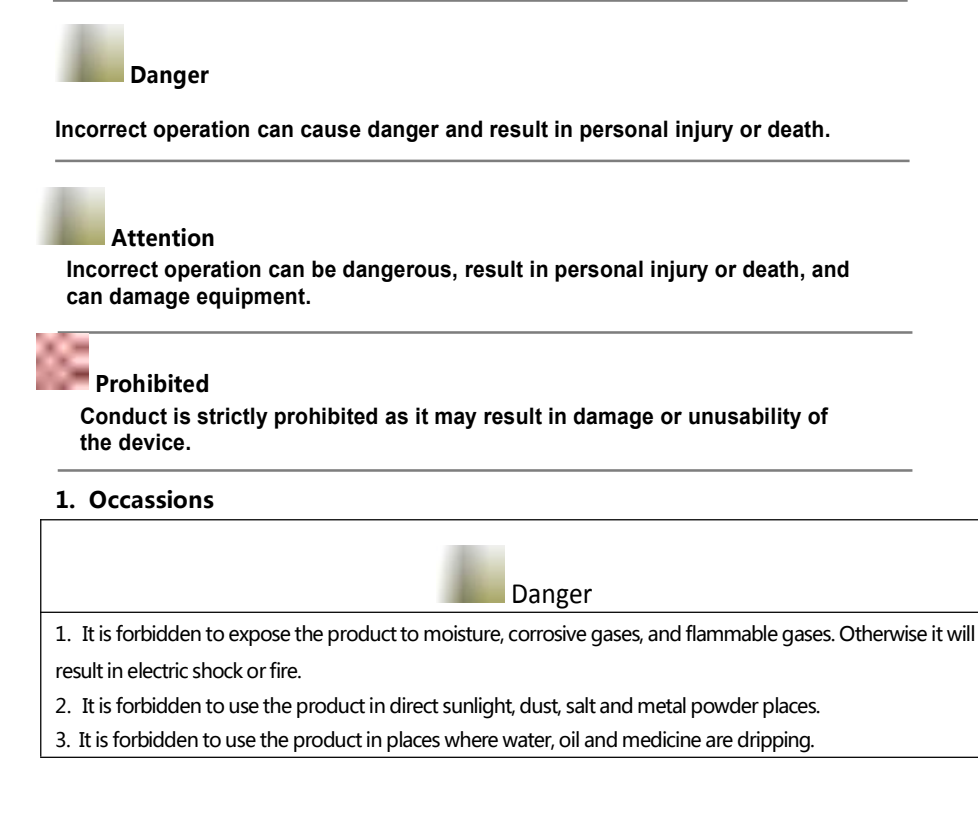

## **2. Wire**

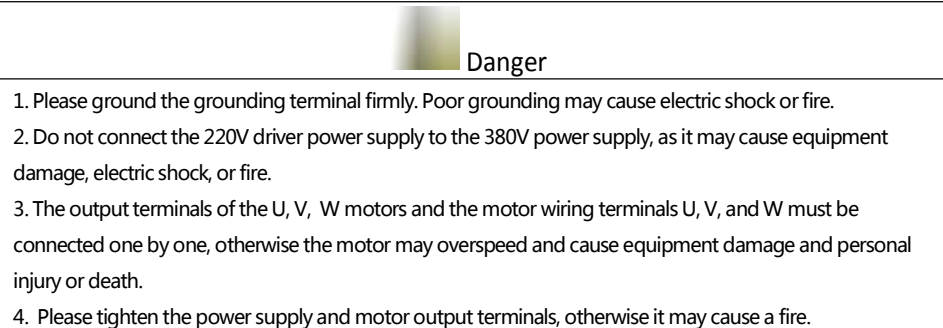

#### **3. Operation**

Attention

1. Before starting the operation of mechanical equipment, it is necessary to cooperate with appropriate parameter settings. If not adjusted to the appropriate setting value, it may cause mechanical equipment to lose control or malfunction.

2. Before starting operation, please confirm if the emergency switch can be activated at any time to stop.

3. Please test the servo motor for normal operation without load, and then connect the load to avoid unnecessary losses.

4. Do not frequently turn on or off the power supply, as it may cause internal overheating of the drive.

#### **4. Running**

**Prohibited** 

1. When the motor is running, do not touch any rotating parts, otherwise it may cause personal injury or death.

2. When the device is running, it is prohibited to touch the driver and motor, otherwise it may cause electric shock or burns.

3. When the equipment is running, it is prohibited to move the connecting cables, otherwise it may cause personal injury or equipment damage.

#### **5. Maintenance and Inspection**

Prohibited

1. It is prohibited to touch the inside of the driver and its motor, otherwise it may cause electric shock. 2. When the power is turned on, it is prohibited to remove the drive panel, otherwise it may cause electric shock.

3. Within 5 minutes of turning off the power, do not touch the wiring terminals, otherwise residual high voltage may cause electric shock.

4. It is prohibited to change the wiring or disassemble the servo motor when the power is turned on, otherwise it may cause electric shock.

#### **5. Application**

Attention

The products in this manual are for general industrial application and should not be used on devices that may directly endanger personal safety.

# **Contents**

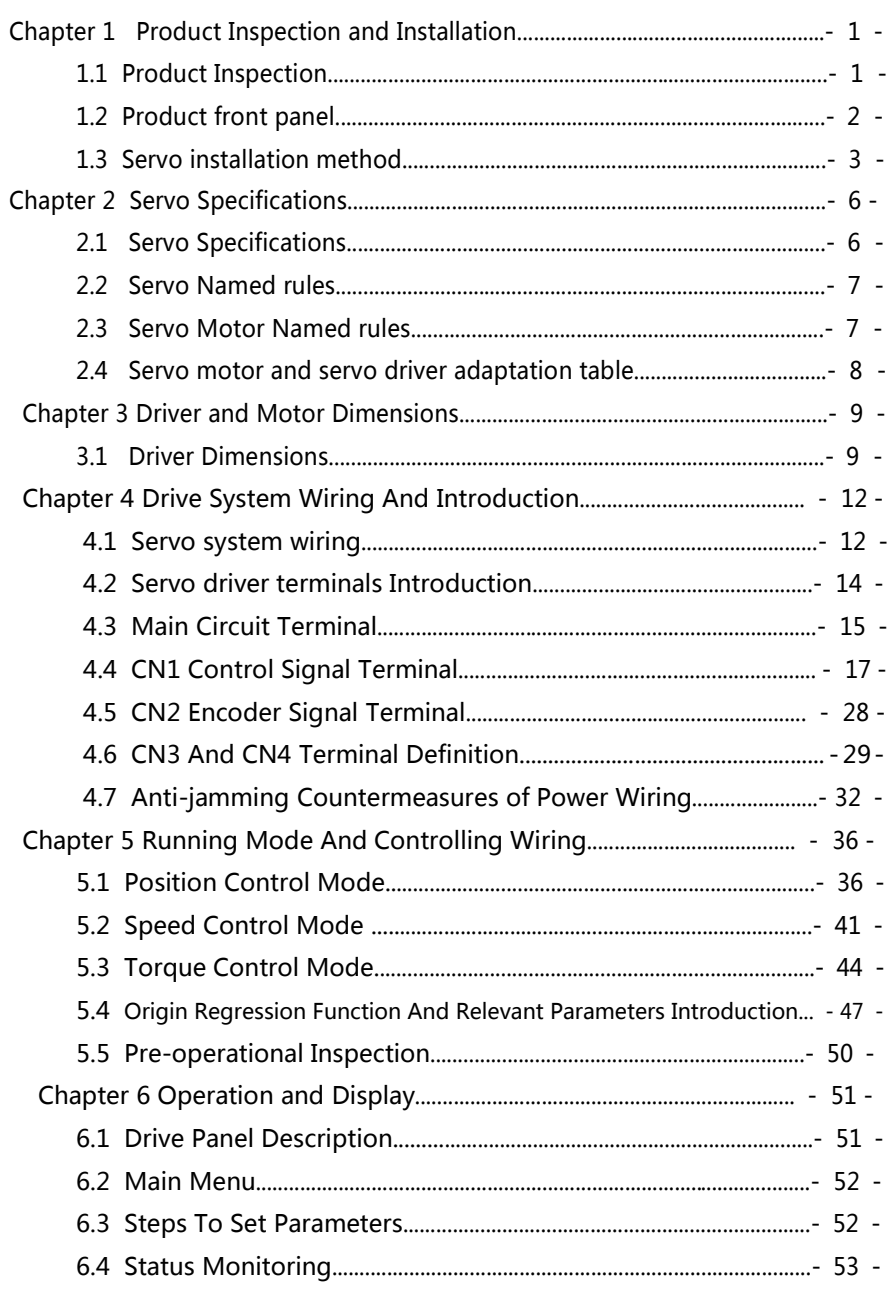

 $\overline{\phantom{a}}$ 

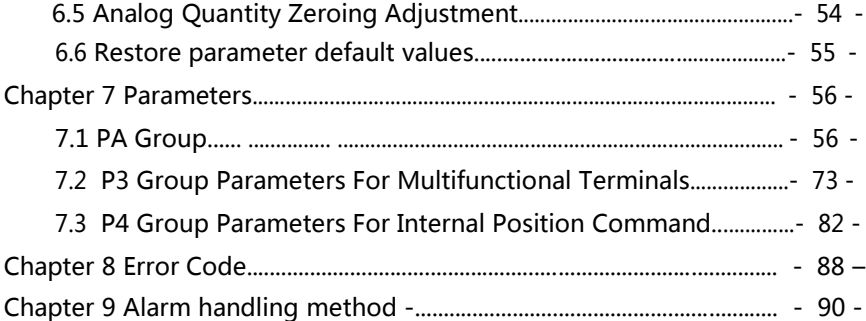

# **Chapter 1 Product Inspection and Installation**

**1.1 Product inspection:** This product has been made a complete functional test before leaving the factory. To prevent any abnormalities caused by negligence during product transportation, please carefully inspect the following items after unpacking:

● Check if the servo driver and servo motor models are the same as the ones you ordered.

● Check whether the servo driver and servo motor are damaged or scratched during transportation. When damage is caused during transportation, do not connect wire or power on.

● Check if there are any loose components between the servo driver and servo motor. If there are any loose screws, or the screws not locked or falling off.

- Check if the servo motor rotor shaft can rotate smoothly by hand. Motors with brakes cannot rotate directly.
- Check if the servo operation manual is included.
- Check if the drive accessories are included in the packaging box.

**If there are any discrepancies in the product content, please contact the agent.**

# **1.2 Product front panel**

This panel introduces the models: Q300-40, Q300-75

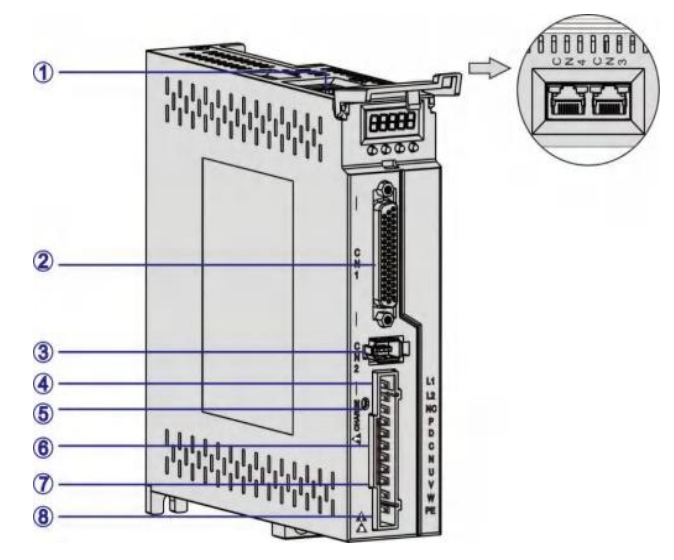

Figure 1.1 Introduction to the Front Panel of Q300 Servo Driver

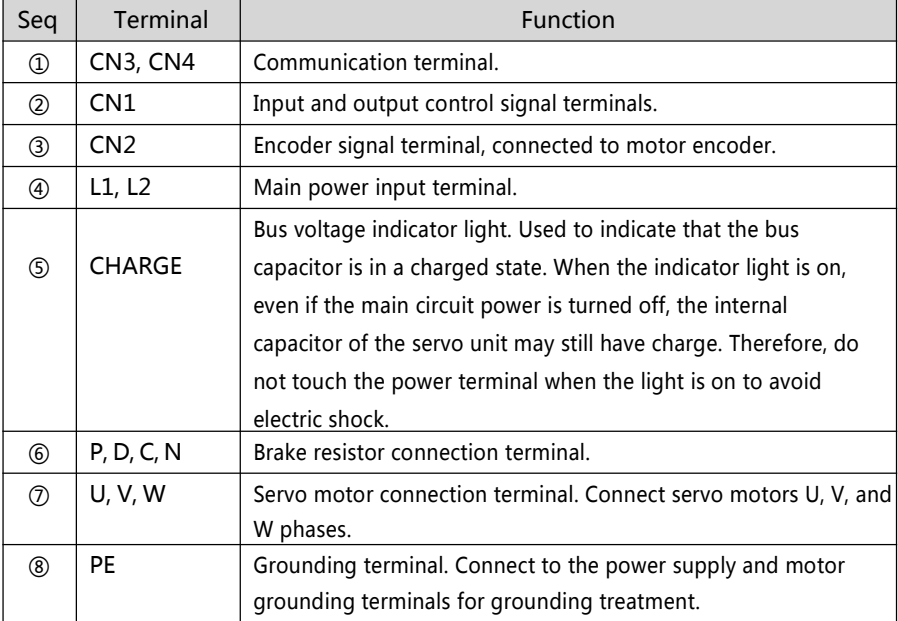

# **1.3 Servo installation method**

**1.3.1 Driver installation**

● Installation direction: Normal Servo driver installation direction is vertical and upright.

● Installation and fixation

During installation, tighten the two M4 fixing screws at the rear of the servo driver.

● Be sure to ground the driver grounding terminal, otherwise there may be <sup>a</sup> risk of

electric shock or interference causing incorrect operation.

● Requirements of connect wiring

When wiring the driver, please route the cable downwards (refer to the figure below) to avoid liquid adhering to the cable on site and causing the cable to flow into the driver.

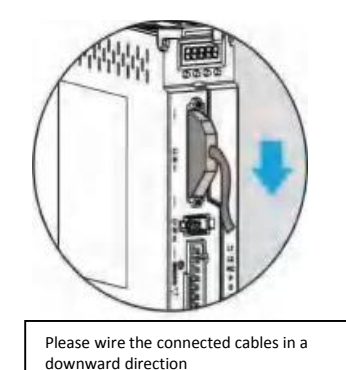

Figure 1.2 Schematic diagram of servo driver cable routing requirements

● Installation interval

Please refer to Figure 1.3 for the installation spacing distance between drivers and other devices. Please note that the minimum dimensions are indicated on the figure. To ensure the performance and lifespan of the drivers, please leave sufficient installation spacing as much as possible.

● Cooling servo driver, adopts Free cooling mode and forced cooling mode.

● Installation precautions: When installing the electrical control cabinet, prevent dust or

iron filings from entering the interior of the servo drive.

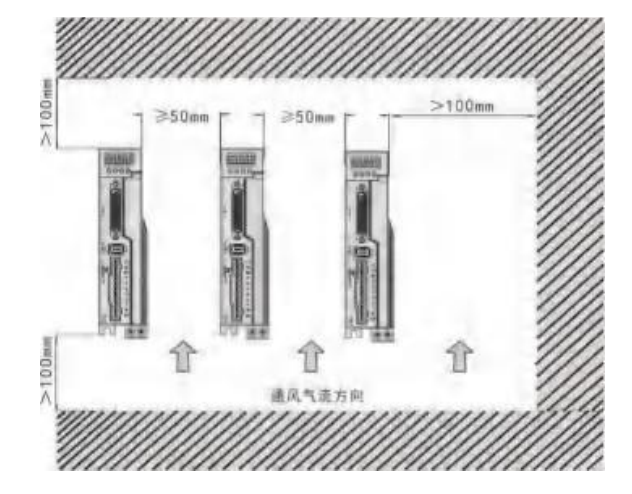

Figure 1.3 Installation Interval

#### **1.3.2 Installing environmental conditions**

● Working environment temperature: 0-40 ℃; Working environment humidity; Below 80%

(without condensation).

● Storage environment temperature: -40~50 ℃; Storage environment humidity: below

80% (without condensation).

● Vibration: below 0.5G.

● A well ventilated place with minimal moisture and dust.

● No corrosive or igniting gases, oil and gas, cutting fluid, cutting powder, iron powder, etc.

● Places without water vapor and direct sunlight.

#### **1.3.3 Motor installation method**

● Horizontal installation: To prevent liquids such as water and oil from flowing into the motor from the outlet, please place the cable outlet below.

● Vertical installation: If the motor shaft is installed upwards and a gearbox is attached,

attention should be paid to and prevent oil stains inside the gearbox from seeping into the motor through the motor shaft.

● The extension of the motor shaft needs to be sufficient, as insufficient extension will easily cause vibration during motor movement.

● When installing and disassembling the motor, do not use a hammer to strike the motor, otherwise it may damage the motor shaft and encoder.

## **1.3.4 Definition of motor rotation direction**

The definition of the motor rotation direction in this manual: facing the motor shaft, the counterclockwise rotation (CCW) of the rotating shaft represents forward rotation, and the clockwise rotation (CW) of the rotating shaft represents reverse rotation.

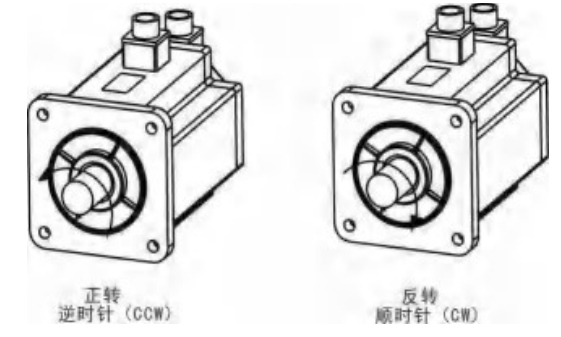

Figure 1.4 Definition of Motor Rotation Direction

# **Chapter 2 Servo Specifications**

# **2.1 Introduction of servo driver specifications**

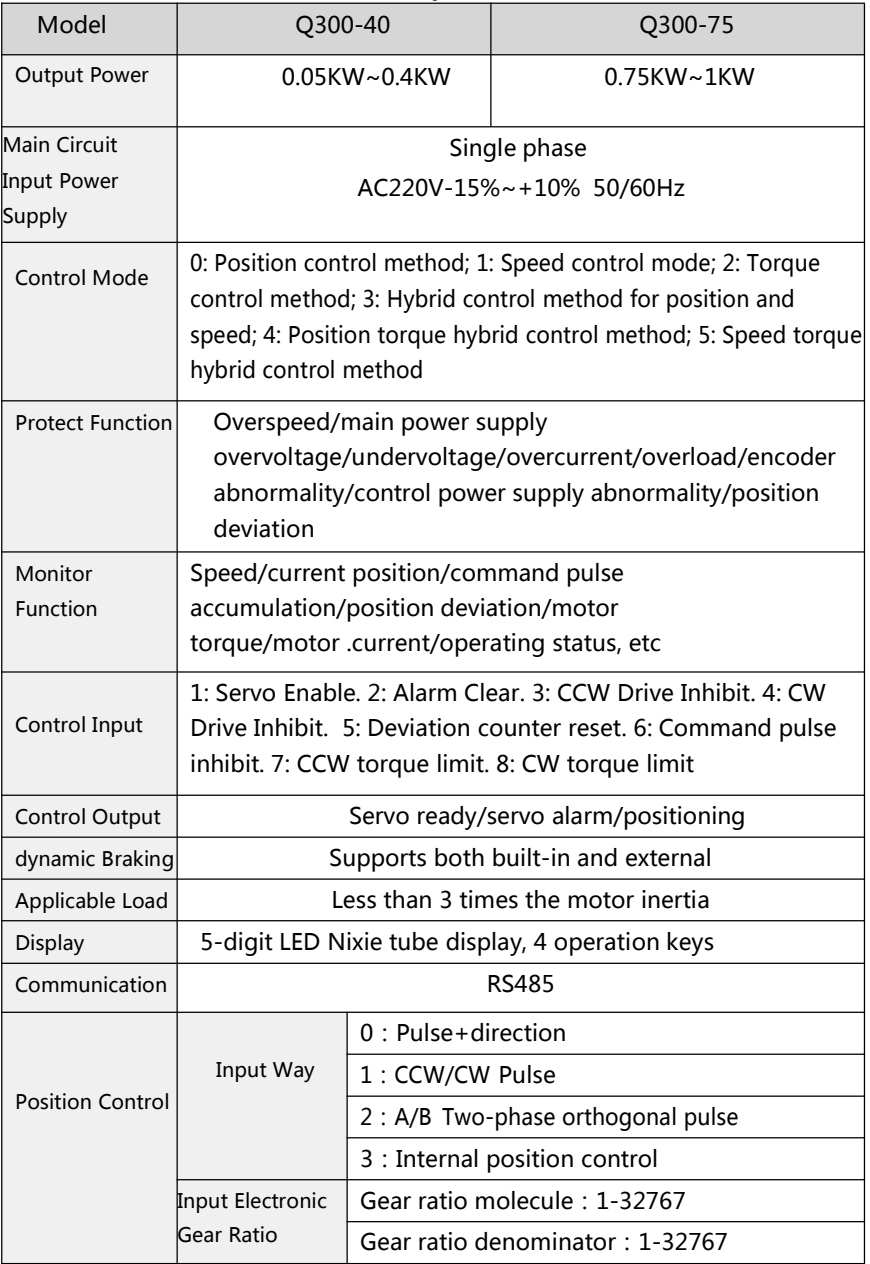

## **2.2 Naming rules for servo drives**

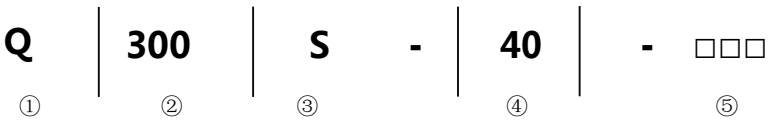

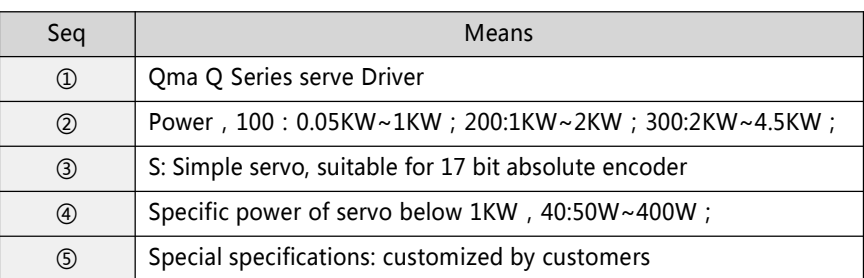

## **2.3 Name Rules for motors**

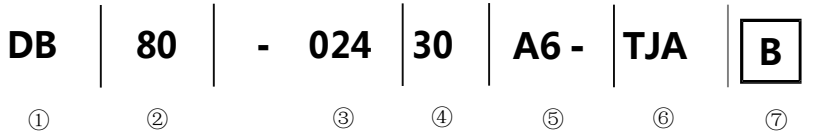

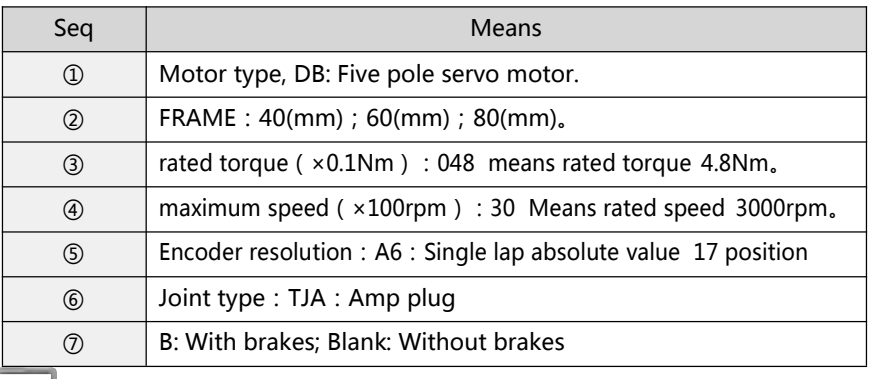

NOTE

1. The performance parameter code 02430 represents a rated torque of 2.4Nm and a rated speed of 3000 rpm.

2. Rated power calculation formula: P=0.1047  $\times$  N  $\times$  T=0.1047  $\times$  two point four  $\times$ 3000=753.84W ≈ 0.75KW, T is the rated torque, and N is the rated speed.

# **2.4 Servo motor and servo driver adaptation table**

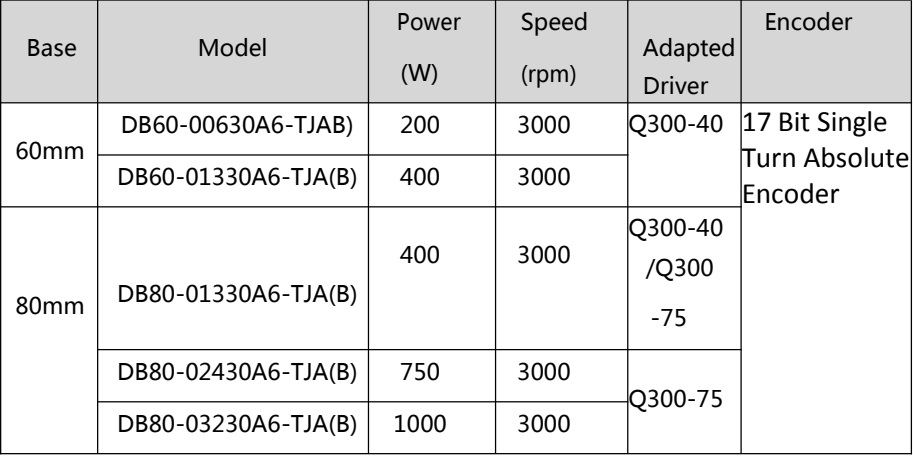

NOTE

# **Chapter 3 Driver and Motor Dimensions**

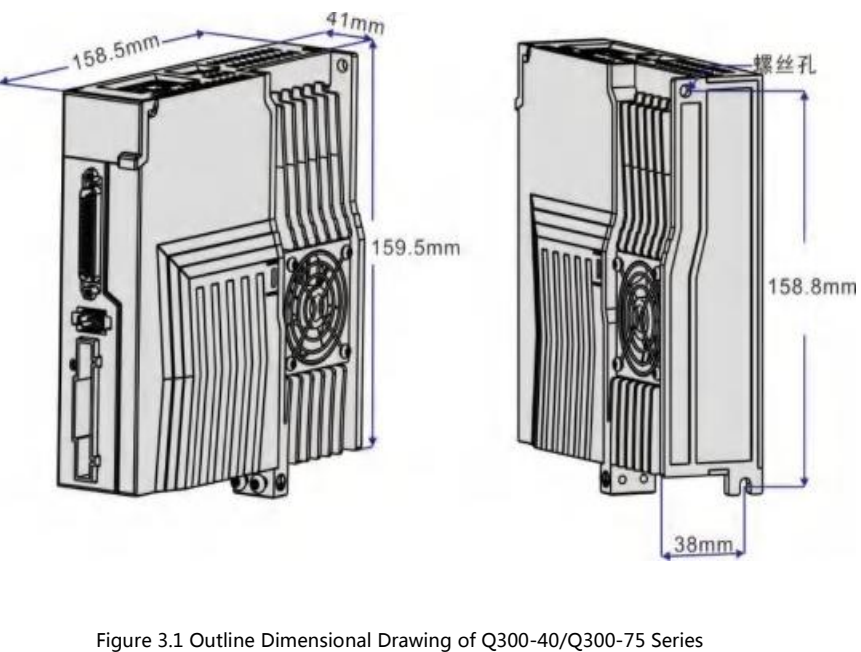

# **3.1 Driver Dimension**

The base of Q300-40 does not with a cooling fan.

## **3.2 Motor dimension**

● Installation dimensions of 60 frame motor (see Figure 3.2 and Table 3-1)

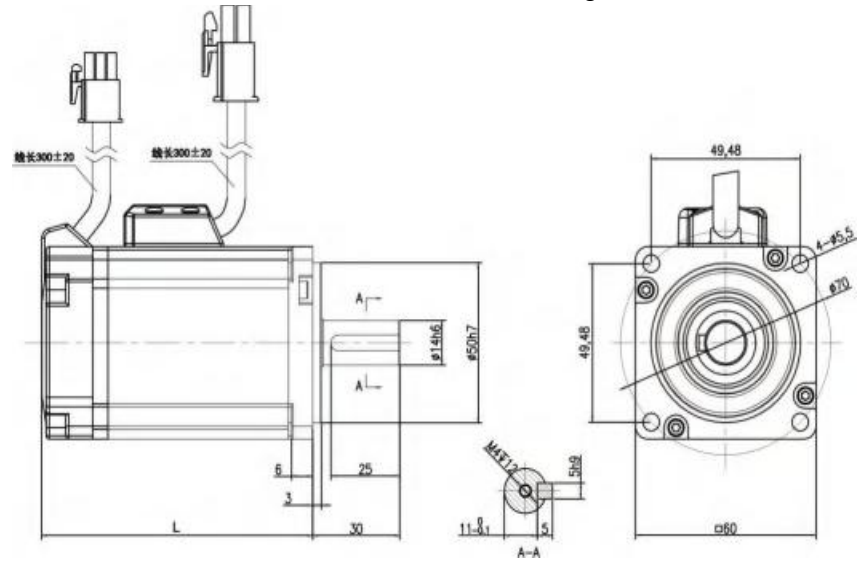

Figure 3.2 60 Motor and Table 3-1

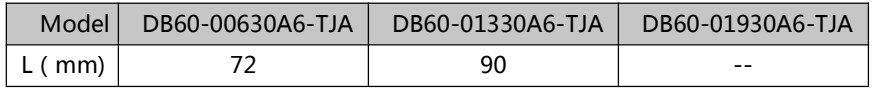

● Installation dimensions of 80 frame motor (see Figure 3.3 and Table 3-2)

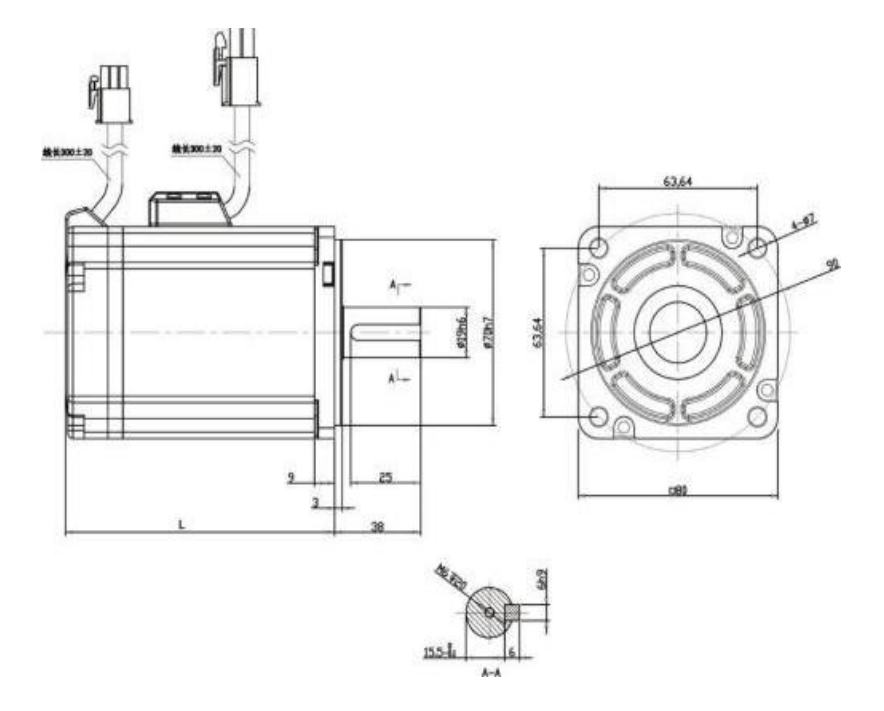

Figure 3.3 80 Motor and Table 3-2

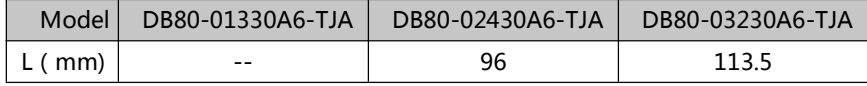

11

# **Chapter 4 Driver System Wiring and Composition**

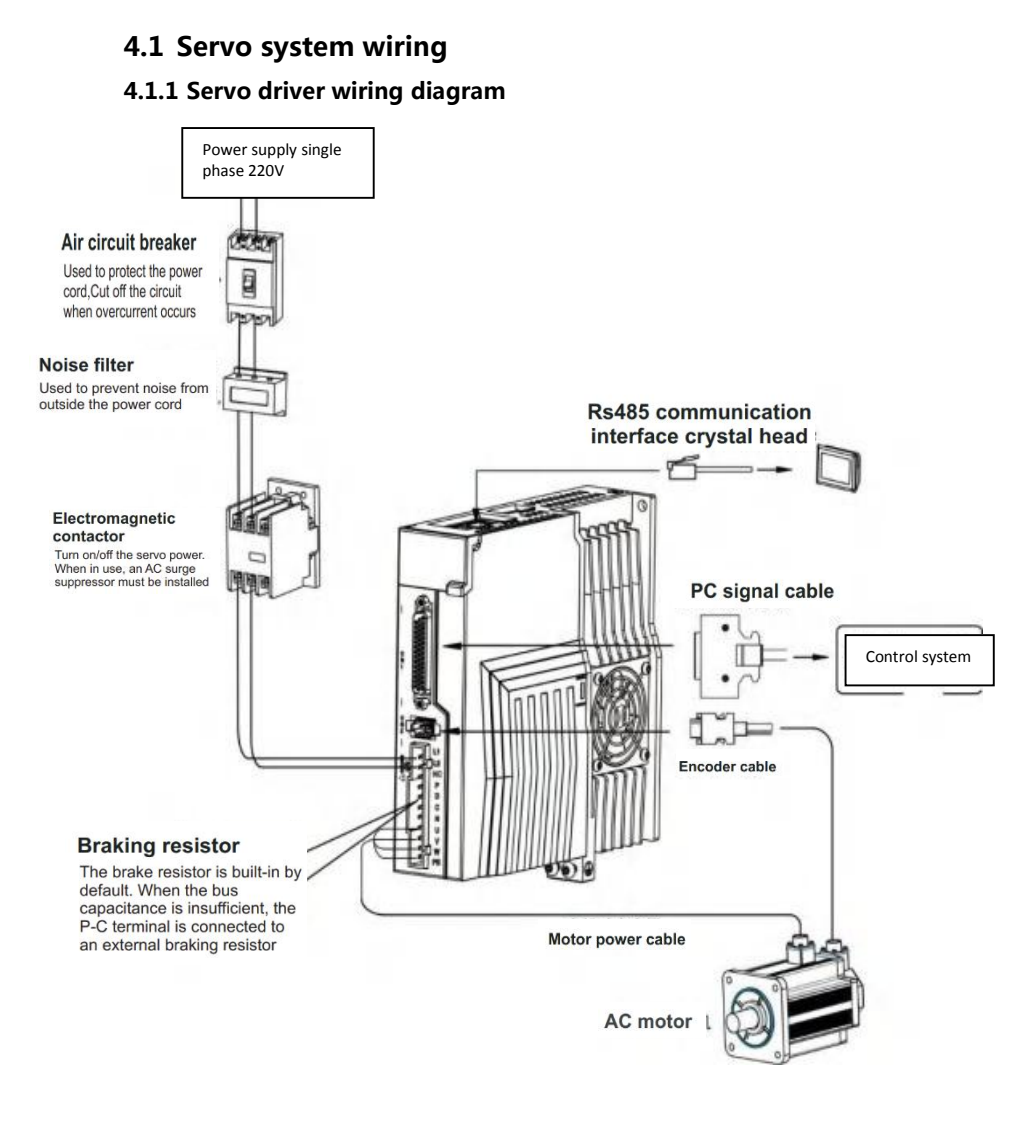

Figure 4.1 Servo System Wiring Diagram

#### **4.1.2 Wiring Instructions**

Wiring precautions:

 $\square$  The cable length is within 3m of the instruction cable, and the encoder length is within 20m.

 Check if the power supply and wiring of L1 and L2 are correct. If only single-phase 220VAC drives are supported, do not connect them to 380VAC power supply.

 The phase sequence of the output U, V, and W terminals of the motor must connect to the corresponding terminals of the driver one by one. The motor may not rotate or spin due to incorrect connection. It is not possible to reverse the motor by swapping the three-phase terminals, which is different from asynchronous motors.

 The motor grounding terminal must be connected to the servo driver grounding terminal PE and well grounded.

 Pay attention to the correct direction of freewheel diode which is connected with the delay at the output terminal, other can cause the output circuit breakdown.

 In order to protect the servo driver from noise interference that can cause malfunction, please use an insulation transformer and noise filter on the power lines.

 Wiring the power cables(power supply , main circuit ,etc) at a distance over 30cm away from the control signal cables, do not lay them together.

 Please install a non fusible circuit breaker to cut off external power in a timely manner when the driver malfunctions.

 $\Box$  After the power supply is cut off, wait at least 5 minutes before touching the driver and motor.

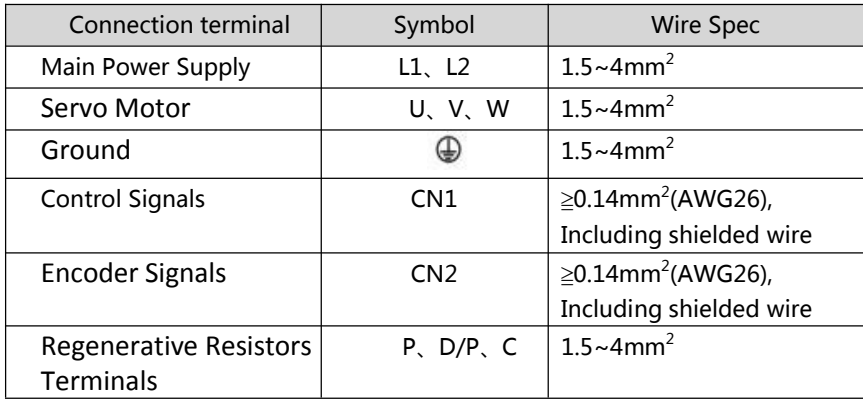

#### **4.1.3 Wire Spec**

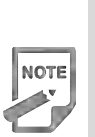

 Must use a twisted pair wire cable for the encoder signal wiring. If the encoder signal cable is too long( $>$ 20m), in which the encoder power supply can be insufficient, may use multi wires or thick wire for the power supply wiring.

## **4.2** Servo driver terminals Introduction

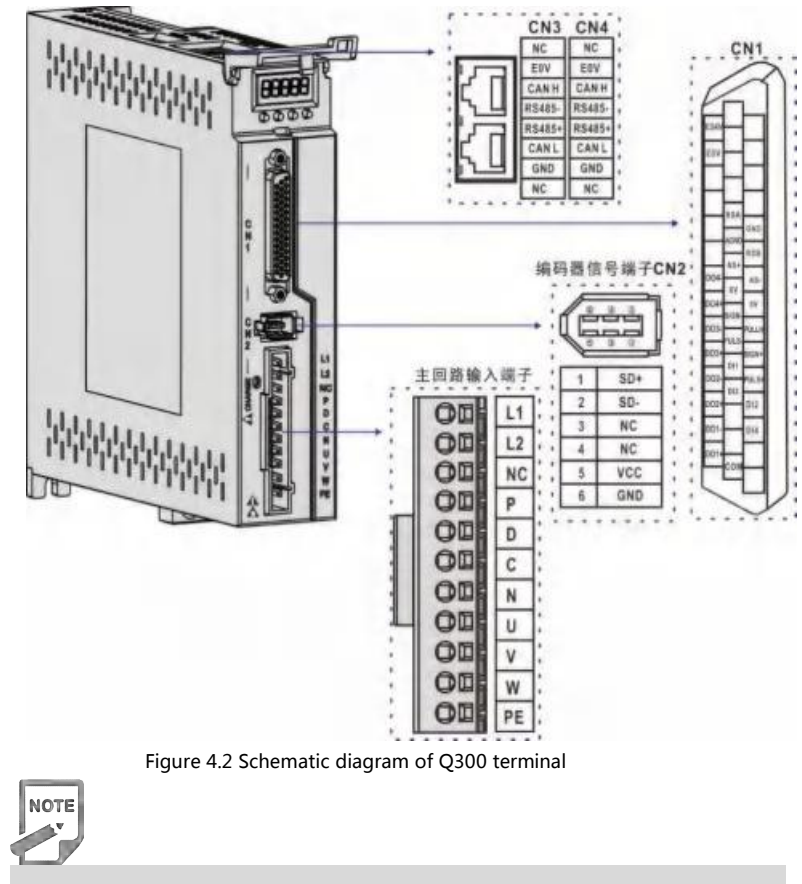

The above picture shows the pins arrangement of the drive.

# **4.3 Main Circuit Terminal**

**4.3.1 Main Circuit Terminal Introduction Figure**

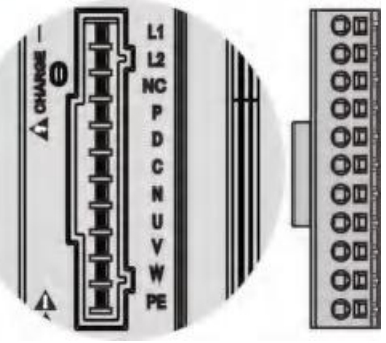

Figure 4.3 Main Circuit Terminal

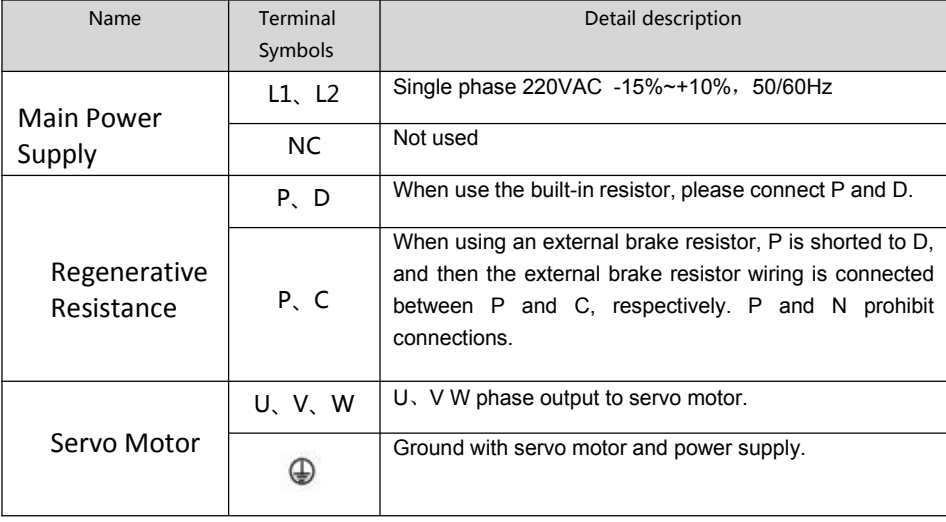

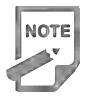

 The built-in resistor has been set as default by factory: P and D connector are in short-cut condition.

#### **4.3.2 Brake resistance wiring instructions**

If the internal brake resistor is used, the driver is shorted to P and D, that is, it can be used normally according to the factory state, as shown in Figure A. If an external brake resistor is used, the short connection between P and D must be disassembled and then crossed to P and C, as shown in Figure B:

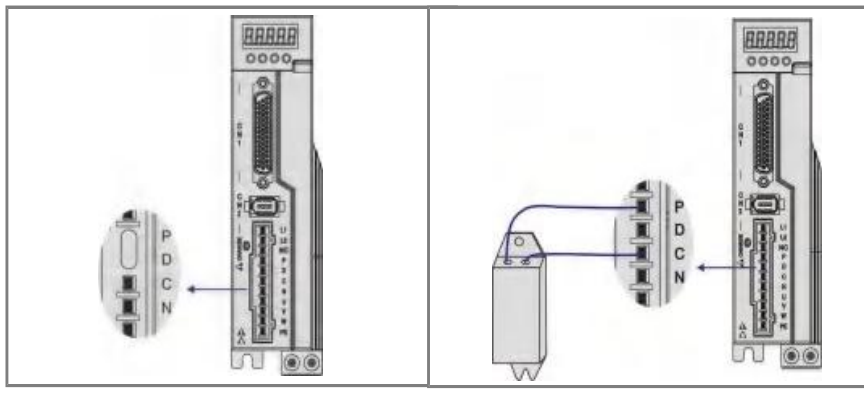

Figure A Figure B

Precautions for braking resistor wiring:

◆ Do not connect the external brake resistance to the positive and negative poles of the bus P、N, otherwise it will cause explosion and fire.

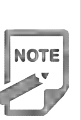

 Must be over minimum resistance value at 25Ω. Otherwise it would cause drive alarm or damage.

 Please install external brake resistance on non-combustible materials such as metal.

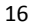

**NOTE** 

# **4.4 CN1 Control signal terminals**

## **4.4.1 CN1 Terminal Introduction**

The CN1signal connector with DB44 plug provides the signals interfaced with the host controller.. The signal includes:

- 4 programmable input terminals
- 4 programmable output terminals;
- **•** Analog command inputs;
- Pulse command inputs.

## **4.4.2 CN1 terminal pin distribution**

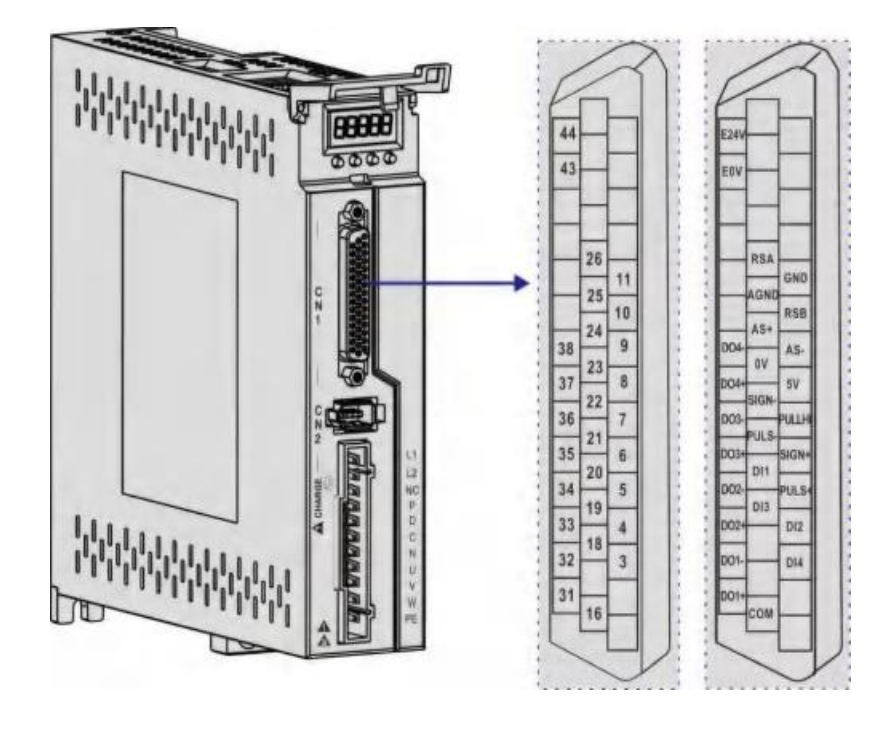

- Figure 4.4 CN1 Terminal Pin Distribution
- ◆ 24-26 AWG cable is recommended.

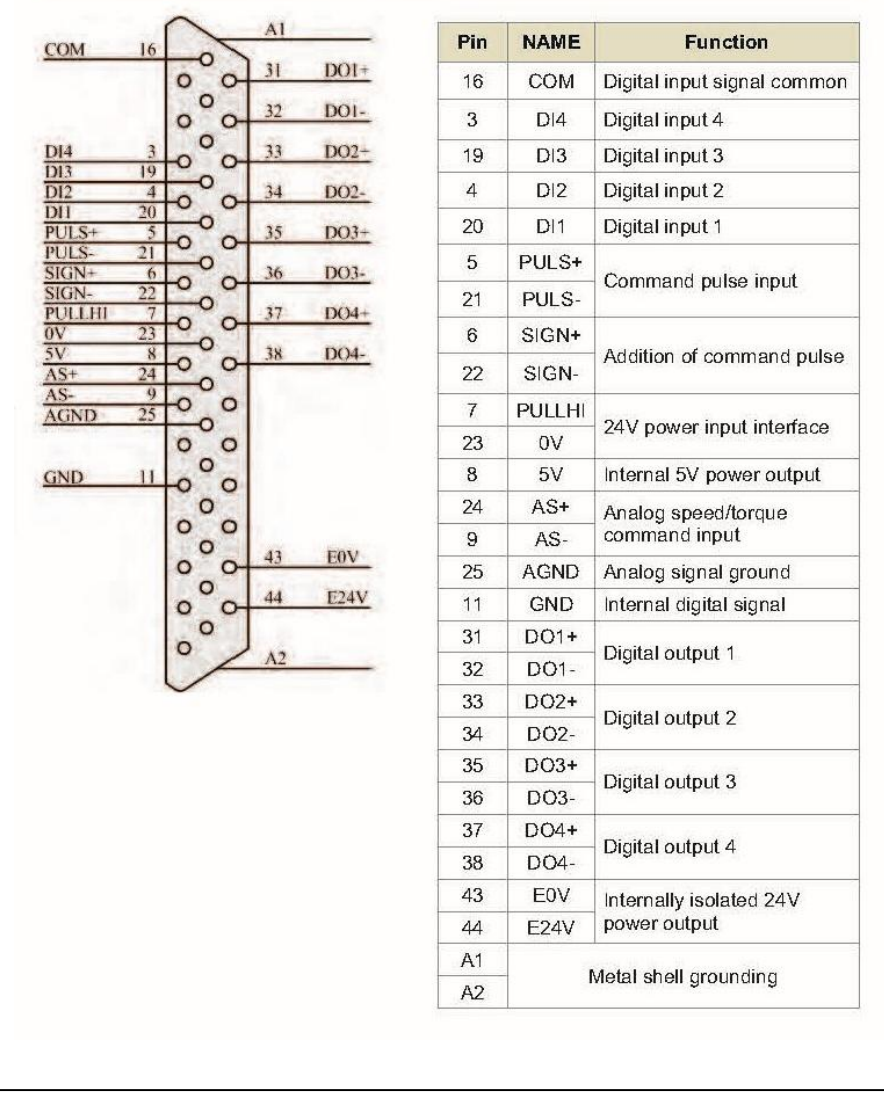

Figure 4.5 Schematic diagram of the driver CN1 terminal pin

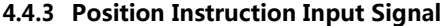

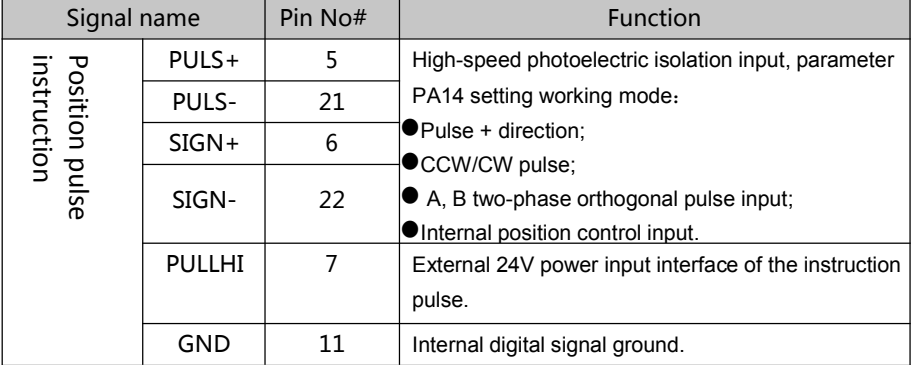

The command pulse output circuit on the host device side can be selected from two types of differential driver output or open collector output. The maximum input frequency and minimum pulse width are shown in the following table:

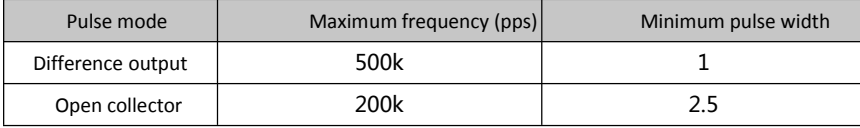

 $\bullet$  If the output pulse width of the upper device is less than the minimum pulse width value, the driver will receive the pulse incorrectly.

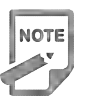

 $\blacklozenge$  The ports between PULS plus and PULS- and between SIGN and SIGNAL only support signal level inputs below 5V, and more than 5V signals must be threaded with external resistors or the driver will be damaged.

## **Schematic diagram of the pulse command input circuit** 1) In differential mode

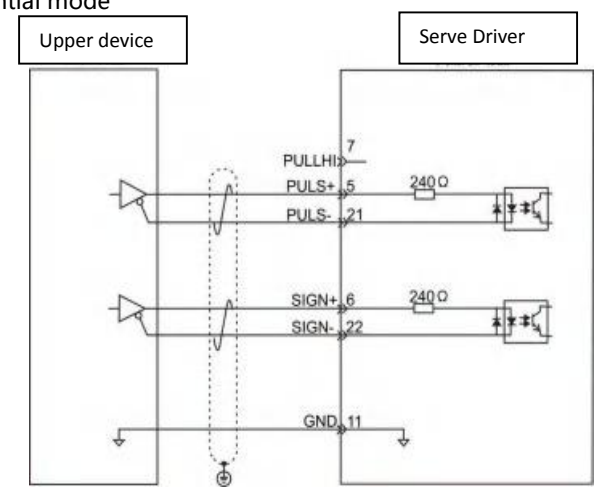

2)In collector open mode

A) When using the Servo drive's internal 24V

power supply:

Common anode connection method, such as: Mitsubishi PLC.

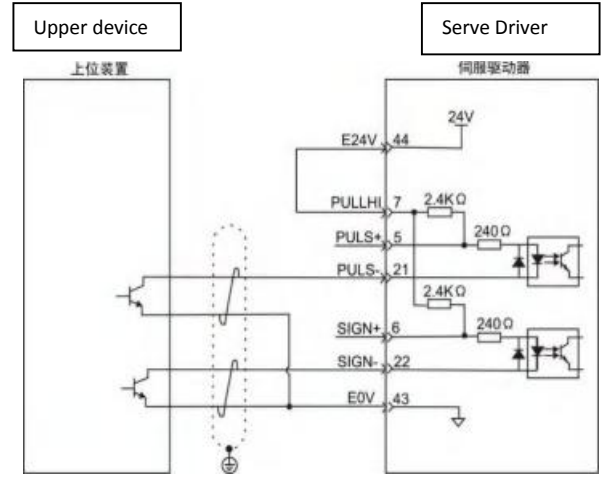

Common cathode connection method: For example: Siemens PLC

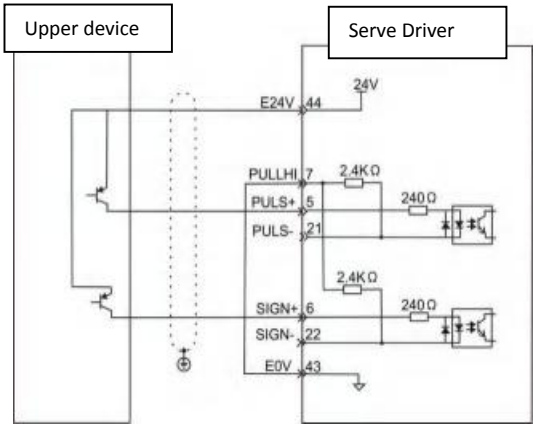

B) Use external power supply:

Case1: Use the drive internal resistance (recommended)

**•** Common anode connection

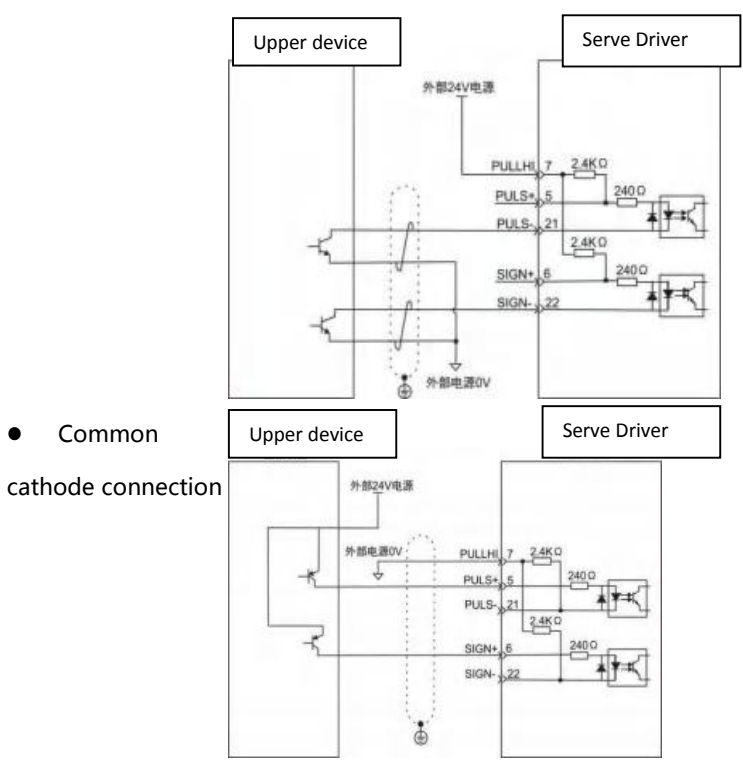

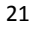

## Case2: Use the driver's external resistance

• Common anode connection:

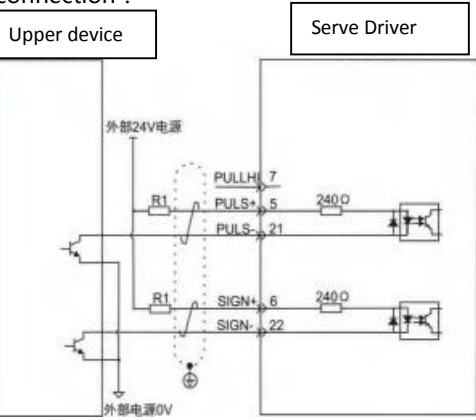

Common cathode connection:

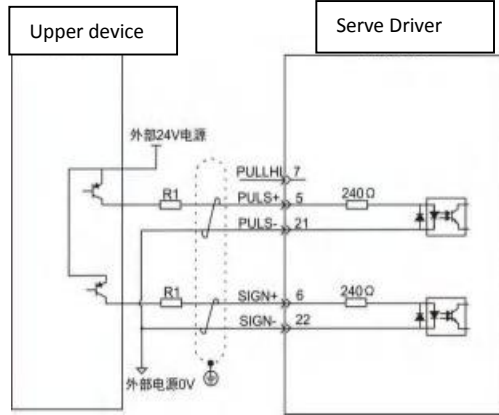

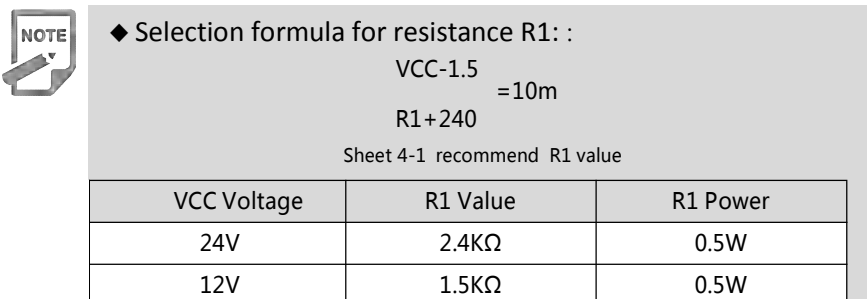

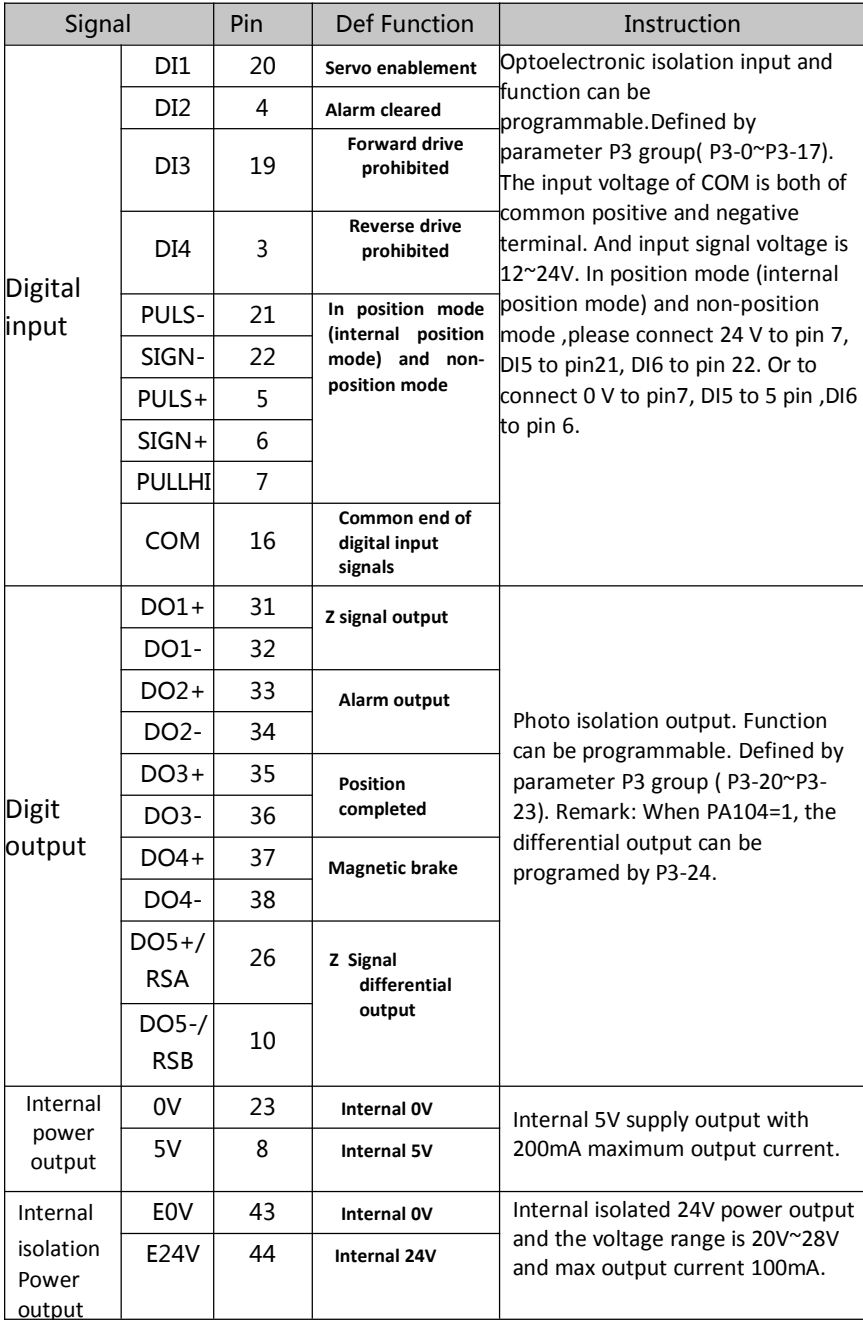

# **4.4.4 Digital Quantity Input And Output Signal**

**•** Schematic diagram of digital input circuit

For DI1 as an example (the DI1~DI4 interface circuit is the same):

1) When the upper device is relay output:

A) When using the Servo drive's internal 24V power supply:

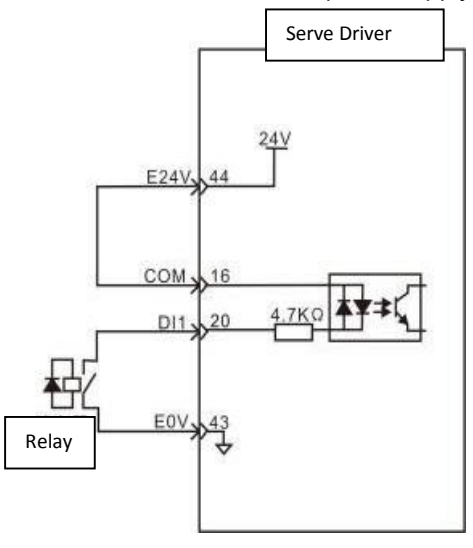

B) When using external 24V power supply:

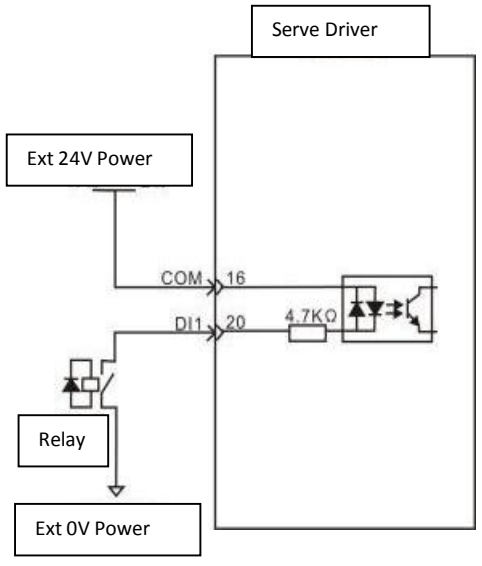

Serve Driver

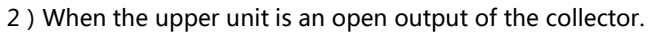

A) When using the internal 24V power supply of the servo drive:

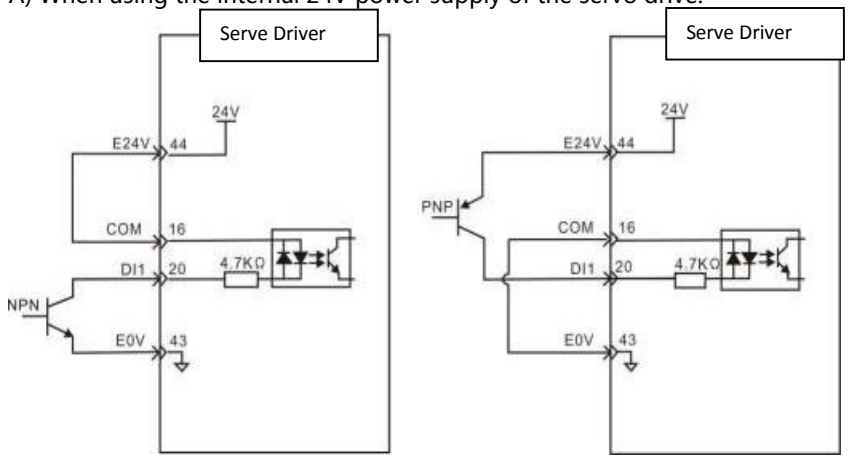

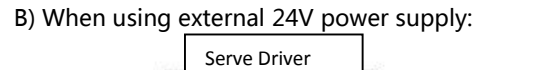

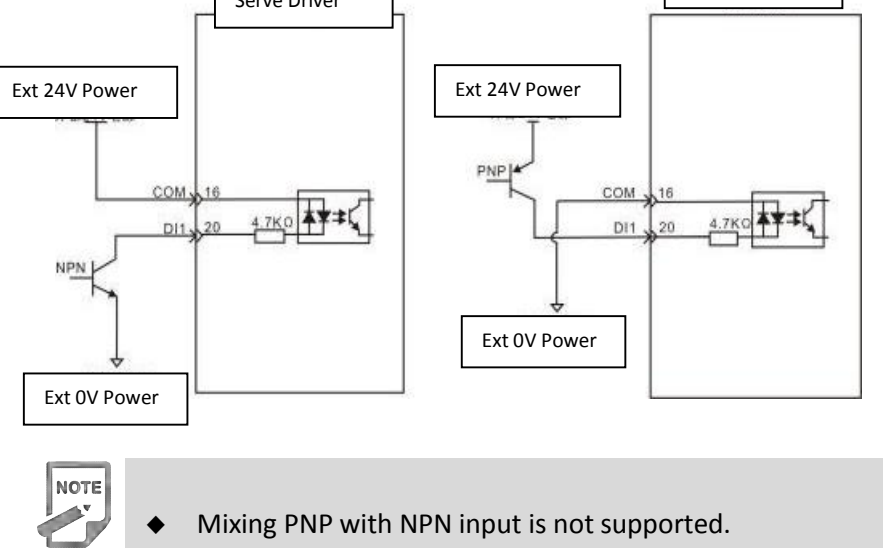

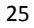

#### **Digital output circuit diagram**

Take DO1 as an example, the DO1-DO4 interface circuit is the same.

1) When the upper unit is a relay input:

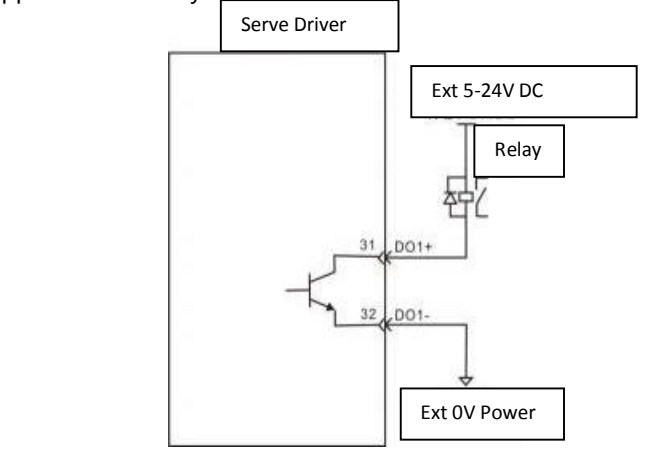

2) When the upper device is an optocoupler input:

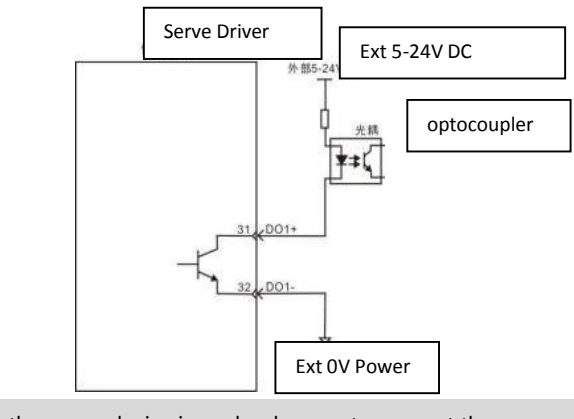

- When the upper device is a relay, be sure to connect the freewheeling diode, otherwise it may damage the DO port or cause strong signal interference. The maximum allowable voltage and current capacity of the optocoupler output circuit inside the servo drive are as follows:
- Voltage: DC30V

**NOTE** 

Current: DC50mA

## **4.4.5 Analog instruction signal**

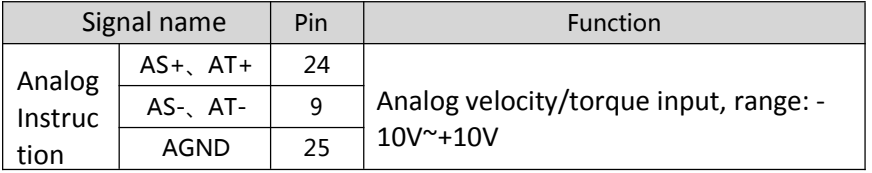

#### **Pulse Instruction Input Interface Diagram**

There are two kinds of connections, differential input and single-ended input, and differential input join is recommended. Speed and torque share an analog input, input range: -10V to 10V, input impedance of about 10K. It is normal for analog inputs to have zero bias and can be compensated by parameters.

1)When it is analog differential input:

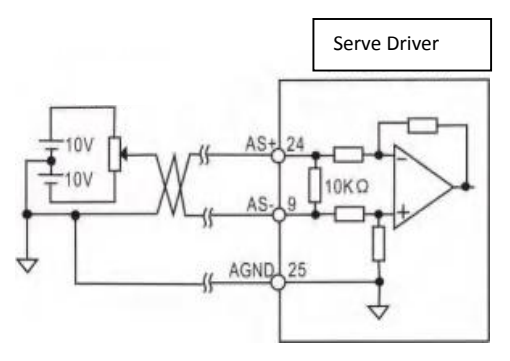

2)When it is analog single-end input:

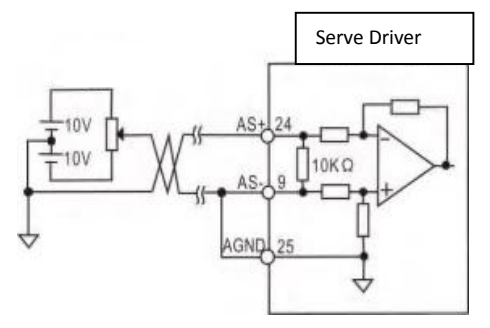

## **4.4.6 Motor Brake Connection**

The lock is an mechanism that prevents the servo motor shaft from moving while the servo drive is not running, keeping the motor locked in position so that the moving part of the machine does not move due to self-weight or external forces.

#### **Brake Signal Circuit Diagram**

The connection of the lock terminal input signal is not polar and requires the user to prepare a 24V power supply. The standard wire examples of the lock signal BK and the lock power supply are as follows:

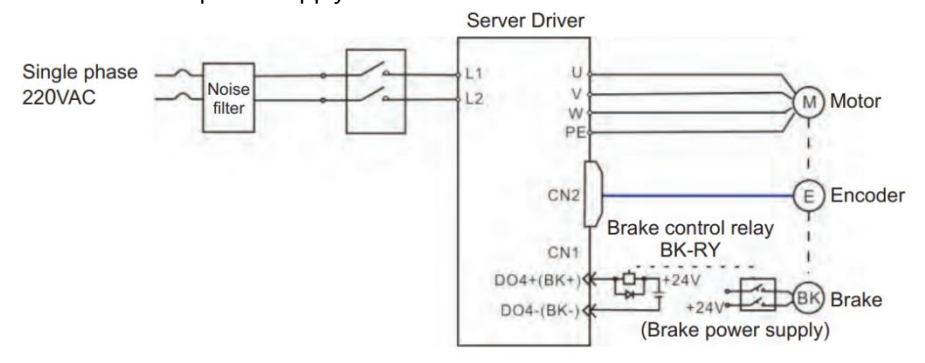

Figure 4.6 Brake Signal Connection

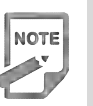

#### NOTE:

 lock mechanism built into the servo motor is a fixed special mechanism of nonenergized action type and is not used for braking purposes and only when the servo motor is kept stopped.

- The lock coil is non-polar
- After the servo motor is stopped, the servo on signal (Servo On) should be cut off.
- When the motor with the built-in lock is running, the lock may click without functional effect。

 Flux leakage may occur at the shaft end and other areas when the lock coil is energized (the lock is open). Be aware when using instruments such as magnetic sensors in motor accessories

 The lock is prohibited from sharing power supply with other electrical appliances to prevent voltage or current reduction due to the work of other electrical appliances, which ultimately causes the wrong action of the lock

Cables above 0.5mm are recommended.

# **4.5 CN2 Encoder Signal Terminal CN2**

## **4.5.1 CN2 Terminal Introduction**

The encoder signal connector CN2 connects with the servo motor encoder. A 6 pins plug is used. The pin chart is:

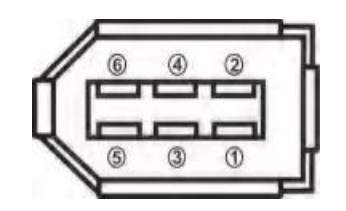

Figure 4.7 CN2 Encoder Signal Terminal

## **4.5.2 CN2 Signal Introduction**

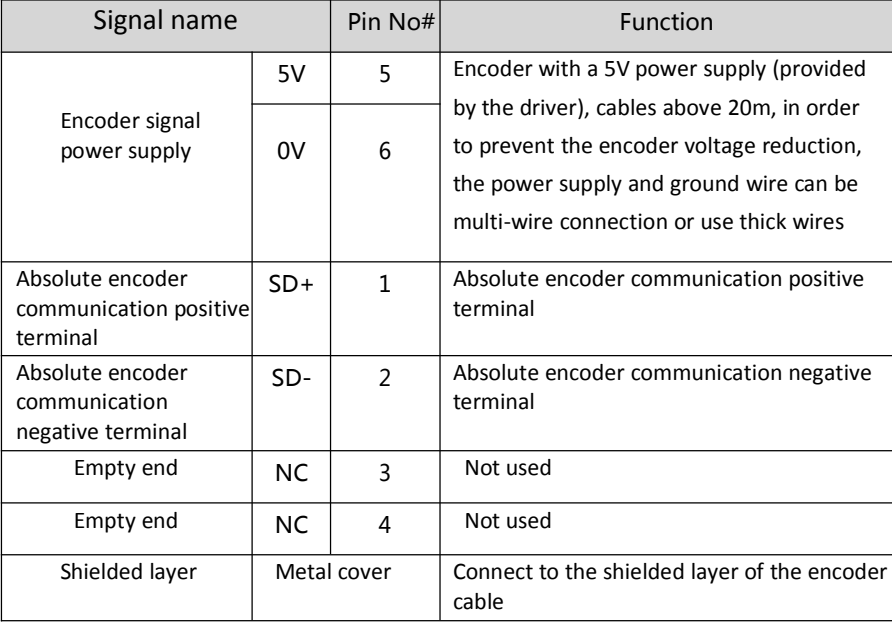

#### **4.6 CN3 And CN4 Terminal Definition**

## 4.6.1 Communication Terminal Wiring Diagram

CN2 encoder signal terminal and motor encoder connection diagram. The terminals of the encoder use a 6PIN socket with a pin distribution of:

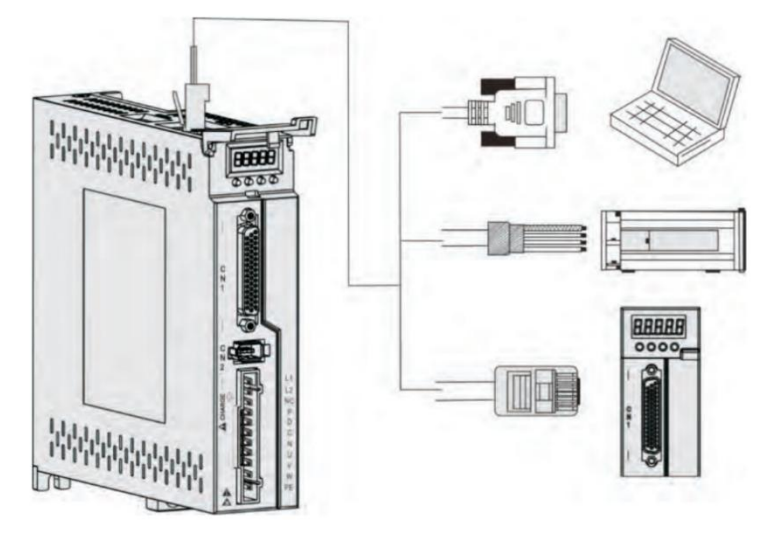

Figure 4.8 Communication Terminal Wiring

#### **4.6.2 Communication port definition**

The CN3 and CN4 ports on the drive allow the drive to communicate with the PC, PLC, and drive, where the port pins for CN3 and CN4 are defined as follows:

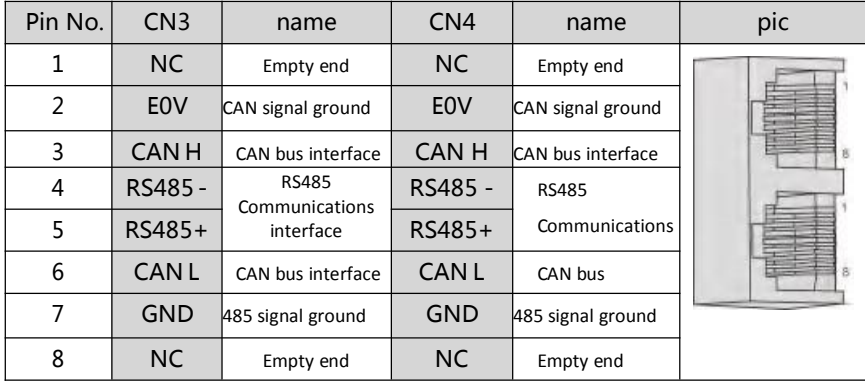
NOTE:

 The PC or upper computer controls can be connected via a dedicated serial cable, which is not plugged in and out.

 Twisted pair or shielded wire is recommended, the length of the wire is less than 2 meters.

 When multi-machine series, the CN3 is connected to the first-stage drive CN4 and the CN4 is connected to the first-stage driveN3.

 When using RS485 bus communication, when the upper machine's 485 signal is connected to the earth (PE), connect the upper machine PE terminal to the driver terminal by reasonable grounding, in which case the upper machine 485 signal ground is not allowed to be connected to the driver 485 signal ground (GND), otherwise the driver may be damaged.

#### **4.6.3 RS485 Communication Connection Introduction**

# **1.** Connection With RS485 of A PLC

A connection cable between the driver and the PLC is as follows:

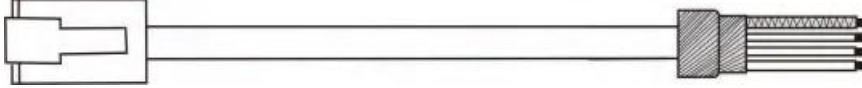

**A B**

Figure 4.9 The Communication Cable Of Servo Drive With PLC

Table 4-2 Servo drive and PLC communication cable pin connection relationship

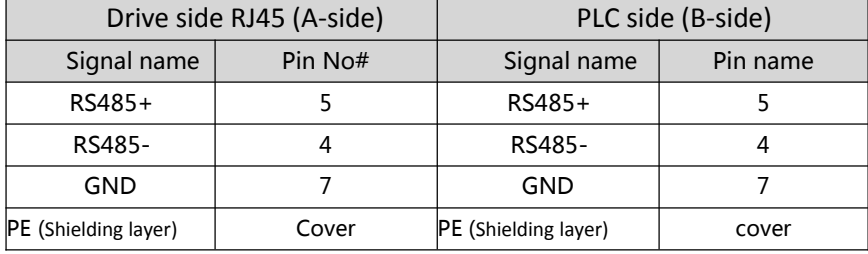

#### **2. RS485 Communication Parallel Connection Of Multi Drives**

When using 485 communication network, the parallel connection of multi drives is as follows:

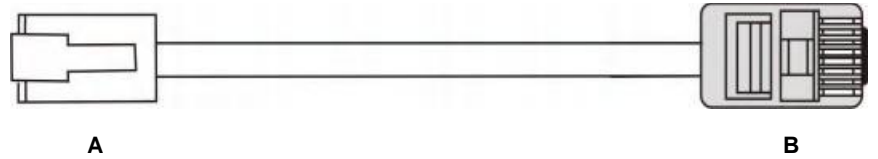

Figure 4.10 Parallel Cable Diagram Of Multi Drives

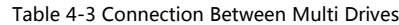

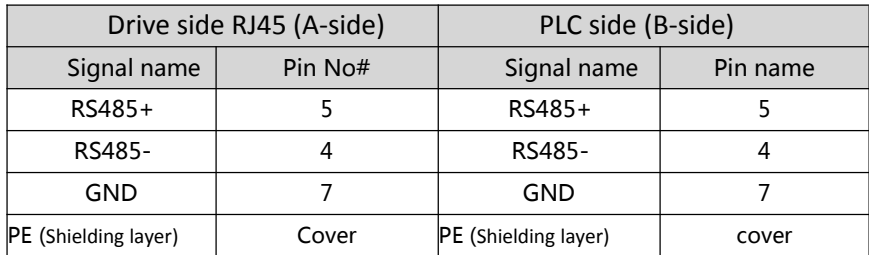

#### **3. RS485 Communication Grounding Precaution**

When using RS485 communication, the GND terminal of the upper device is connected with the GND terminal of the servo drive as shown in the following picture:

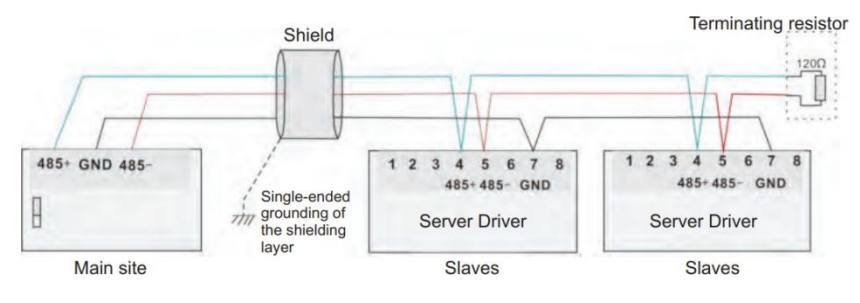

Figure 4.11 485 Communication Connection Diagram

When using RS485 communication, the signal ground of the upper device is connected to the ground as shown in the figure below:

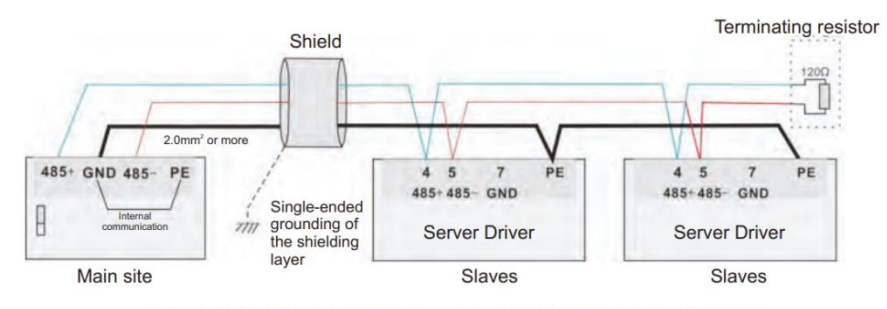

Figure 4.12 485 host computer communication connection diagram

**NOTE** 

# NOTE:

- The PLC has a built-in 485 communication terminal resistor.
- It is recommended that the shield be single-ended grounding.

 Do not connect the GND terminal of the upper unit to the Servo driver E0V terminal, as this will damage the machine

#### **4.7 Anti-jamming countermeasures for power wiring**

To suppress interference, please take the following measures:

- The instruction input cable length should be below 3m and the encoder cable should be below 20m
- Use thick wiring whenever possible for ground wiring. (2.0mm2 or more)

Use a noise filter to prevent RF interference. When used in civilian

environments or in environments with high power interference, install a noise filter on the input side of the power cord.

 $\bullet$  To prevent incorrect actions caused by

electromagnetic interference, the following methods can be used:

- 1. Install the upper unit and the noise filter near the servo drive whenever possible.
- 2. Install the surge suppressor on the coils of relays, solenoids, and electromagnetic contactors.
- 3. Separate the strong line from the weak line when wiring and maintain a distance of more than 30cm. Do not put in the same pipe or tie them together.
- 4. Do not share power supplies with welding machines, discharge processing devices, etc. When a high frequency generator is nearby, install a noise filter on the input side of the power cord.

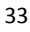

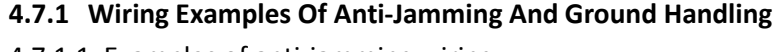

4.7.1.1 Examples of anti-jamming wiring

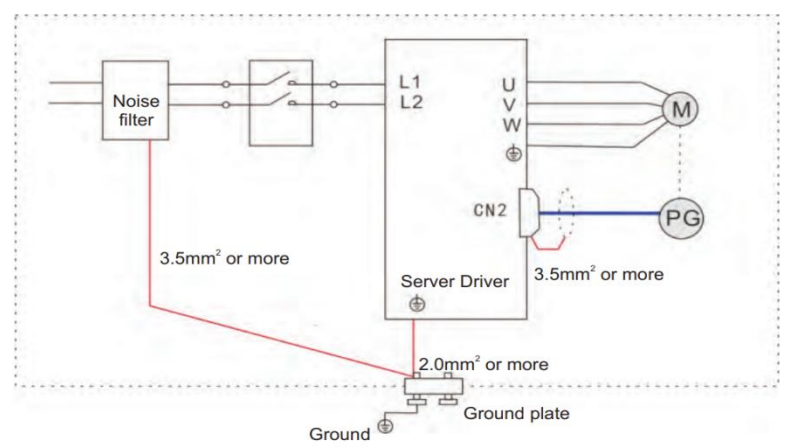

Figure 4.12 Example Of Anti-Jamming Wiring

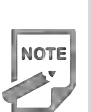

◆ The outer box cable for grounding uses more than 3.5mm2 thick wire whenever possible, and braided copper wire is recommended.

 When using the noise filter, observe the precautions described in the Noise Filter Usage Methods below.

#### **2. Ground handling**

To avoid possible electromagnetic interference problems, please ground it as follows.

1) Grounding of the servo motor housing

Please connect the grounding terminal of the servo motor and the grounding terminal PE of the servo drive together, and connect the PE terminal to the ground reliably to reduce potential electromagnetic interference problems.

2) The shielding layer of the encoder cable is grounded Please ground both ends of the shielding layer of the motor encoder cable.

#### **4.7.2 How To Use A Noise Filter**

To prevent interference from the power cord and to reduce the impact of servo drivers on other sensitive devices, select the appropriate noise filter at the power input, depending on the size of the input current. Also, install the noise filter at the power cord of the peripheral unit as needed. When installing and wiring noise filters, observe the following precautions so as not to impair the actual use of the filter.

 Please separate the noise filter input and output wiring, do not put the two in the same pipe or bundle them together.

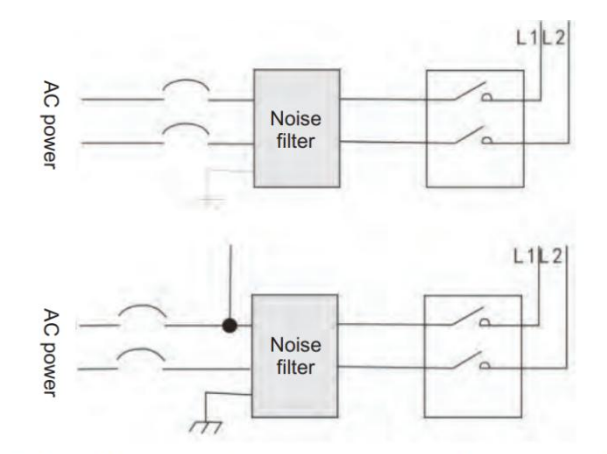

Figure 4.13 Example diagram of separate wiring of noise filter input and output wiring

**•** Separate the ground wire of the noise filter from its output power wire

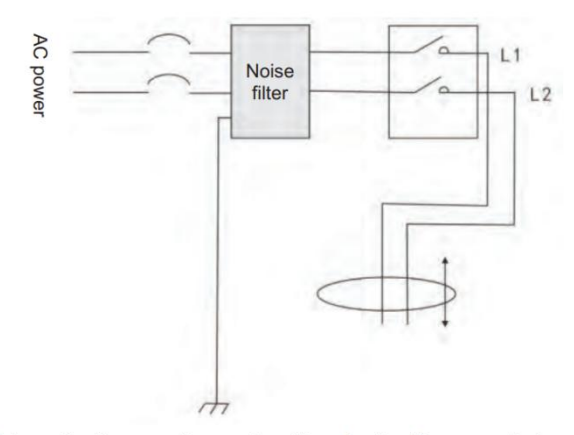

Figure 4.14 Schematic diagram of separate wiring of noise filter ground wire and output wiring

 Noise filters should be grounded separately using as short a thick wire as possible, and do not share a ground wire with other grounding equipment.

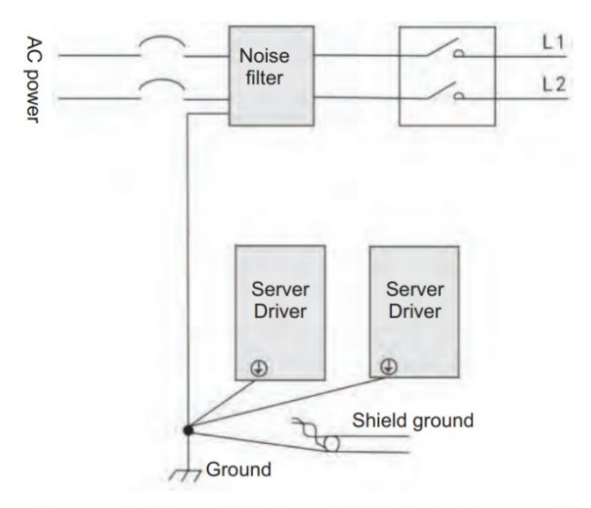

Figure 4.15 Schematic diagram of single point grounding

 Ground wire treatment of the noise filter installed in the control cabinet. When the noise filter is installed in the same control cabinet as the servo driver, it is recommended that the filter be secured to the servo drive on the same metal plate to ensure that the contact part is conductive and well connected, and that the metal plate is grounded.

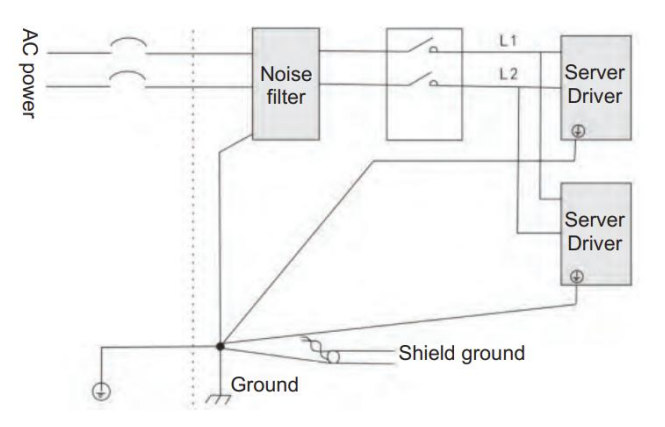

Figure 4.16 Noise filter ground processing schematic

# **Chapter 5**

# **Running Mode and Control Wiring Chart**

According to the command mode and operation characteristics of servo drive, there arethreemodesofoperation:positioncontroloperationmode,speedcontrol operation mode and torque control operation mode.

 Position control mode generally determines the displacement of movement by the number of pulses, and the pulse frequency of the external input determines the size of the rotation speed. Because the position mode can be strictly controlled for position and speed, it is generally used in positioning devices. Servo is the most widely used control mode, mainly used in robots, patch machines, milling engraving, CNC machine tools.

• Speed control mode is used in some constant speed situations by simulating a given amount, a digital quantity given, and communicating a given control rotation speed. For example, the milling machine application, the upper machine uses the position control mode, the servo driver adopts the speed control mode.

 The torque control mode is given by analog quantity, given by digital quantity, and by communication given by controlling torque size. Mainly used in the material force has strict requirements for winding and rolling devices, such as winding devices or pull fiber optic equipment and other tension control situations, torque settings should be changed at any time according to the radius of winding, to ensure that the material's force does not change with the winding radius.

#### **5.1 Position control mode**

#### **5.1.1 Position ModeIntroduction**

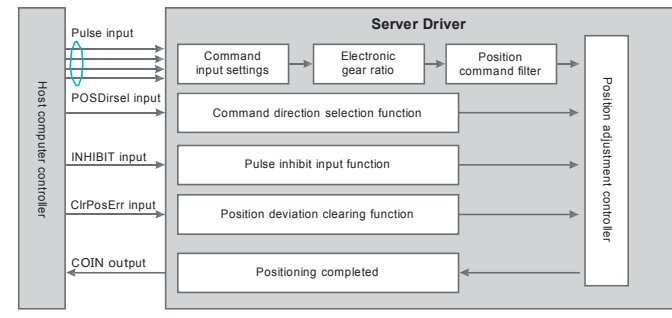

Figure 5.1 Position control mode block diagram

Location mode is a common operating mode for servo drives, and its main use steps are as follows:

1)Correctly connect the power supply of the servo main circuit and control circuit,

as well as the motor power line and encoder line. After power-on, the servo panel displays "r 0", which means that the servo power supply and encoder wiring are correct.

2) Carry out servo JOG test run by pressing the key to confirm whether the motor can run normally.

3)Refer to Figure 5.2 for wiring instructions to connect the pulse direction input and pulse command input in the CN1 terminal, as well as the required DI/DO signals, such as servo enable, alarm clear, positioning completion signal, etc.

4) Carry out position mode related settings. Set the DI/DO used according to the actual situation.

5) Serve enable, control the rotation of the servo motor through the position command issued by the upper computer. First, make the motor rotate at a low speed, and confirm whether the direction of rotation and the electronic gear ratio are normal, and then adjust the gain.

#### **5.1.2 Position modewiring**

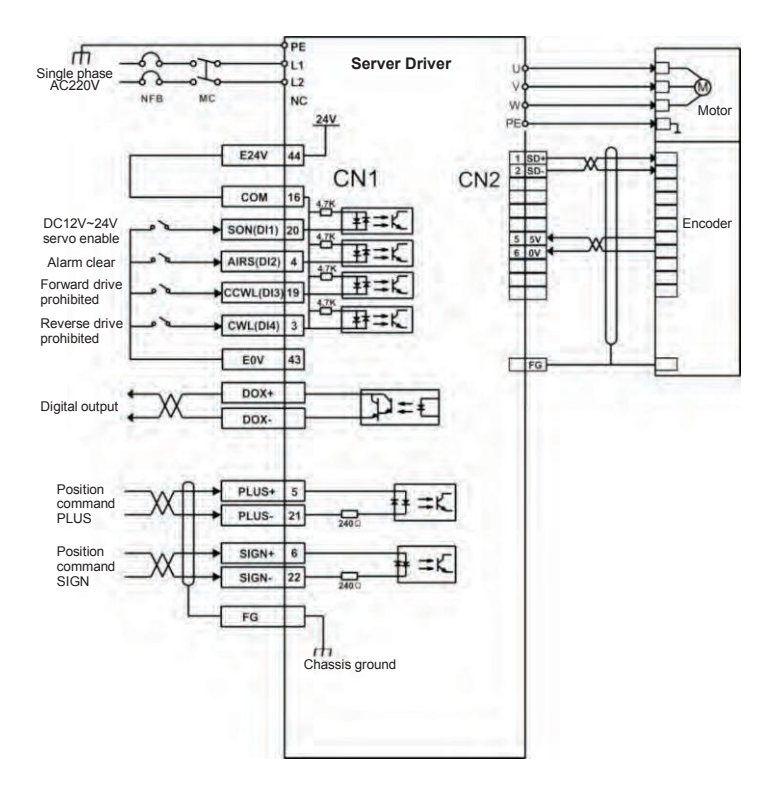

*Figure 5.2 Position mode wiring diagram*

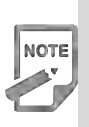

 The internal supply voltage range is 20V to 28V, with a maximum operating current of 100mA. If you are using an external 24V power supply, connect the external power supply to pin 16 (COM) and the external power supply 0V to pin 43 (E0V).

 DO output power users need to bring their own, power range 5V to 24V. The DO port has a maximum allowable voltage dc30V and a maximum allowable current of 50mA.

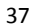

# **5.1.3 Parameter Settings In Position Mode**

# **5.1.3.1 Gain And Smooth Filter**

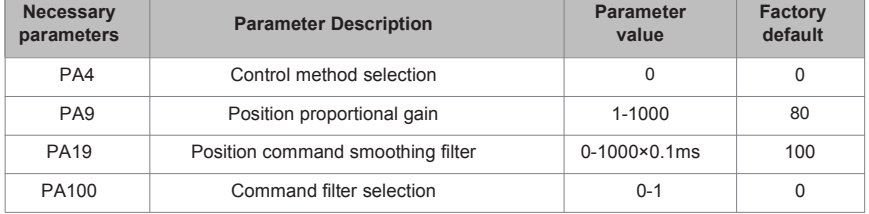

# **5.1.3.2 Digital Input**

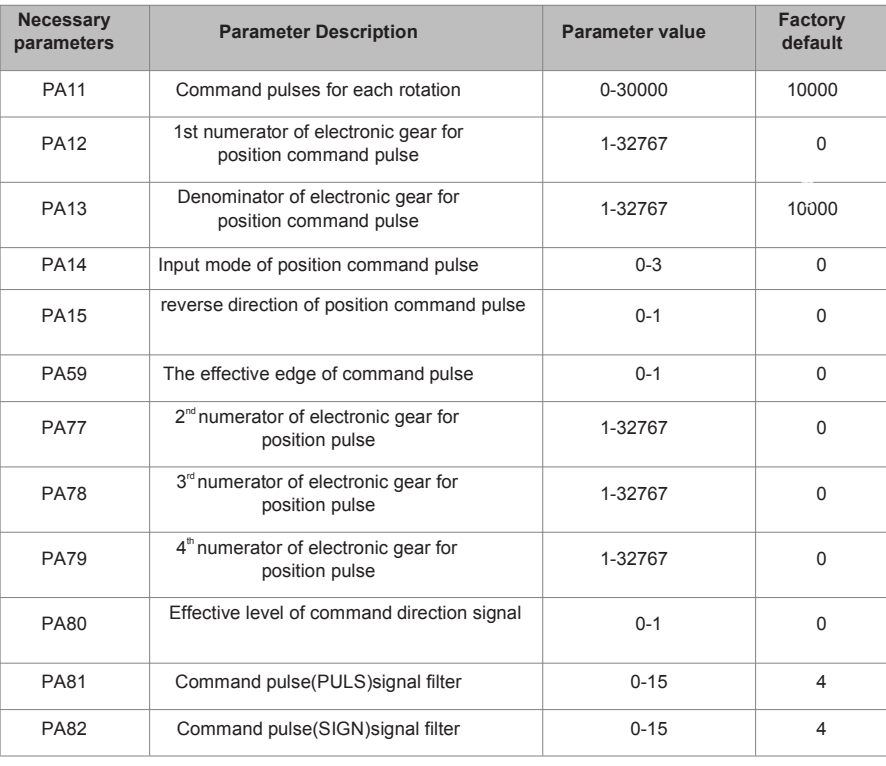

**5.1.3.3 Digital Output (DO)**

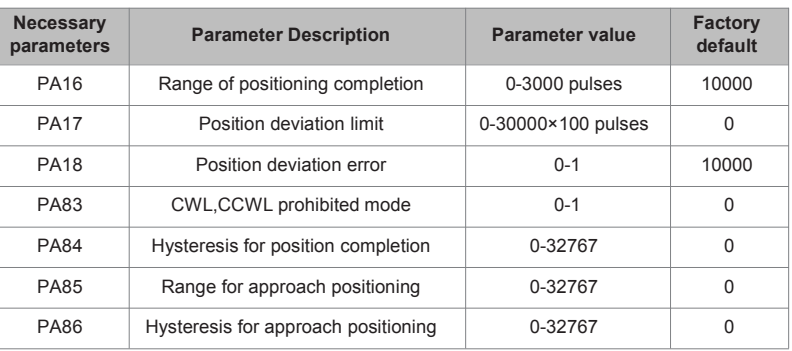

#### **5.1.3.4 InputAnd Output Terminals**

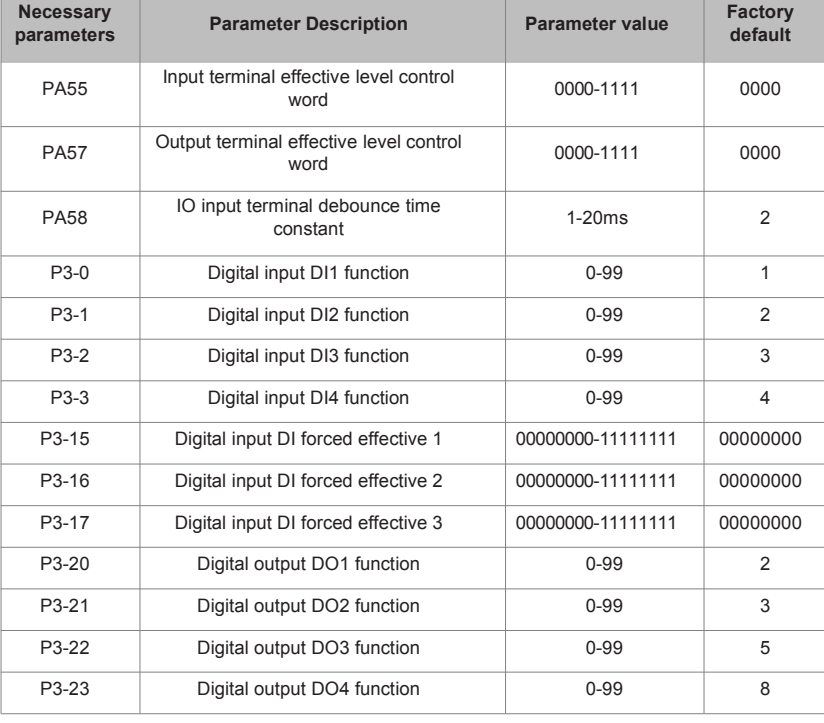

#### **Position Command Introduction Of Internal Position Pr Mode**

The Pr position command source is a set of 8 built-in location command registers using parameters (P4-2, P4-3) - (P4-23, P4-24), with external I/O (CN1, POS0- POS 2, and CTRG) that can select one of eight groups as location commands:

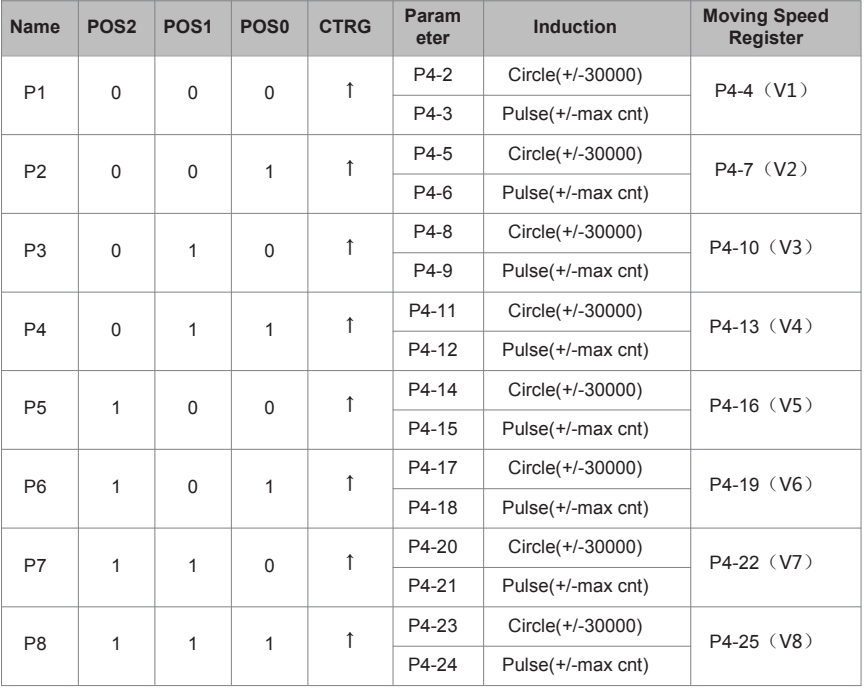

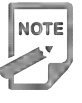

 The status of POS0-2:0 means contact is open (open), 1 means contact is closed (close). CTRG↑ represents the moment when the connection changes from open circuit (0) to circuit (1). max represents the command pulse of one revolution of the motor

 The absolute position register has a wide range of applications, which is equivalent to a simple program control. Users only need to use the above table to easily complete periodic operations. For example, if the position command P1=10 revolutions and P2=20 revolutions, the position command P1 is issued first, and then the position command P2 is issued. Differences between P1 and P2 as below:

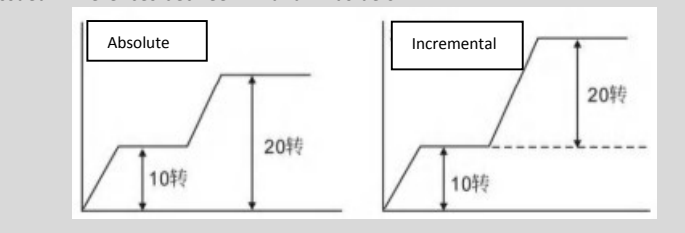

#### 5.2 Speed Control Mode Wiring

## 5.2.1 Introduction

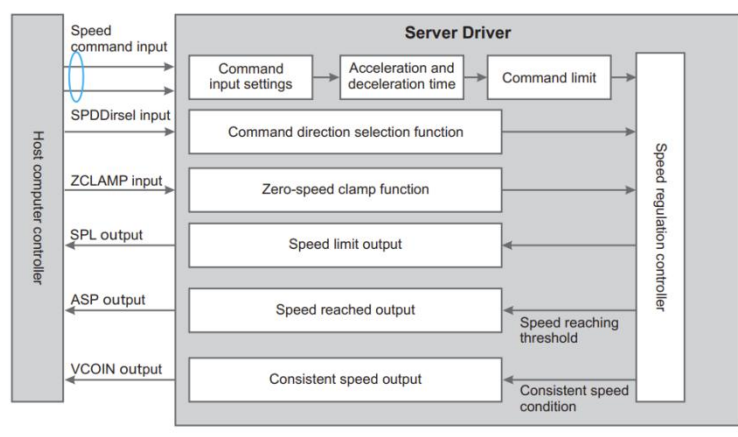

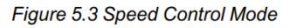

The main steps for using speed mode are as follows:

- 1) Properly connect the power supply of the servo main circuit and the control circuit, as well as the motor power cord and encoder line, the servo panel displays"r 0"after powering on, which means that the servo power supply and encoder wiring is correct.
- 2) The servo JOG test run is carried out by pressing the button to confirm the normal operation of the motor.
- 3) Refer to Figure 5.4 wiring to explain the required DI/DO signals in the connection CN1 terminal, such as servo enablement, alarm clearing, positioning completion signal, etc.
- 4) Set the speed mode. Set the DI/DO used based on the actual situation.
- 5) Servo enable, through the upper machine issued position command to control the rotation of the servo motor. First rotate the motor at low speed and confirm that the rotation direction and electronic gear ratio are correct, and then make a gain adjustment.

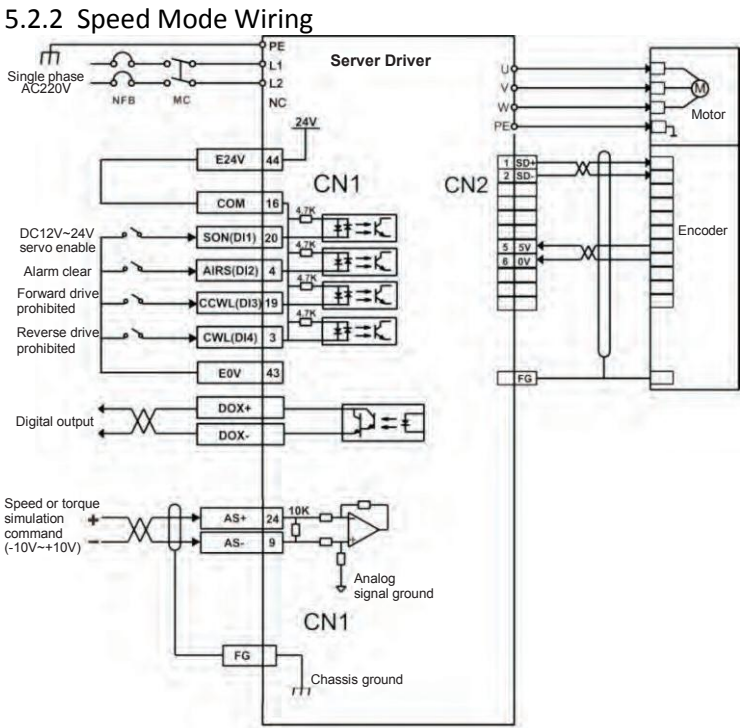

*Figure 5.4 Speed mode wiring diagram*

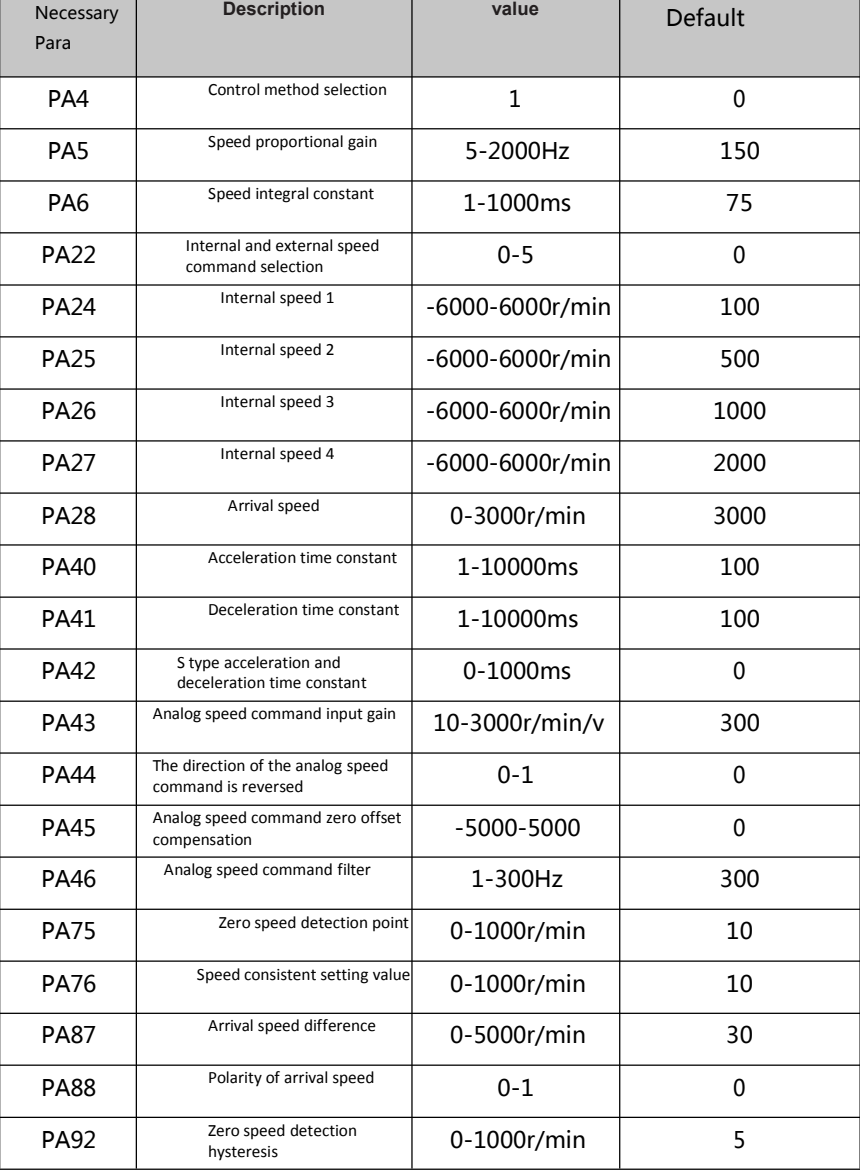

# **5.2.3 Parameter Settings In Speed Mode**

**Related parameters to be adjusted for speed control mode**

#### **5.3 Torque control mode**

#### **5.3.1 Introduction**

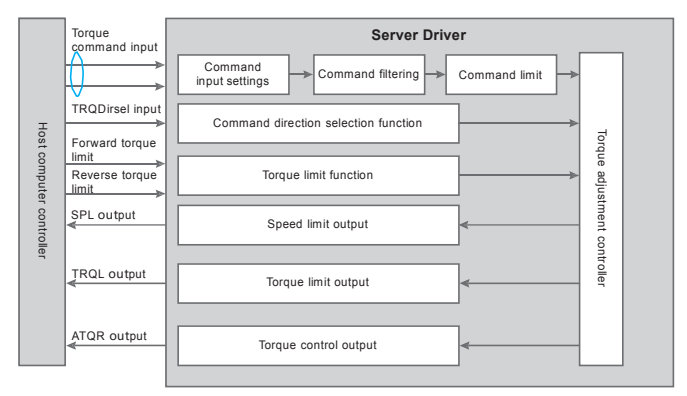

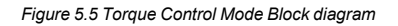

The main steps of using torque mode are as follows:

Correctly connect the power supply of the servo main circuit and control circuit, as well as the motor power line and encoder line. After power-on, the servo panel displays "r 0", which means that the servo power supply and encoder wiring are correct.

- Carry out servo JOG test run by pressing the key to confirm whether the motor can run normally.
- Refer to Figure 5.6 for wiring instructions to connect the required DI/DO signals in the CN1 terminal, such as servo enable, alarm clear, positioning completion signal, etc.
- Make relevant settings for torque mode. Set the DI/DO used according to the actual situation.
- Servo enable, control the rotation of the servo motor through the position command issued by the upper computer. First, make the motor rotate at a low speed, and confirm whether the direction of rotation and the electronic gear ratio are normal, and then adjust the gain.

# **5.3.2 Torque modewiring**

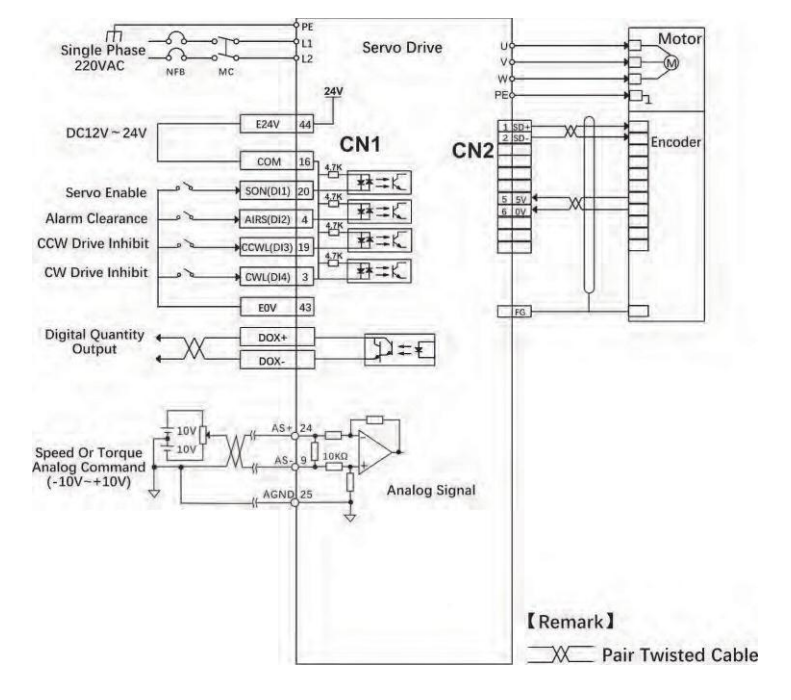

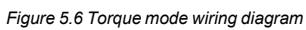

# **5.3.3 Parameter Settings In TorqueMode**

# **5.3.3.1 Torque control mode needs to adjust parameters**

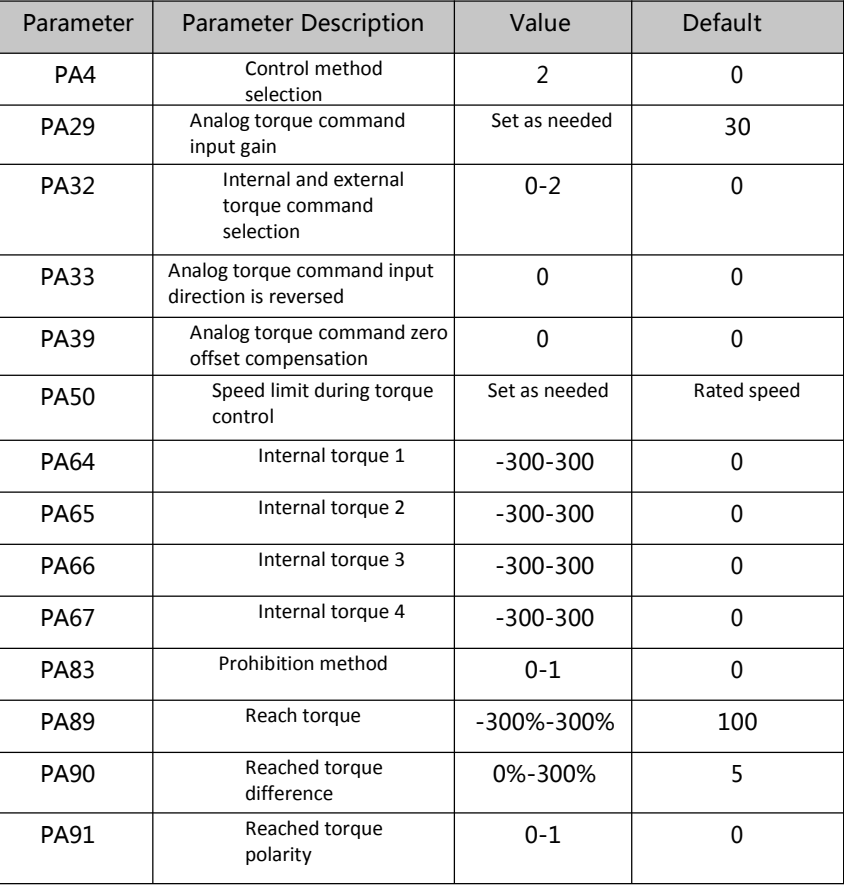

-46-

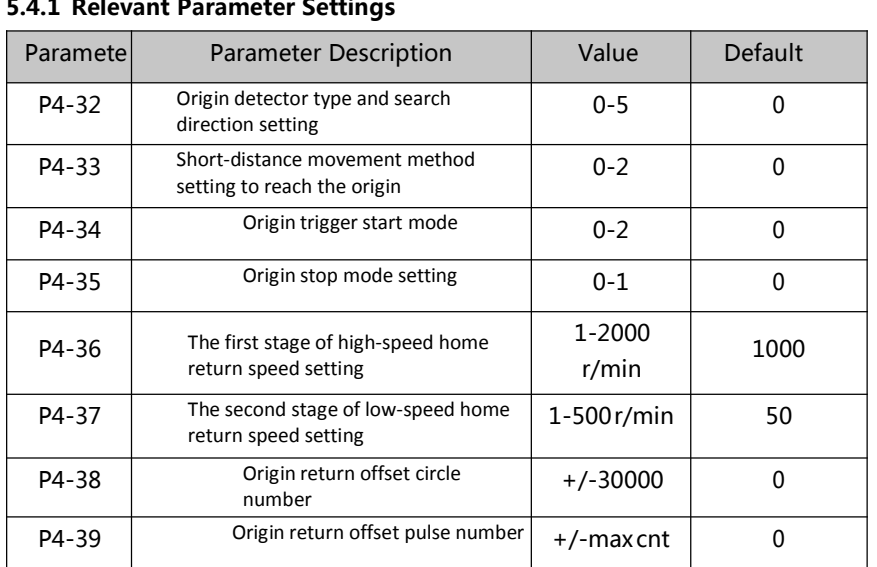

# **5.4 Origin Regression function and description of relevant parameters 5.4.1 Relevant Parameter Settings**

# **5.4.2 Origin Regression Mode Introduction(Must be in internal position mode)**

#### **5.4.2.1 Origin trigger start mode (P4-34)**

The origin trigger start mode is divided into two categories: the automatic execution origin regression function and the contact trigger origin regression function:

P4-34=0: Turn off origin regression. When P4-34 is set to 0, the origin regression function does not start regardless of the other set points. P4-34=1: The origin regression function is automatically performed when the power is on. This function is only valid once when power supply and servo start up inputs are made, i.e. under operating conditions where servo operation does not require repeated regression. Use this feature to omit an input contact to perform regression origin.

P4-34=2: The origin regression function is triggered by the SOM input contact. When setting this function, any register in the input pin function planning register (P3-0 to P3-3) must be set to the SOM trigger origin input function. THE Servo connection can be triggered at any time during servo operation and the origin regression function can be performed.

#### **B. Origin detector type and direction setting (P4-32)**

- The origin detector can use the left or right limit switch as the origin reference point, or additional detectors, such as proximity or light gate switches, can be used as the origin reference point. The Z pulse can also be set as the origin reference point when the servo motor is only moving within one turn.
- P4-32=0: Look for the origin in the forward direction and use the CCWL limit input point as a rough reference point for the origin. When origin positioning is complete, CCWL moves to the limit input function. Subsequent re-triggering will generate a limit warning, and when using the limit input point as a rough reference point for the origin, it is recommended to set the return to look for the Z pulse(P4- 33=0) as the exact mechanical origin.
- P4-32=1: The reverse direction looks for the origin and takes the CWL limit input point as a rough reference point for the origin. When origin positioning is complete, the CWL moves to the limit input function. Subsequent re-triggering will produce an extreme warning, and when using the limit input point as a rough reference point for the origin, it is recommended to set the return look for the Z

pulse(P4-33s0) as the exact mechanical origin.

- P4-32=2: Forward direction to find the origin, and or GP (external detector input point) as the reference point of the origin, at this time the precise mechanical origin can be set to return to look for(P4-33s 0) or not return to look for (P4-33s1) Z-phase pulse. When the Zphase pulse is not used as the mechanical origin, the positive edge of or GP can also be set to the mechanical origin(P4-33s2).
- P4-32=3: The reverse direction looks for the origin and uses ORGP (external detector input point) as the reference point for the origin. The precise mechanical origin can then be set to return a search(P4- 33s0) or not a Z-phase pulse to look for(P4-33s1). When the Z-phase pulse is not used as the mechanical origin, the positive edge of or GP can also be set to the mechanical origin(P4-33s2).
- P4-32=4: Forward direction directly looking for the absolute position zero of the single turn, this function is typically used for servo motors only in a range of motion control, at this time can not be external to any detection switch.
- P4-32=5: Invert direction directly looking for the absolute position zero of the single turn, this function is typically used for servo motors only in a range of motion control, at this time can not be attached to any detection switch.

#### **C. Movement mode setting of short distance to the origin (P4-33)**

P4-33=0: After finding the reference origin, the motor folds back to find the nearest absolute position zero point at the second speed as the mechanical origin.

P4-33=1: After finding the reference origin, the motor turns to the second stage speed and continues to look forward for the nearest single-lap absolute position zero as the mechanical origin.

P4-33=2: Find the rising edge of the detector ORGP as the mechanical origin and slow down to stop, suitable for P4-32 values of 2 and 3 settings, or find the absolute position of the single lap zero point and slow stop, suitable for P4-32 value of 4 and 5 settings.

#### **D. The mode setting of origin point stops (P4-35)**

P4-35=0: After the origin detection is complete, the motor decelerates and pulls back to the origin. After the origin heartbeat is obtained during the second speed operation, the motor deceleration stops. Stop and then move to the mechanical origin position at a two-stage speed. P4-35=1: After the origin detection is complete, the motor slows down in the forward direction and stops. After the origin heartbeat is obtained during the second speed operation, the motor deceleration stops. The positional override after the stop is no longer corrected, at which point the position of the mechanical origin does not change depending on the amount of position override.

#### **5.5 Pre- operation Inspection**

First remove the load connected to the servo motor, the coupling connected to the servo motor shaft, and its associated accessories. Ensure that the servo motor works properly without load before connecting the load to avoid unnecessary hazards.

● Before you run, check and

make sure that:

1) There is no obvious damage to the appearance of the servo drive;

- 2) The wiring terminals have been insulated;
- 3) here are no conductive objects or flammable objects such as screws or metal pieces inside the driver, and there are no conductive foreign objects at the wiring ports

4) e servo drive or external braking resistor is not placed on combustible objects;

5) The wiring is completed and the wiring is correct

• The drive power supply, auxiliary power supply, ground terminal and so on are wired correctly, each control signal cable is wired correctly, and the limit switch and protection signal are all properly wired.

1) The enable switch has been placed in the OFF state;

2) t off the power circuit and the emergency stop alarm circuit to maintain the access;

3)The applied voltage reference of the servo drive is correct.

• Power up the servo drive without the controller sending a run command signal. Check and guarantee:

1) The servo motor can rotate normally without vibration or excessive running sound;

2)The parameters are set correctly. Unexpected actions may occur depending on the mechanical characteristics. Please do not over-set extreme parameters; 3)There is no abnormality in bus voltage indicator and digital tube display.

# **Character 6** Operation and Display

# **6.1 Drive Panel Introduction**

# **6.1.1** Front Panel

The panel consists of 5 LED digital tube displays and 4 buttons  $\blacksquare$ ,  $\blacksquare$ ,  $\blacksquare$ **SET**, It is used to display various system statuses, set parameters, etc. Actions are hierarchical actions that are expanded layer by layer by the main menu.

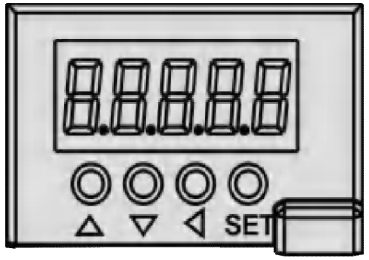

Figure 6.1 Drive panel display interface

# **6.1.2 Key introduction**

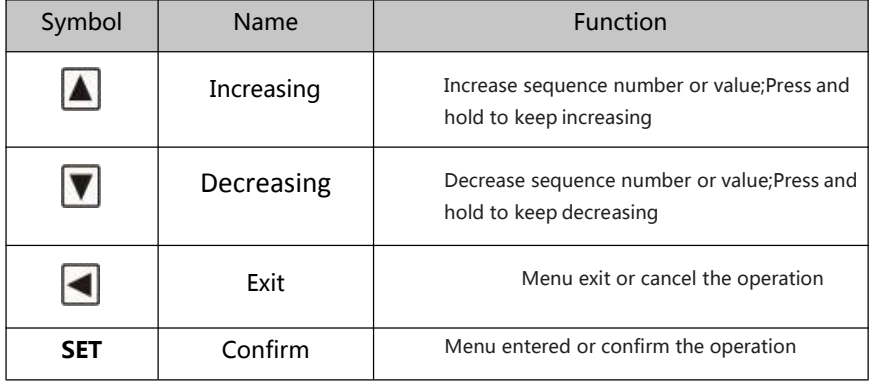

#### **6.2 Main menu**

The first layer is the main menu, there are 8 ways to operate,  $|\blacktriangle|$ ,  $|\blacktriangledown|$  Keys to change the mode, press the **SET** key to enter the second layer, perform specific operations, and press the key to return to the main menu from the second layer.

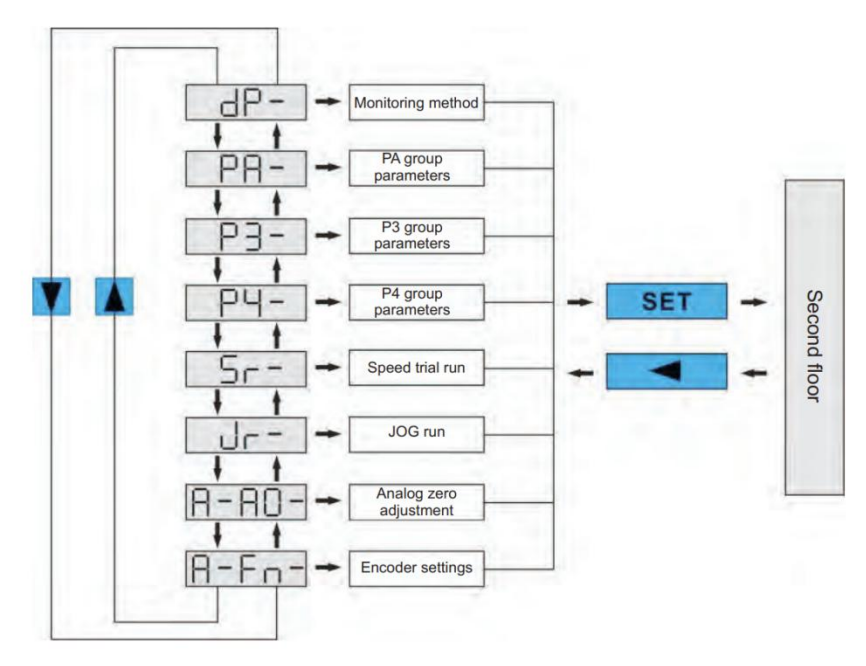

Figure 6.2 Block diagram of the main menu operation

# **6.3 Steps To Set Parameters**

Parameters are represented by parameter segment + parameter number, the hundreds digit is the segment number, and the tens and ones digits are the parameter numbers. For example, for parameter PA53, the segment number is "PA", the parameter number is "53", and the display shows "PA-53".

Select the parameter setting "P-" in the main menu, and press the SET key to enter the parameter setting mode. First use the  $\blacksquare$  keys to select the parameter section, after selecting, press the SET key to enter the parameter number selection of this section. Secondly, use the  $\blacksquare$  keys to select the

parameter number, after selecting, press the SET key to display the parameter value.

Use  $\Box$   $\Box$  keys to modify the parameter value. Press  $\Box$  or  $\Box$  key once to increase or decrease the parameter by 1, press and hold  $\Box$  or  $\Box$ , to continuously increase or decrease the parameter. When the parameter value is modified, press the  $\overline{\text{SET}}$  key, the decimal point of the rightmost LED digital tube lights up and flashes twice, that is, the modification is completed, and the modified value will be immediately reflected in the control (some parameters need to be saved and then powered on again to take effect ).

# **6.4 Monitoring Status**

The first layer is used to choose how to operate, there are 8 ways, Use  $\Box$ keys to change the mode, press the **SET**key to enter the second layer of the selected mode, and press the  $\blacksquare$ key to return to the first layer from the second layer.

Select "dp--" in the first layer, and press the **SET** key to enter the monitoring mode. There are a total of  $2\frac{3}{5}$  display states, The user selects the desired display mode with the **A v** keys, and then presses the **SET** key to enter the specific display state.

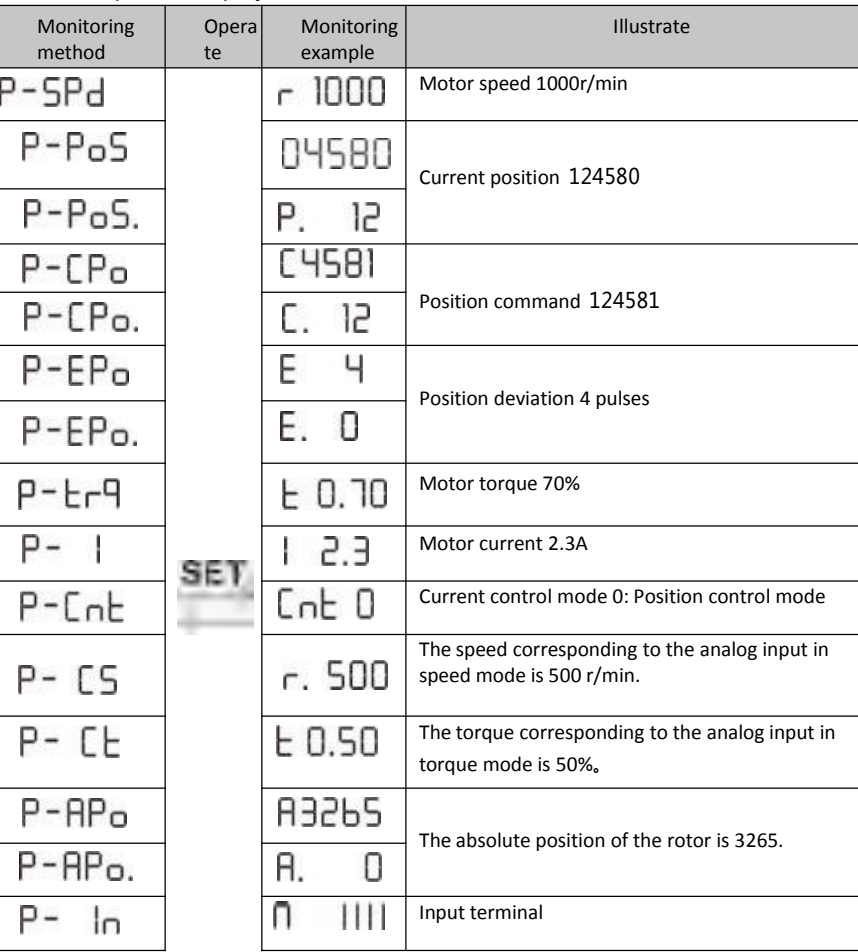

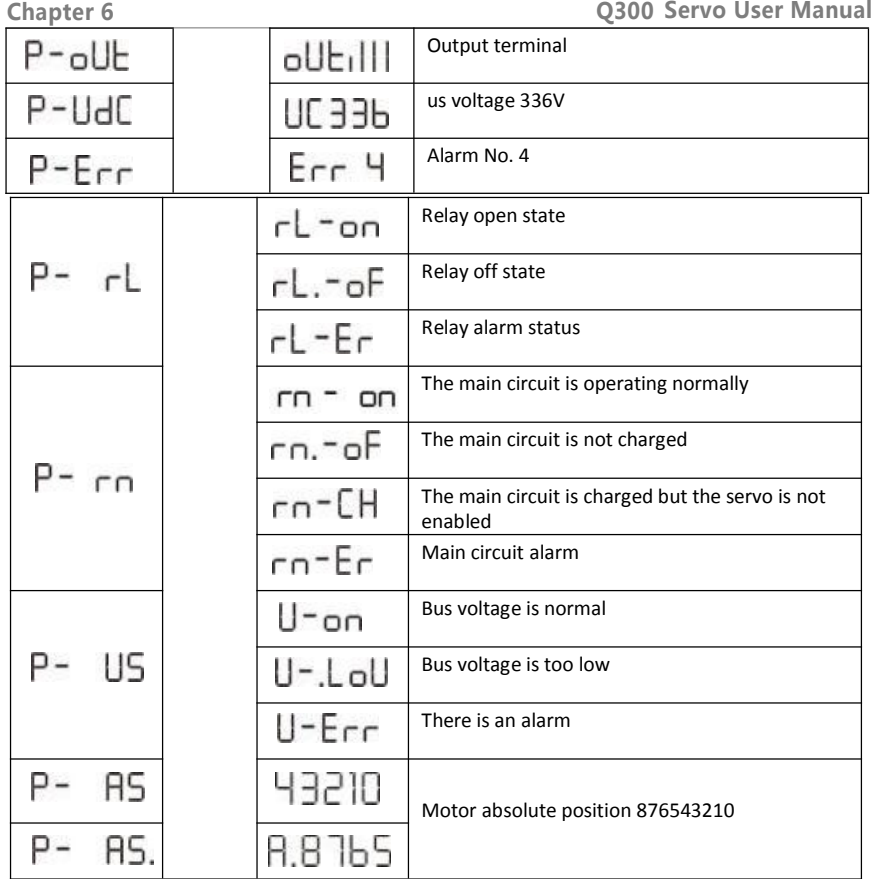

# **6.5 Analog Quantity Zeroing Adjustment**

With this operation, the drive automatically detects the analog zero bias and writes the zero bias value to parameter PA39 (or Pa45). This operation has saved the zero-bias parameter to EEPROM, so no more parameter writes are required.

First select the analog zero "A-A0" and press **SET** to enter. Then select speed analog zero adjustment "A-SPd" or torque analog zero adjustment "A-Trq" through  $\Box$ ,  $\Box$ , and after selecting the operation, press and hold the **SET** key for more than 3 seconds, and activate the operation after "donE" is displayed. After finishing, you can press **A**gain to return to the menu selection state.

# **6.6 Encoder Selection**

Select "F-res" to reset the encoder operation, the encoder multi-circle information zero, through the P3-36 parameter value setting, the single-circle information can be zeroed to achieve the purpose of the origin; Press and hold the SET key for more than 3 seconds after selecting the operation, and after "donE" is displayed, activate the action. When you're done, press  $\blacksquare$  to return to the menu selection state.

# **6.7 How To Reset Default Parameters**

# **Use the Restore Default (Factory Parameters) function if:**

• The parameters are scrambled and the system does not work properly.

#### **The steps to restore the default parameters are as follows:**

1. The motor needs to be connected to the drive, and after power-on, the drive will automatically read the motor parameters and automatically match the motor model.

2. Change the password (PA0) to 385.

3. E n ter parameter management and perform the following operations:

All parameters are restored as the default, and user-modified parameters are restored to factory defaults. Press **th** to return to the main menu, use  $\blacksquare$ 

 $\blacksquare$ select "PA-" mode, press set key to enter the second layer of the interface, and then press  $\blacksquare$ ,  $\blacksquare$  so that PA-0, then press **SET** into the third layer of interface, PA0 set to the value 385, press SET to save. Next press<sup>o</sup> o return to the "PA-" interface, and set PA1 to DEF-, press **SET**for 5 seconds, wait for the LED to flash a few times, complete the default parameter saving. Finally, power on again is valid.

# **Chapter 7 Parameters Function Instruction**

# **7.1PA Group Para**

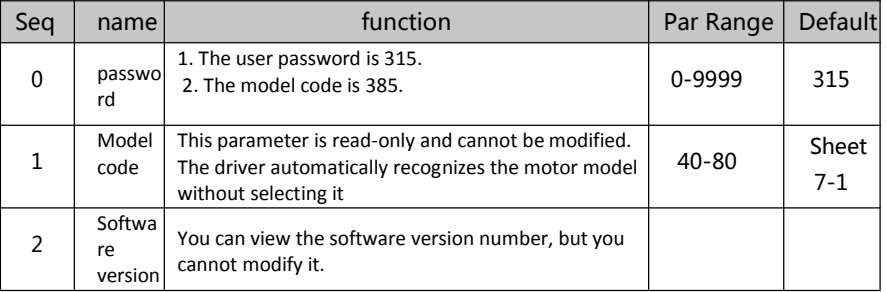

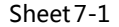

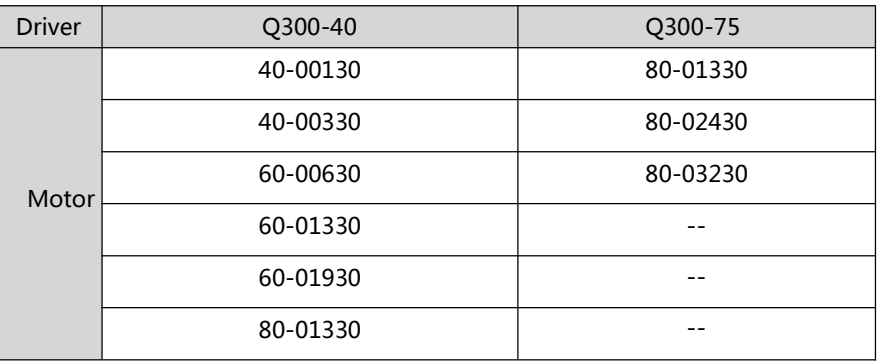

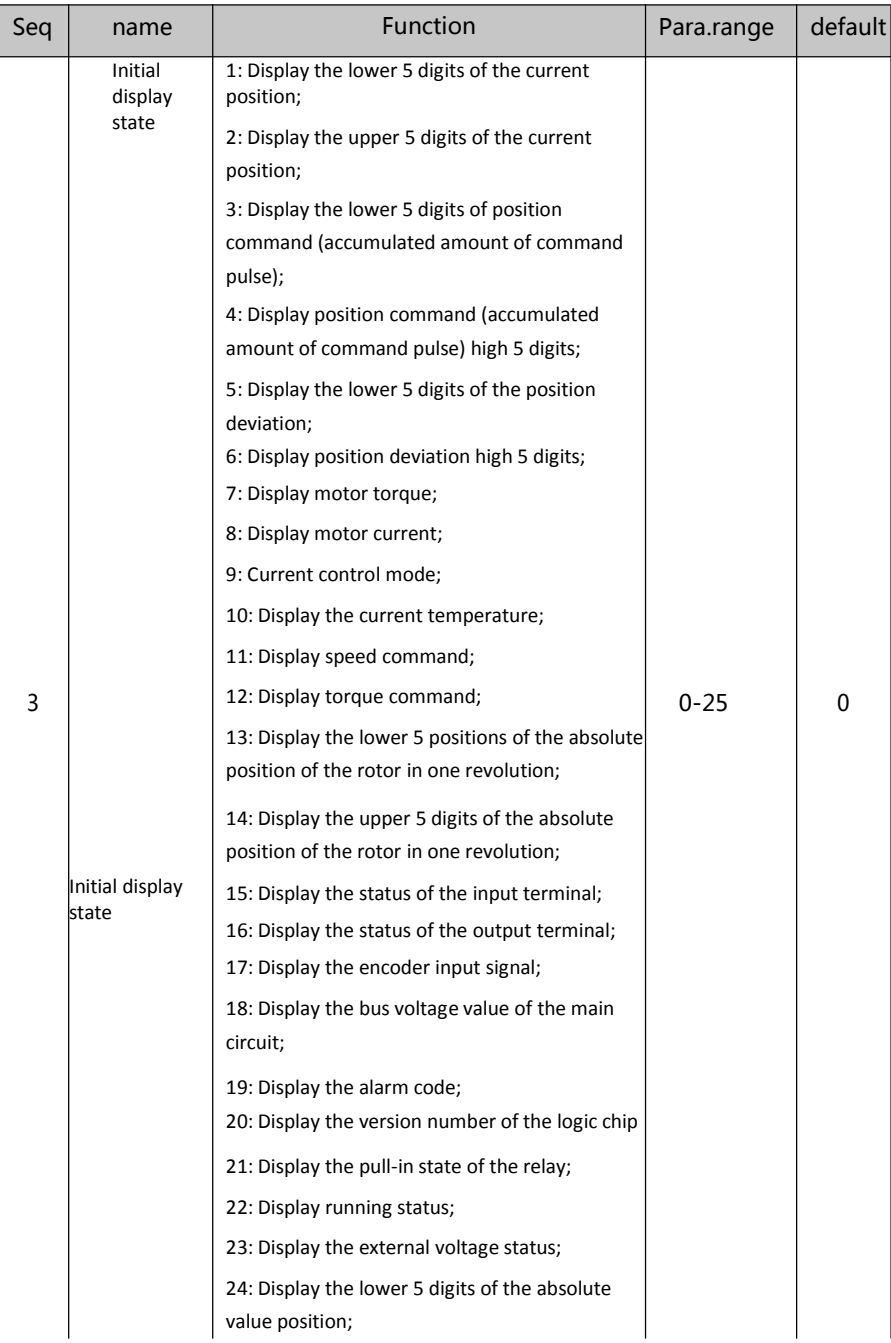

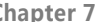

**Chapter 7 Q300 Servo User Manual**

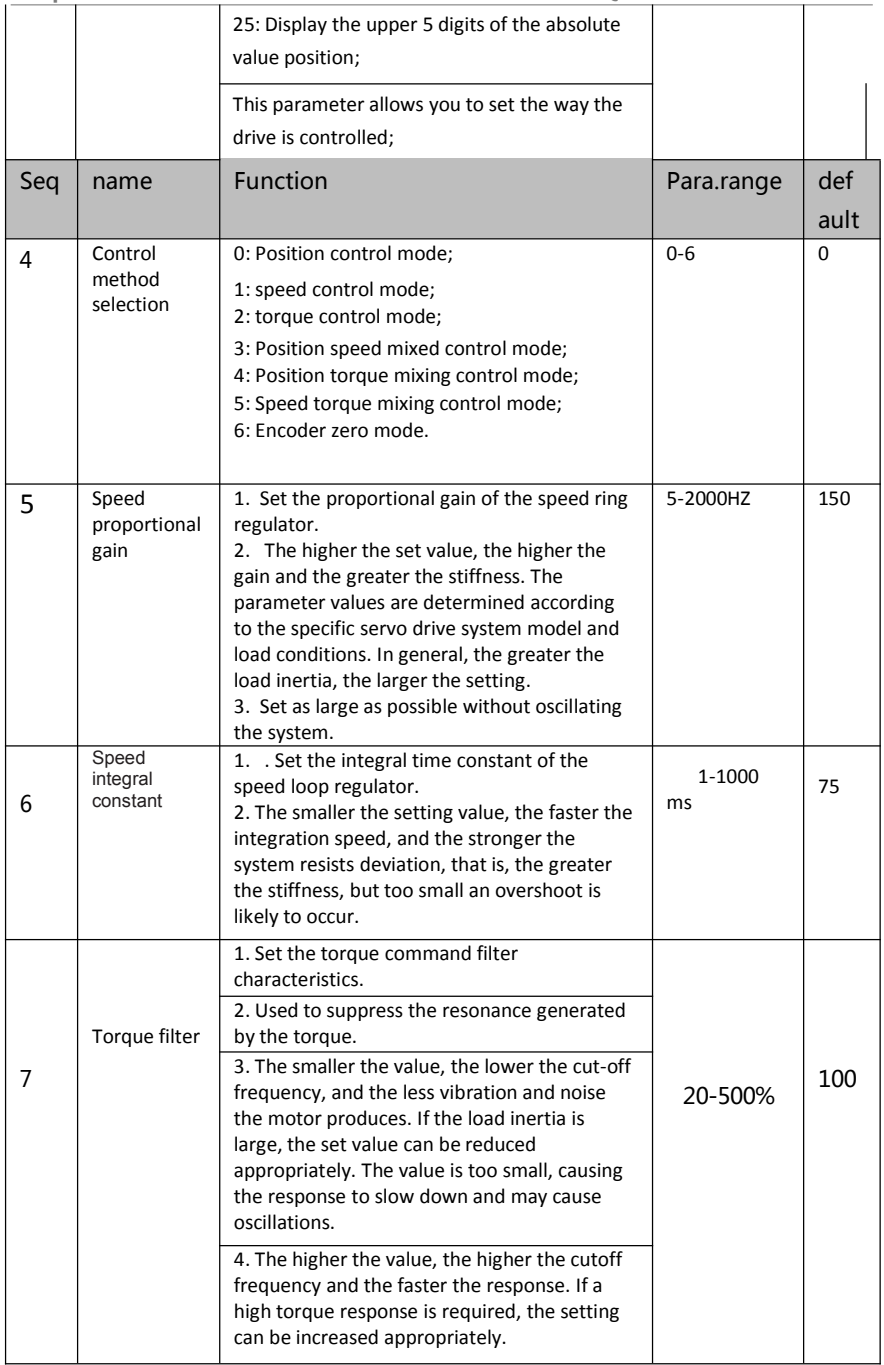

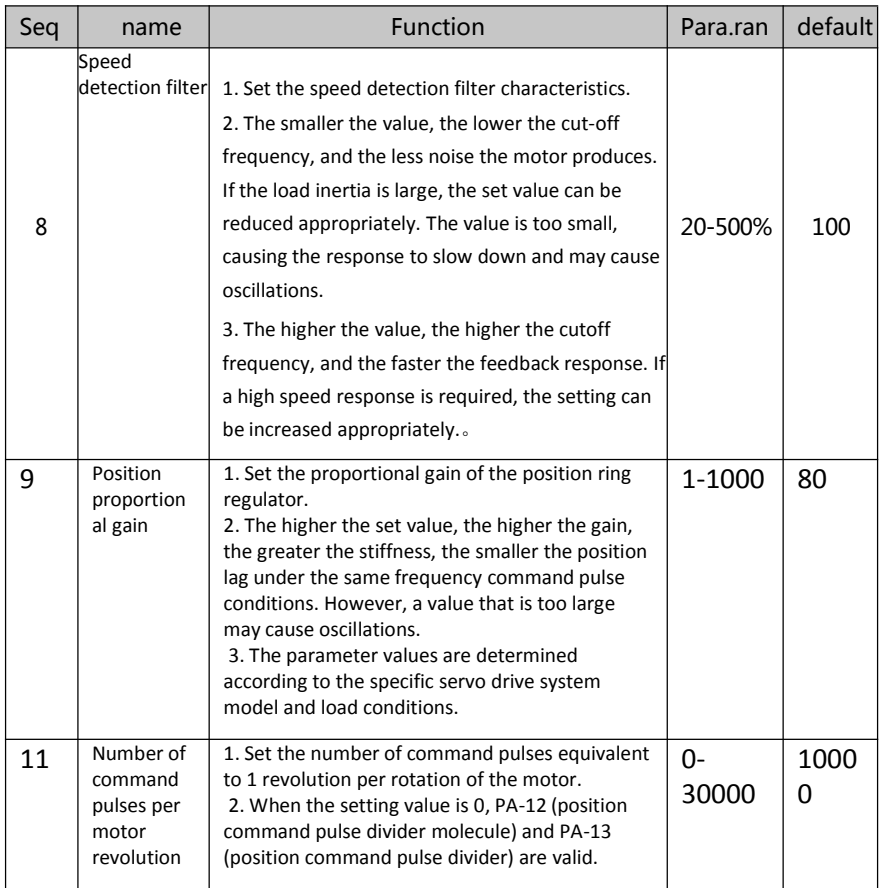

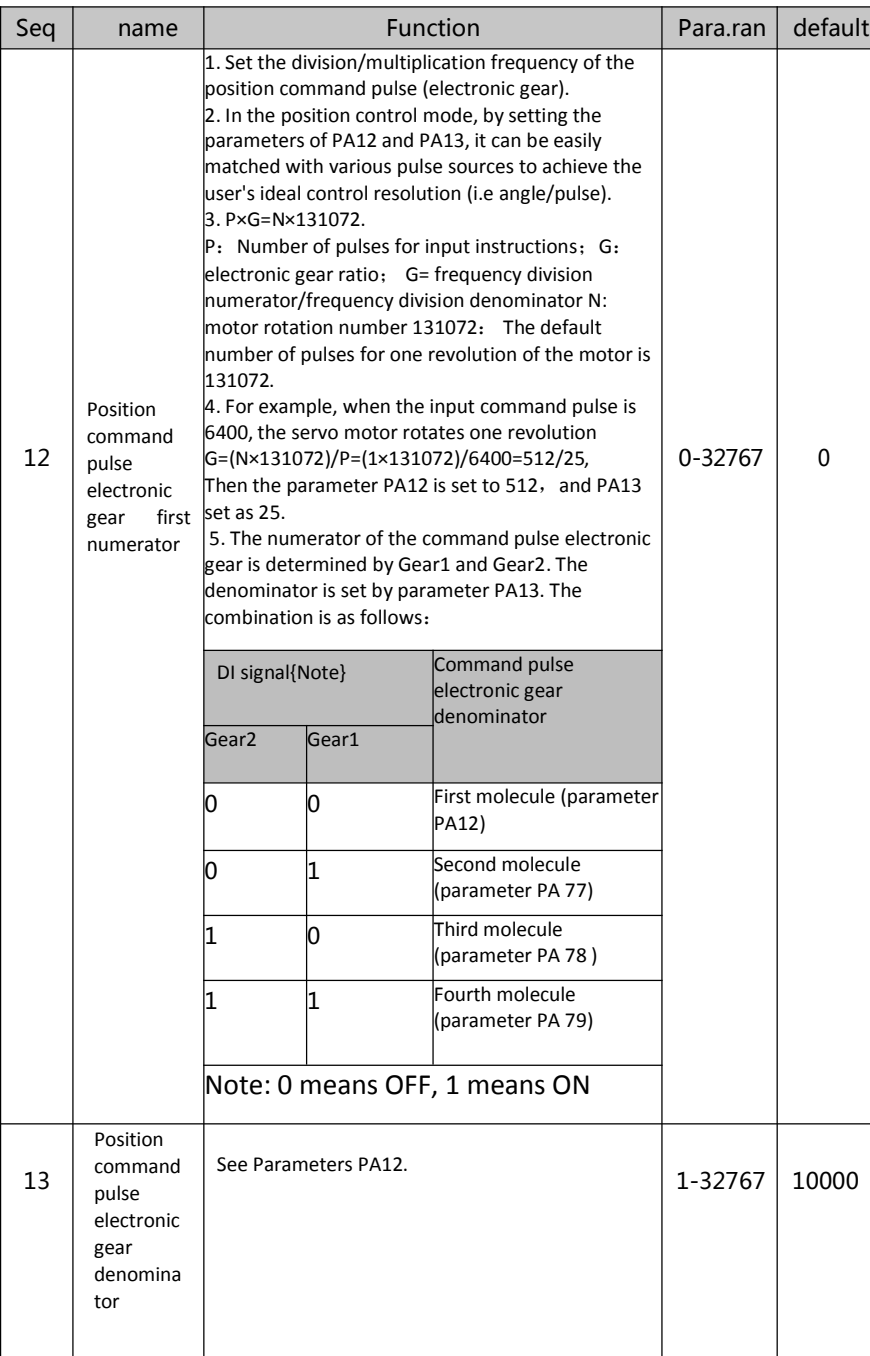

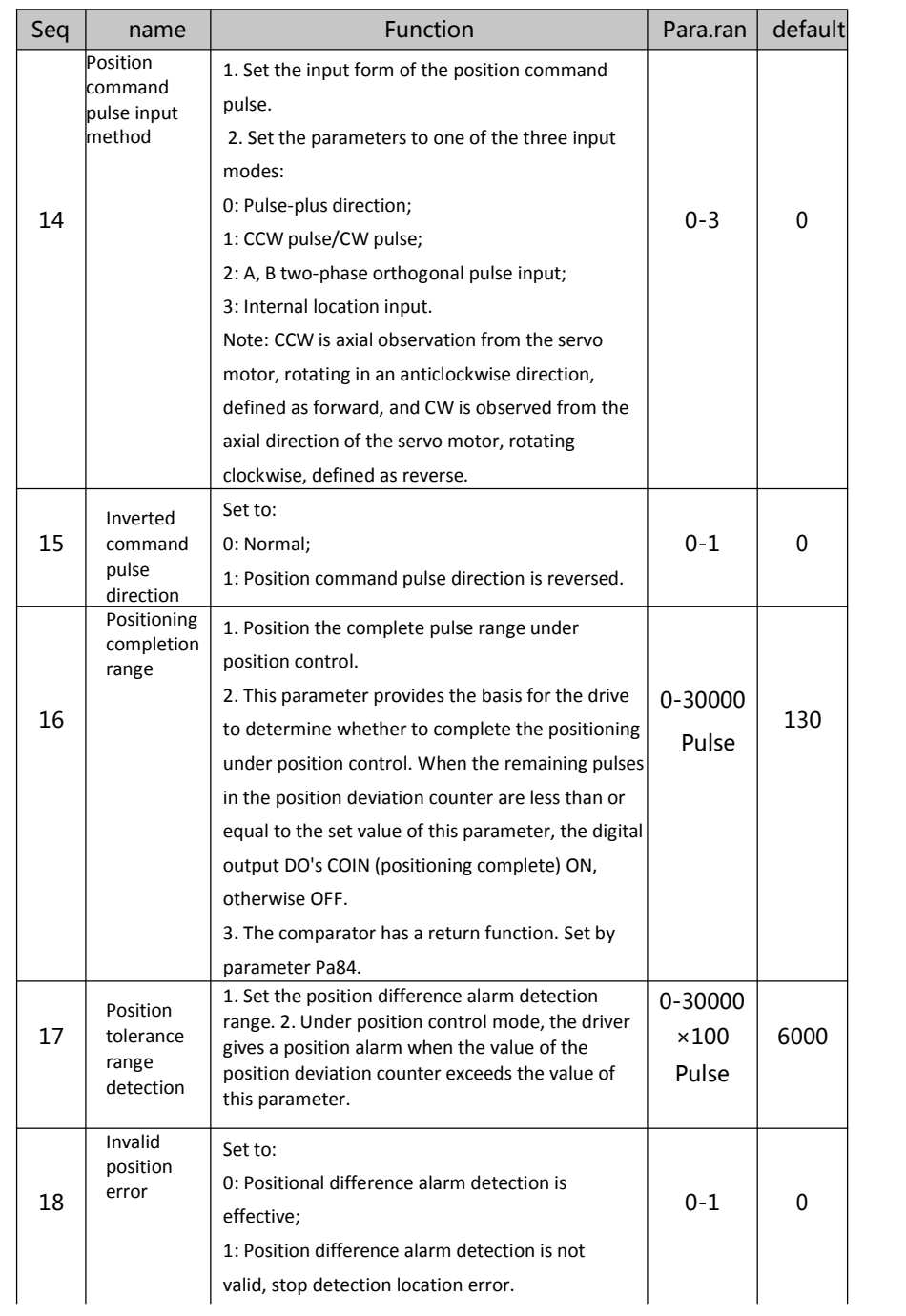
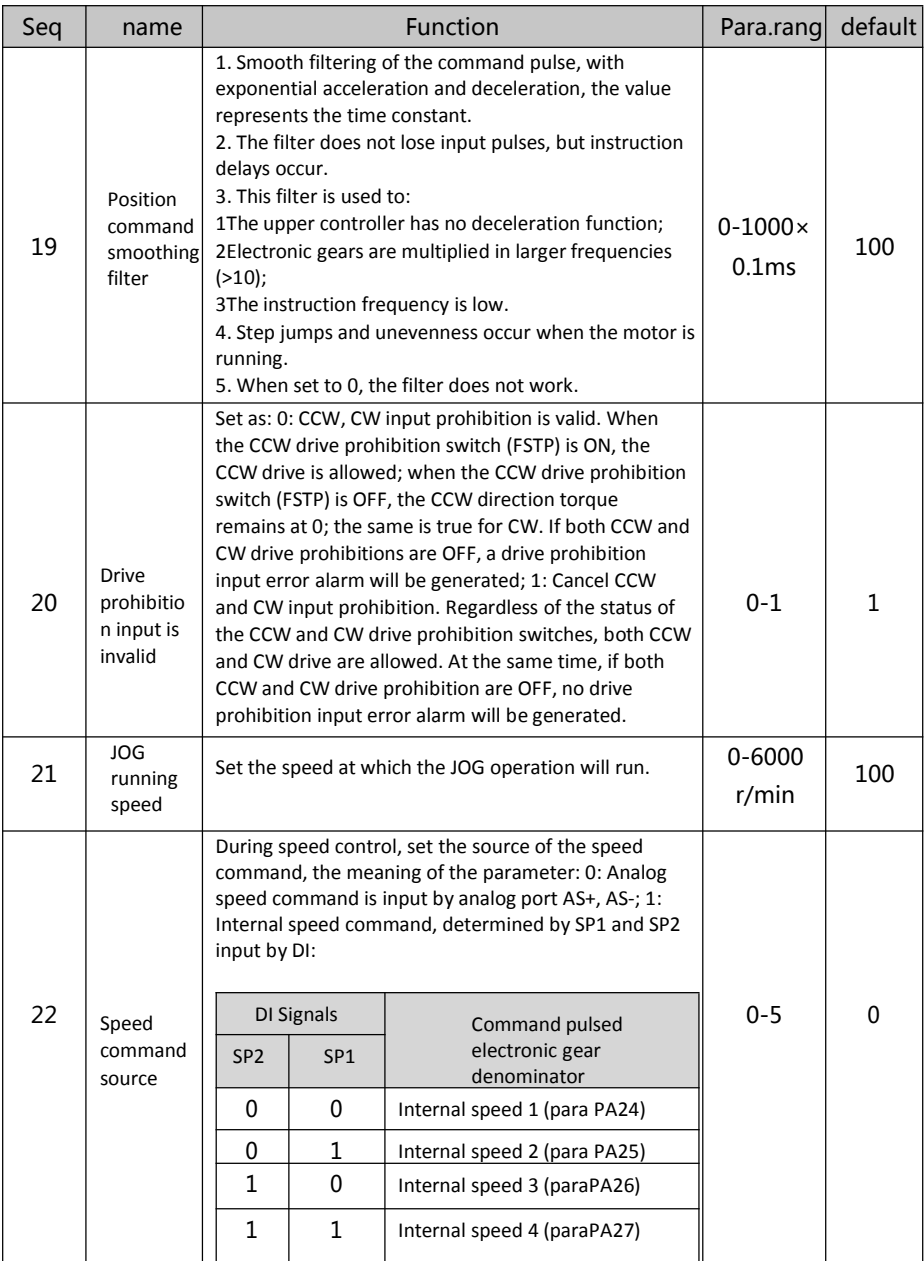

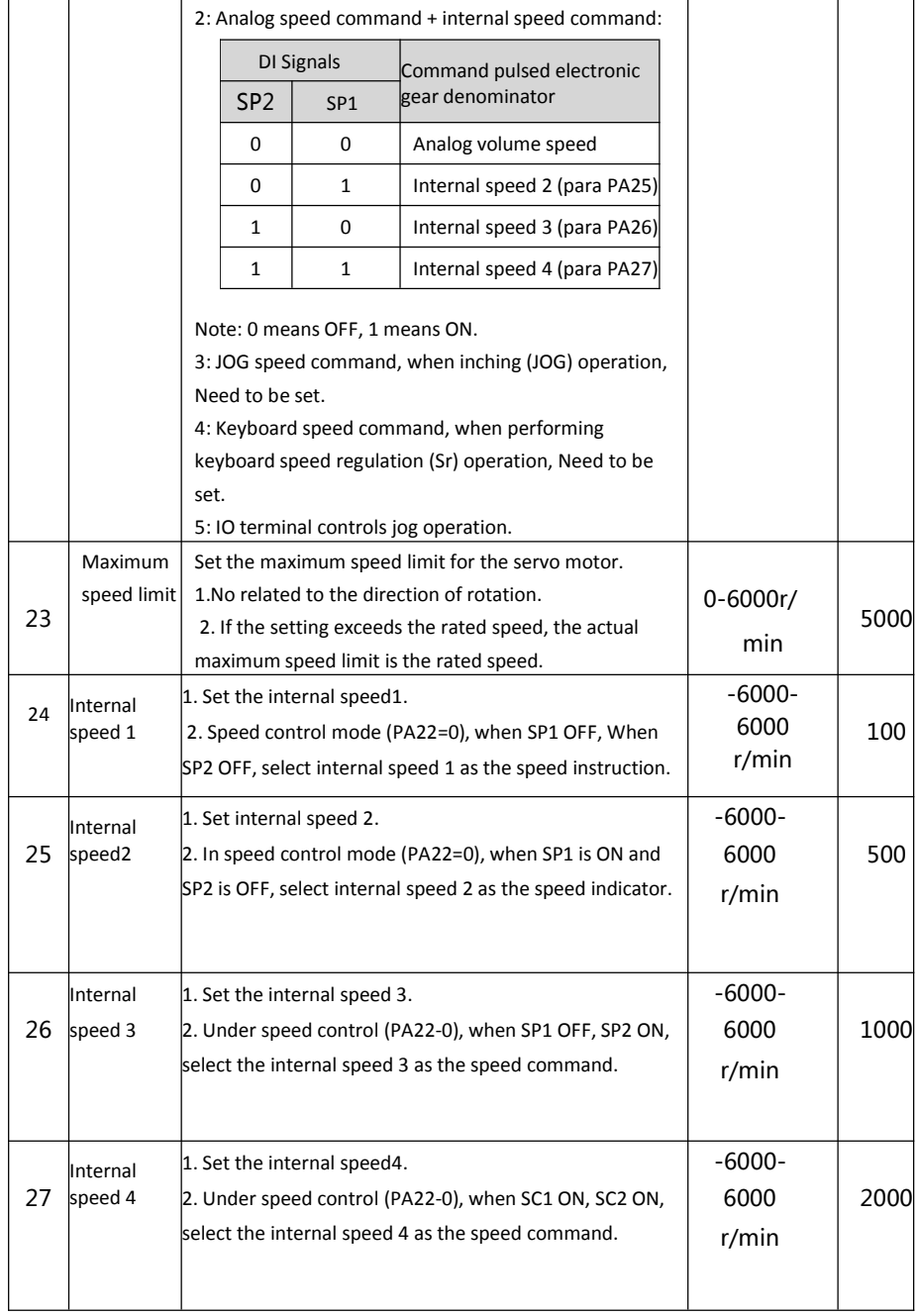

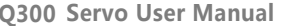

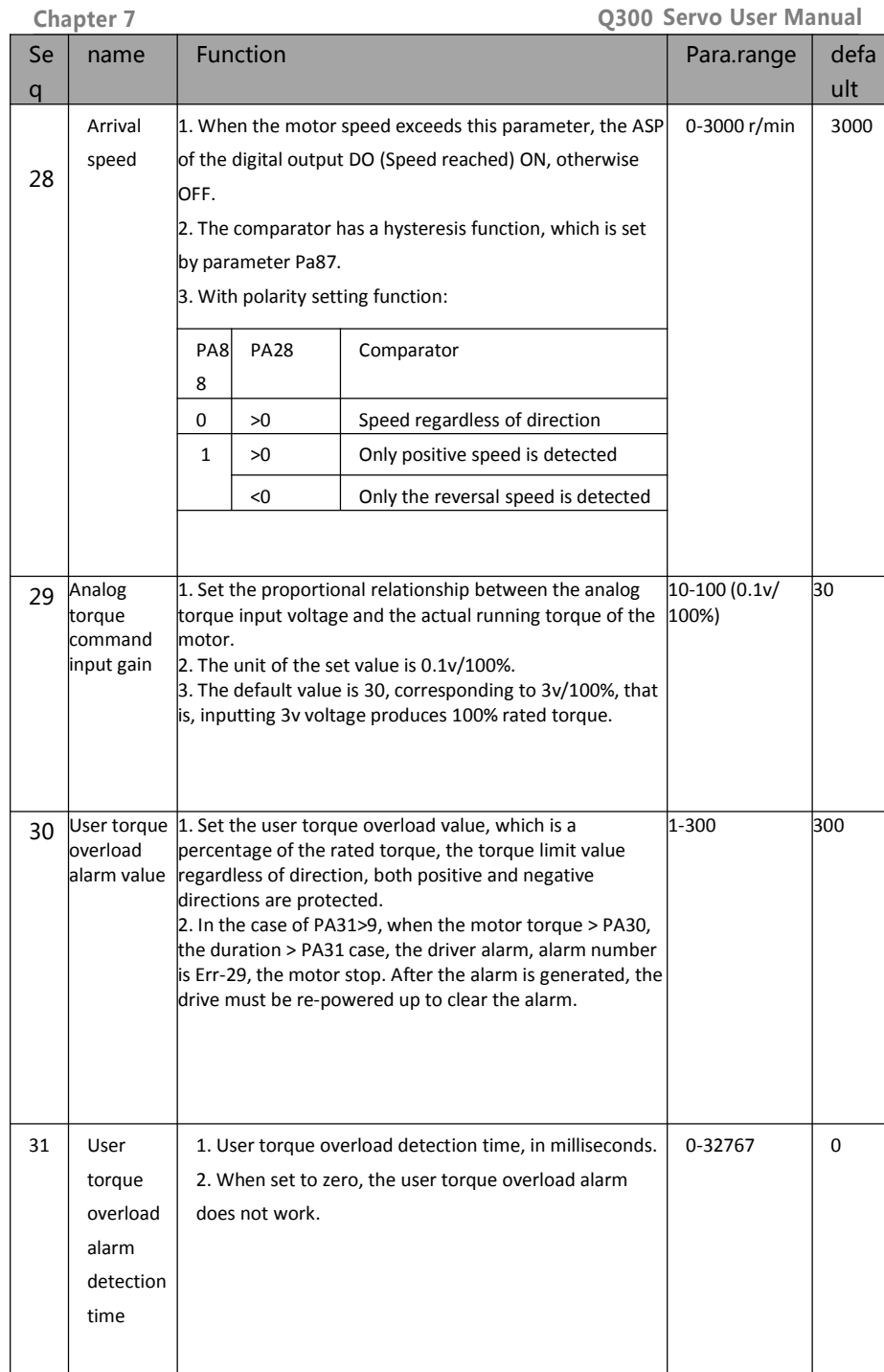

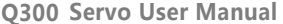

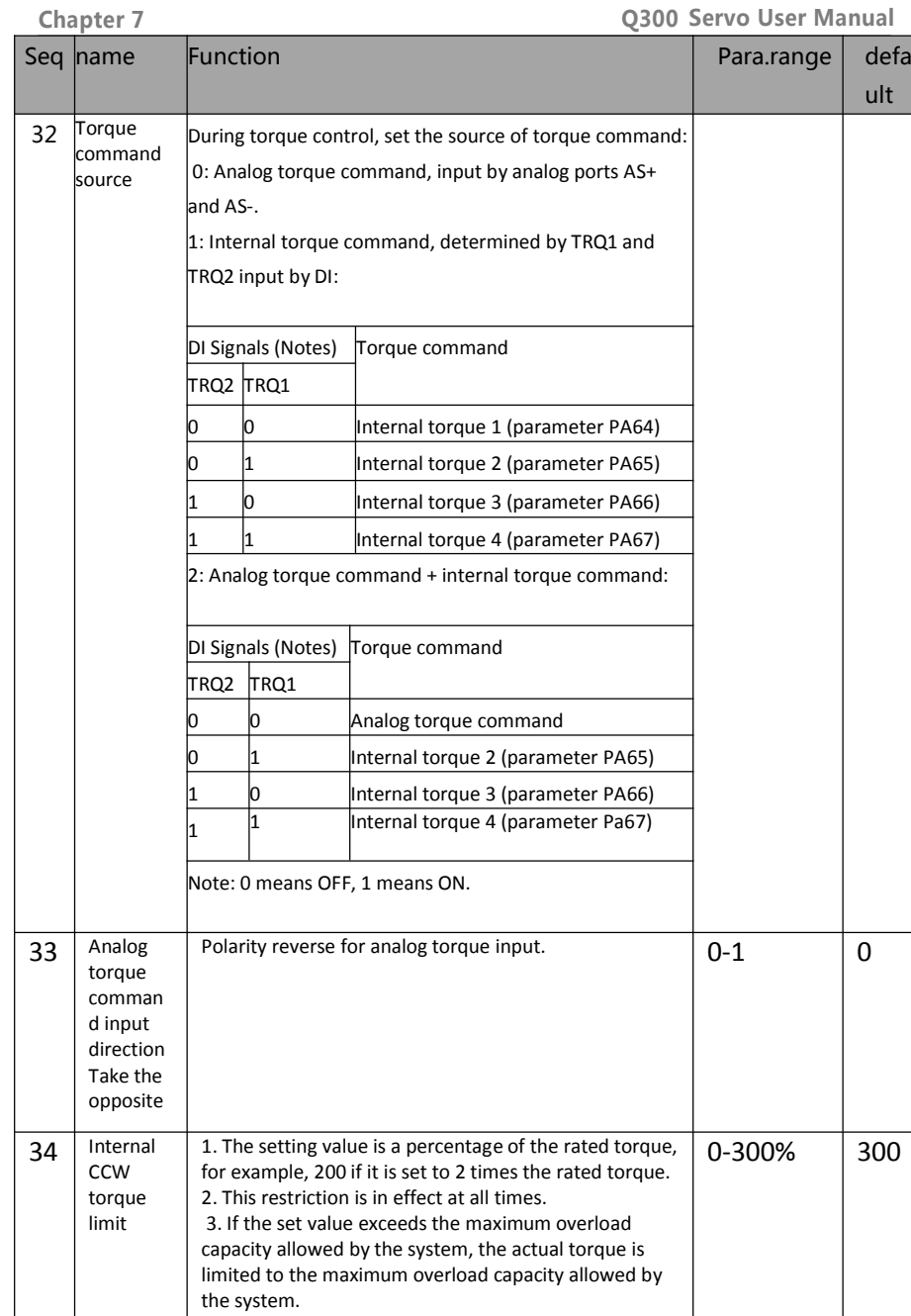

 $\mathbf{I}$ 

 $\mathbf{I}$ 

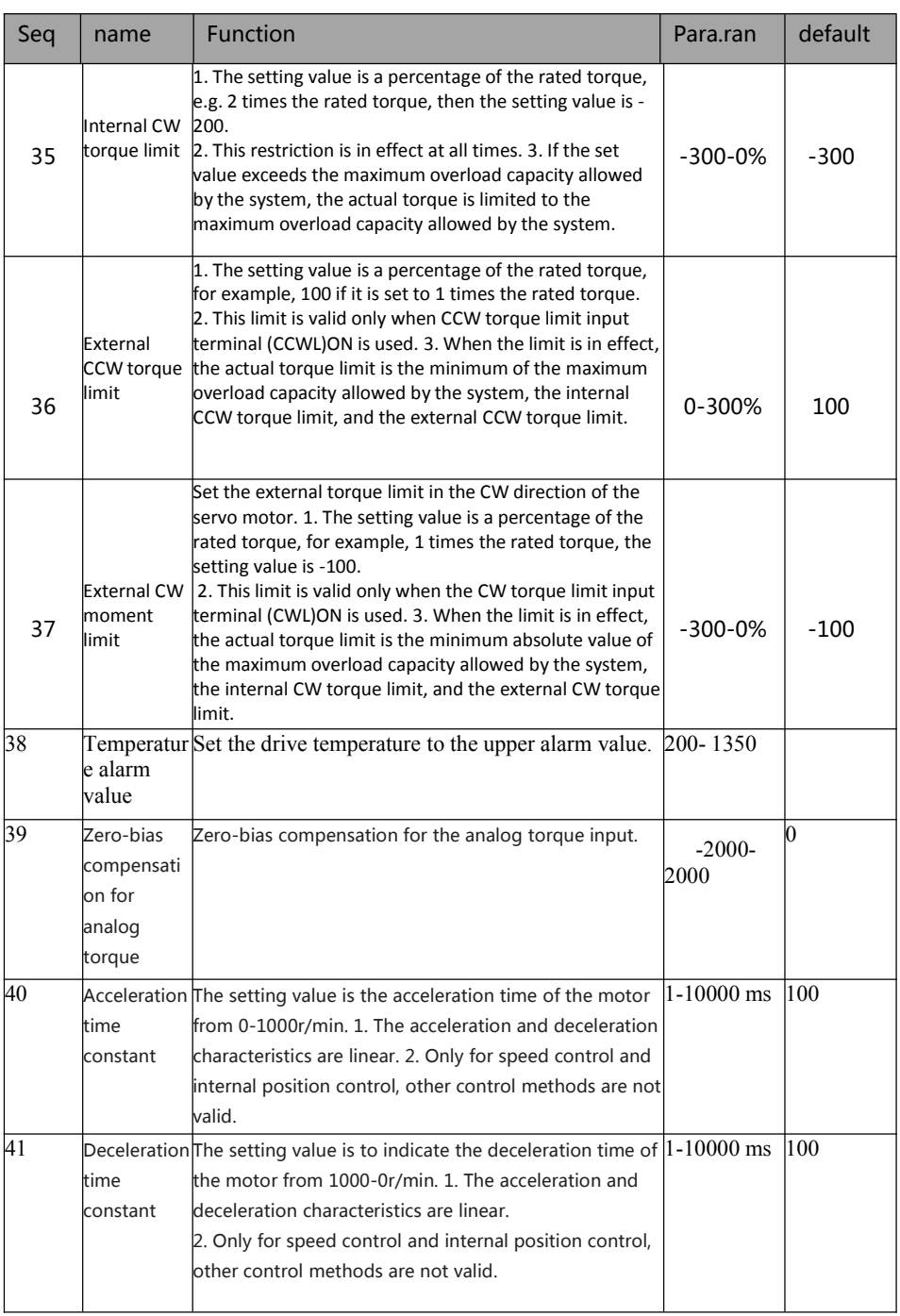

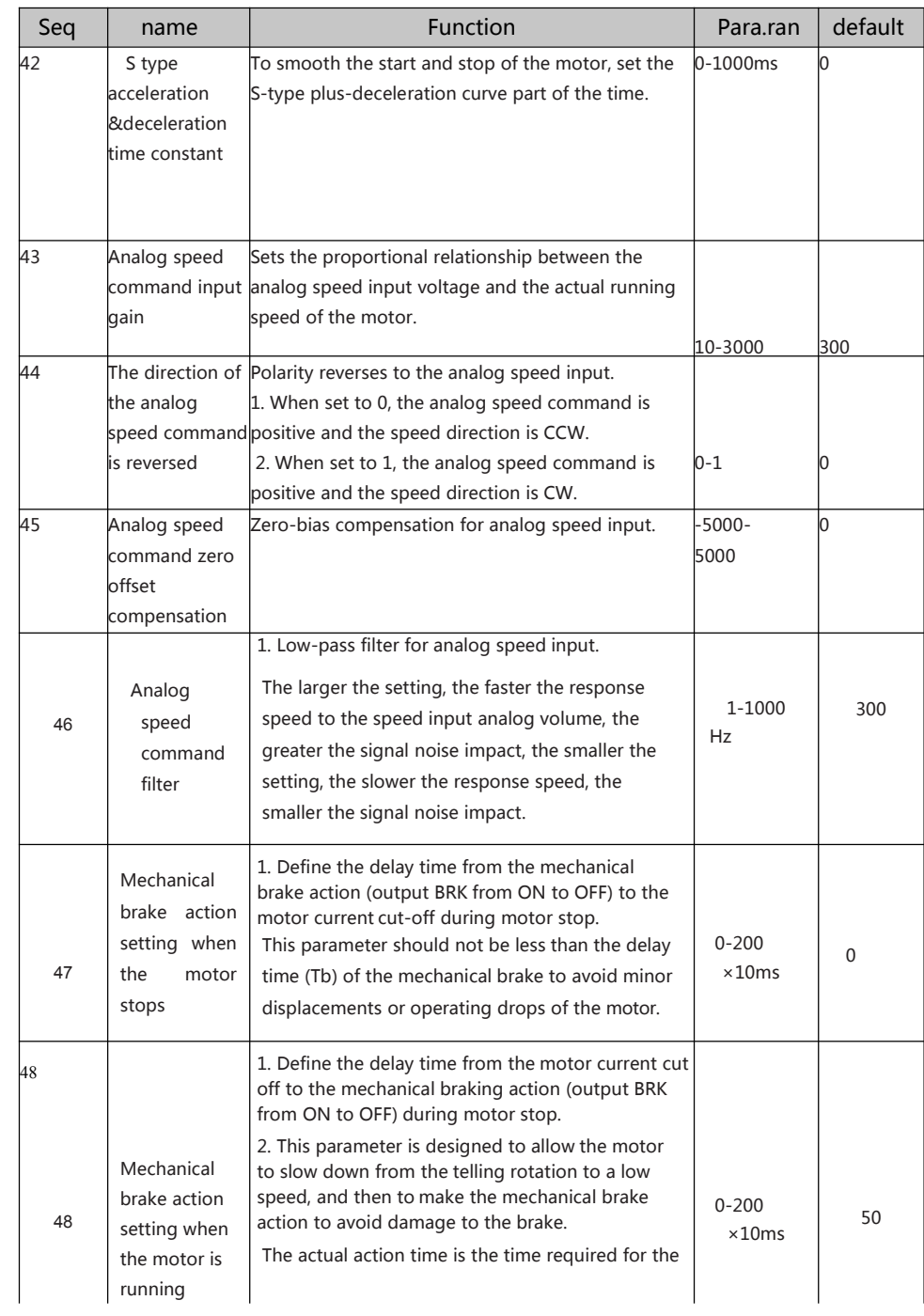

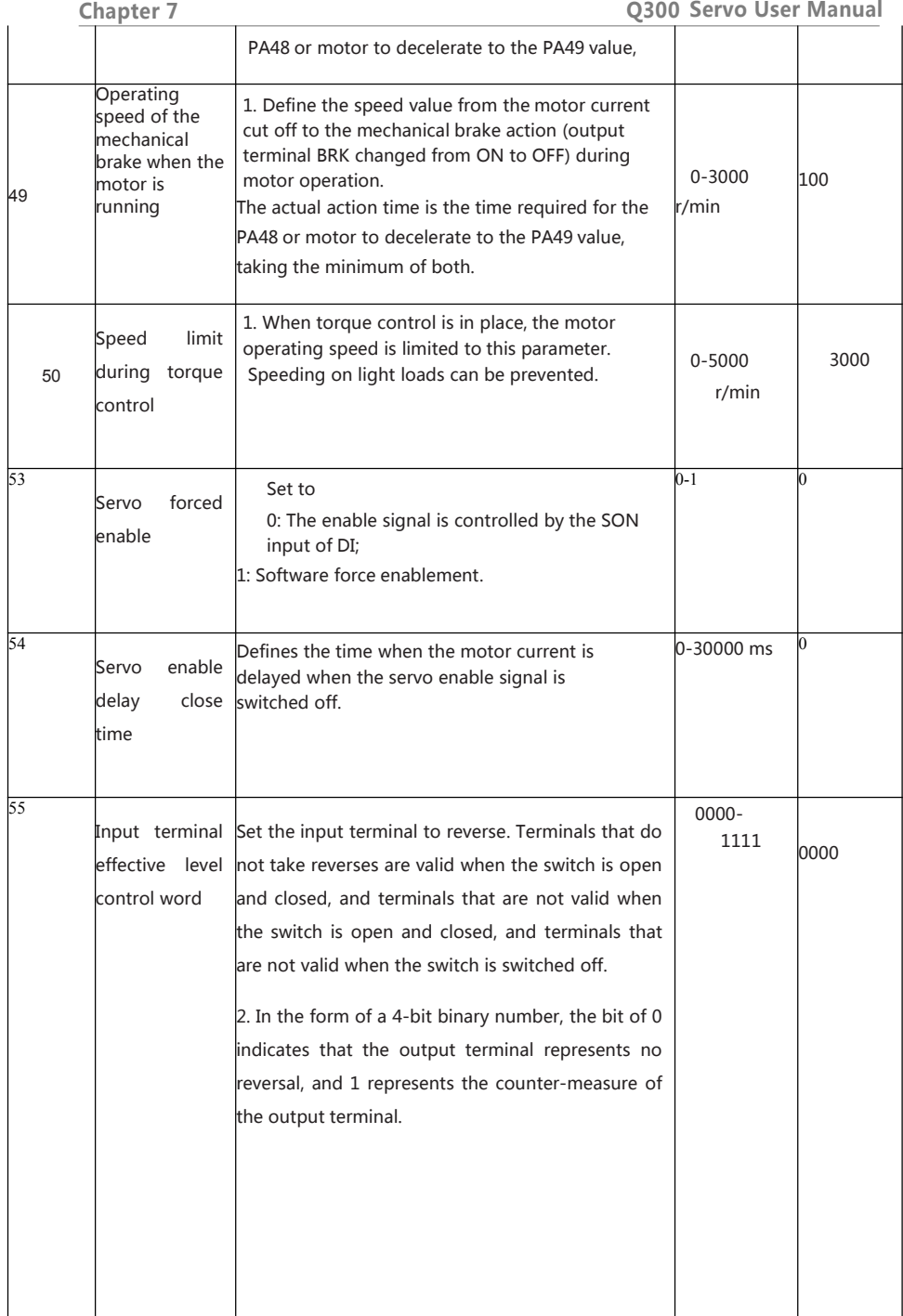

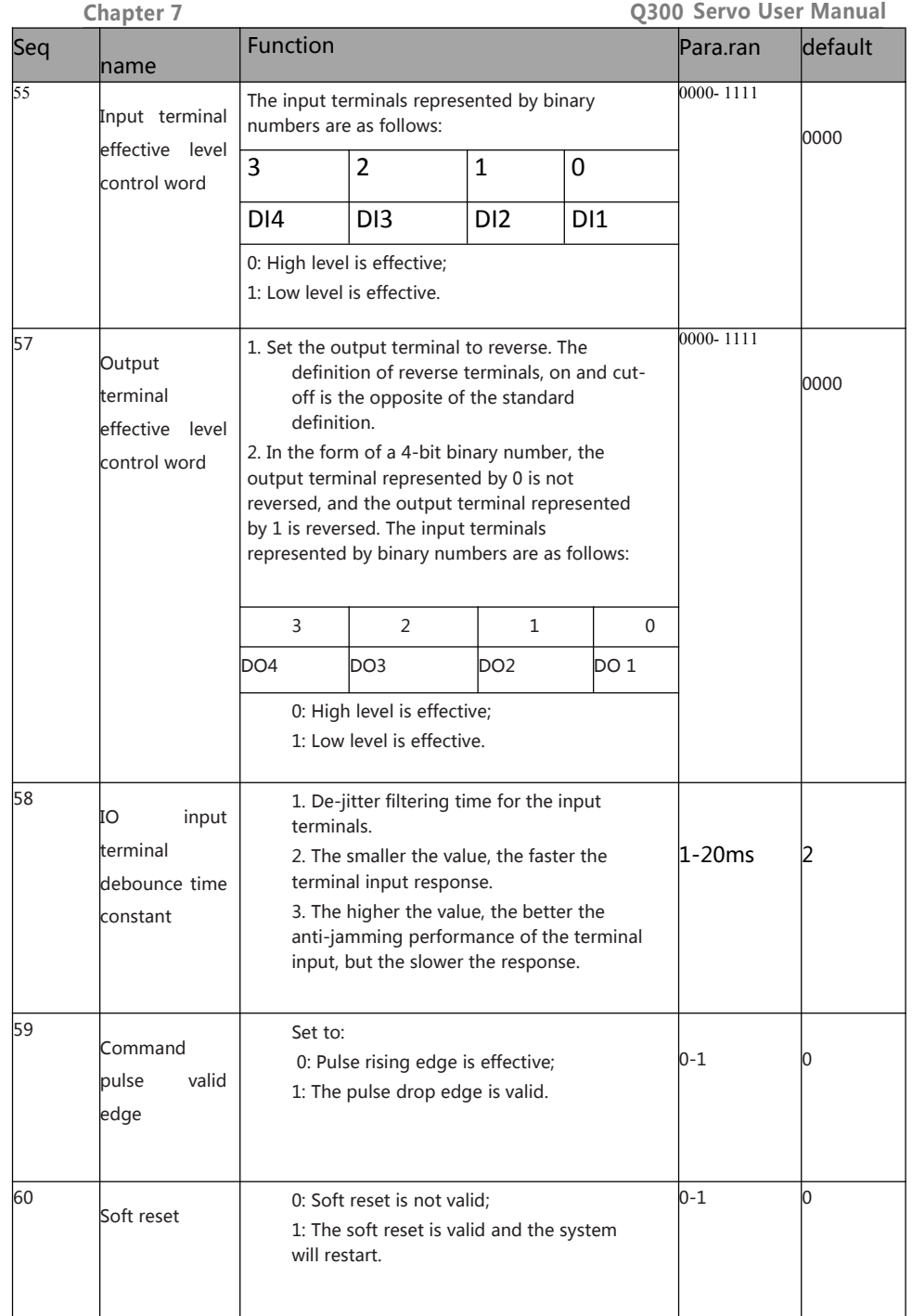

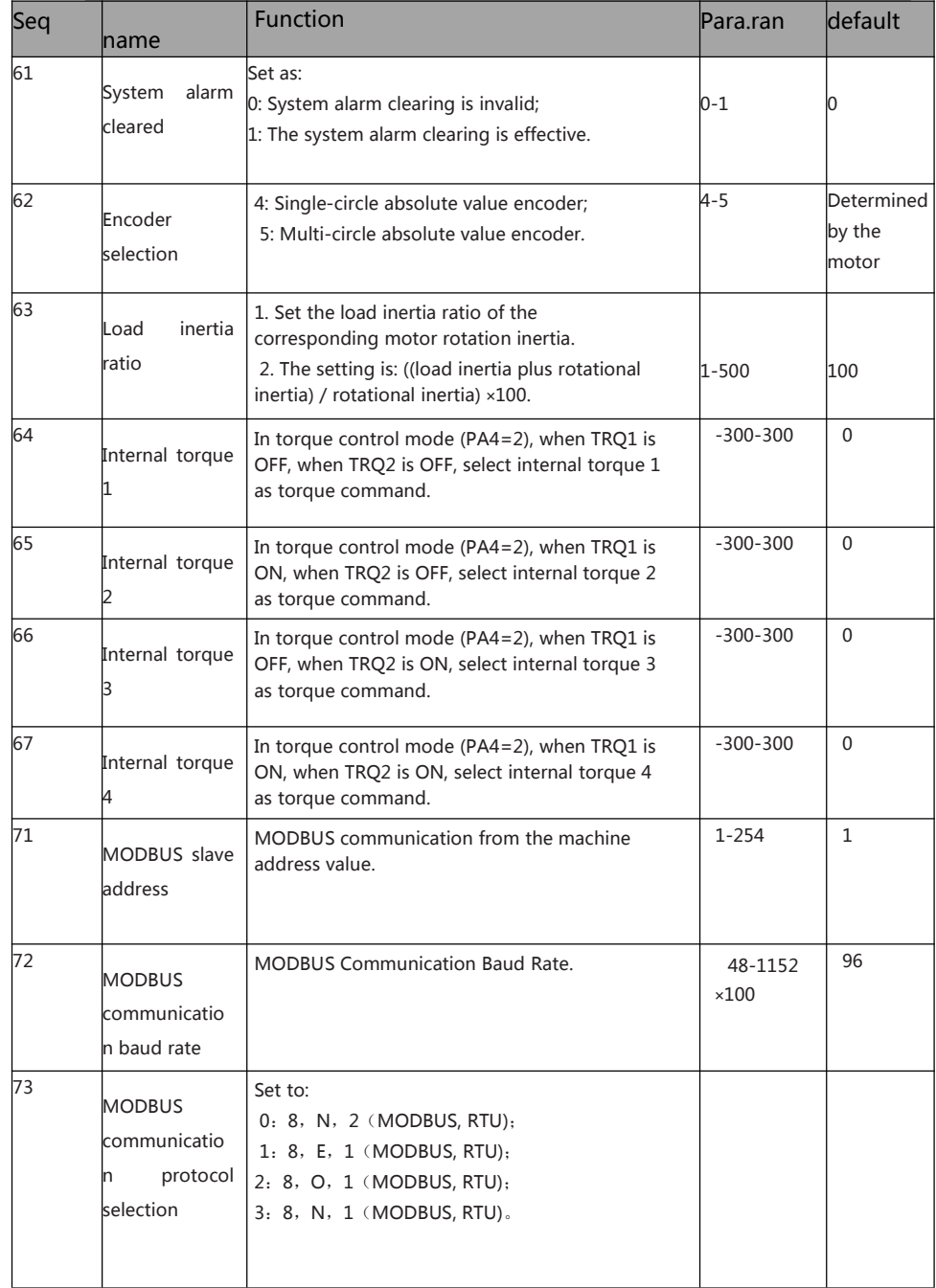

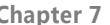

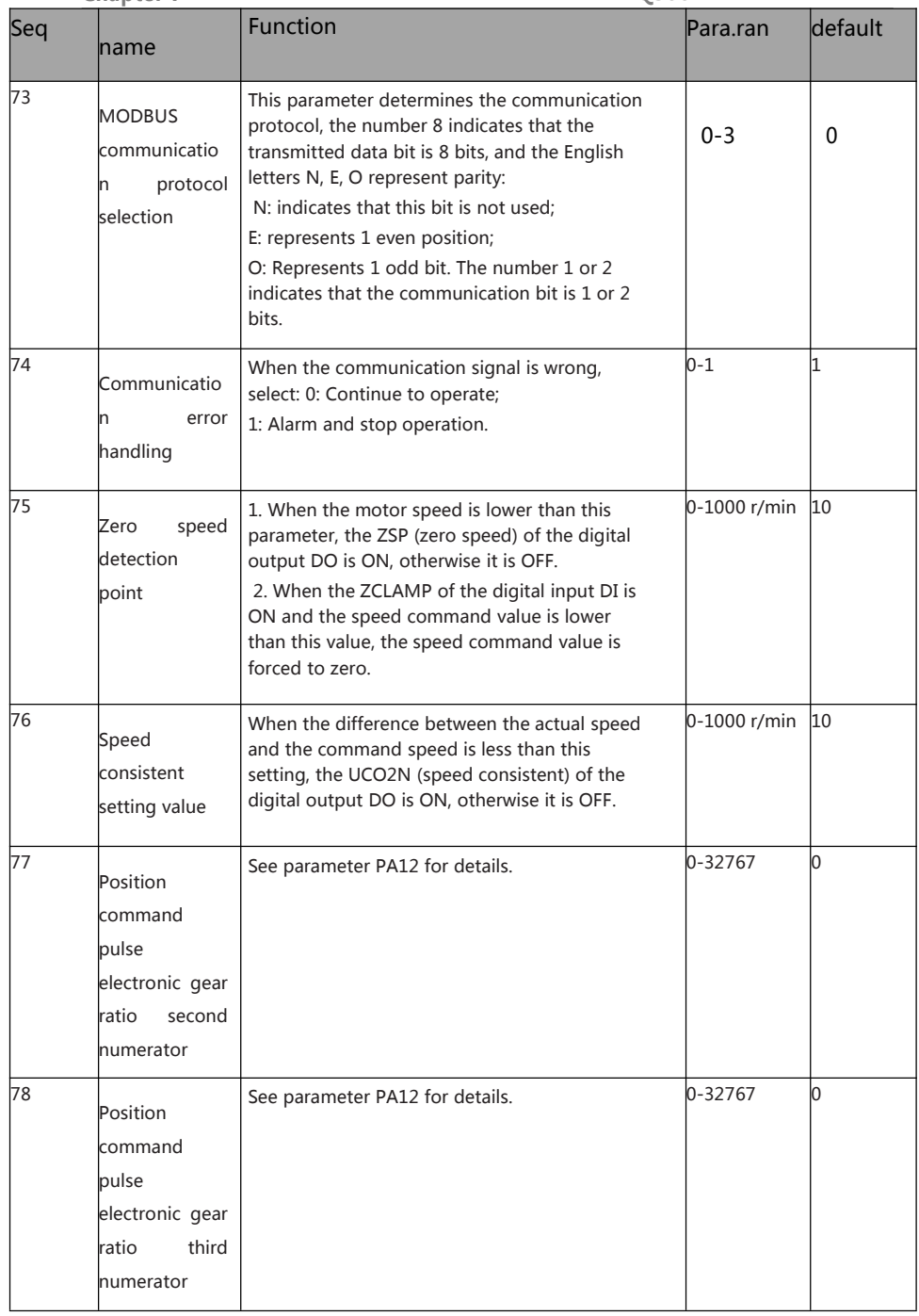

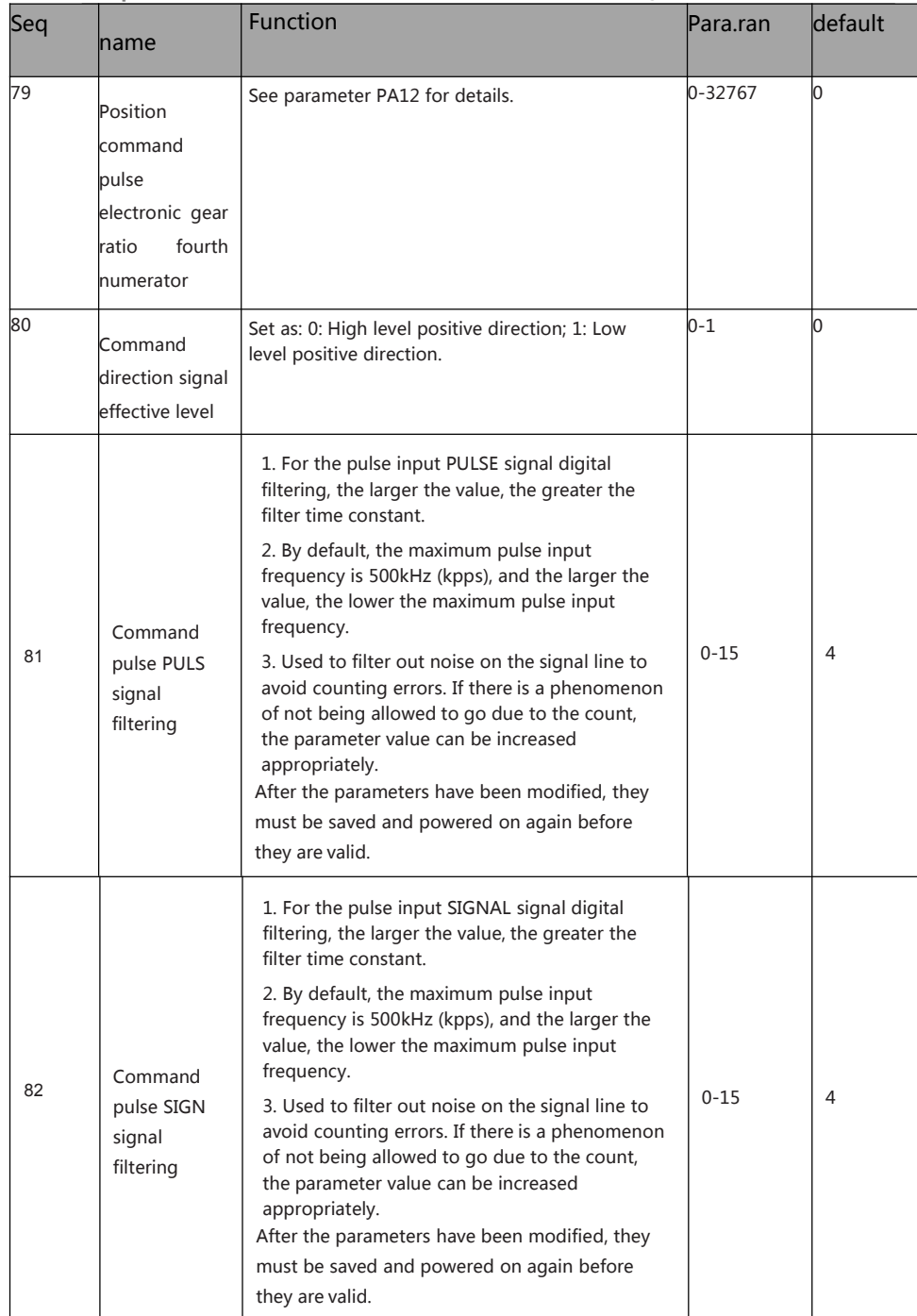

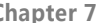

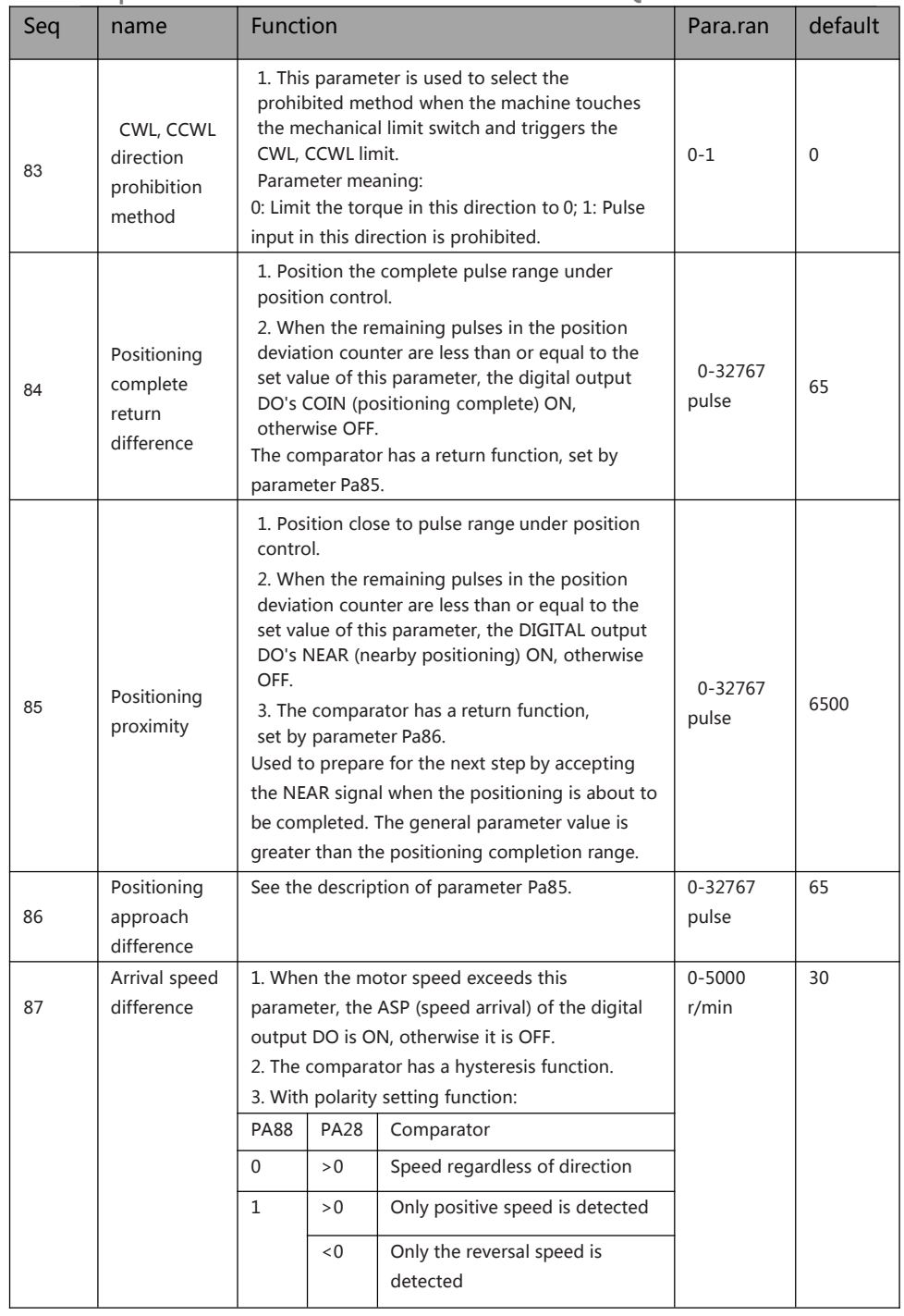

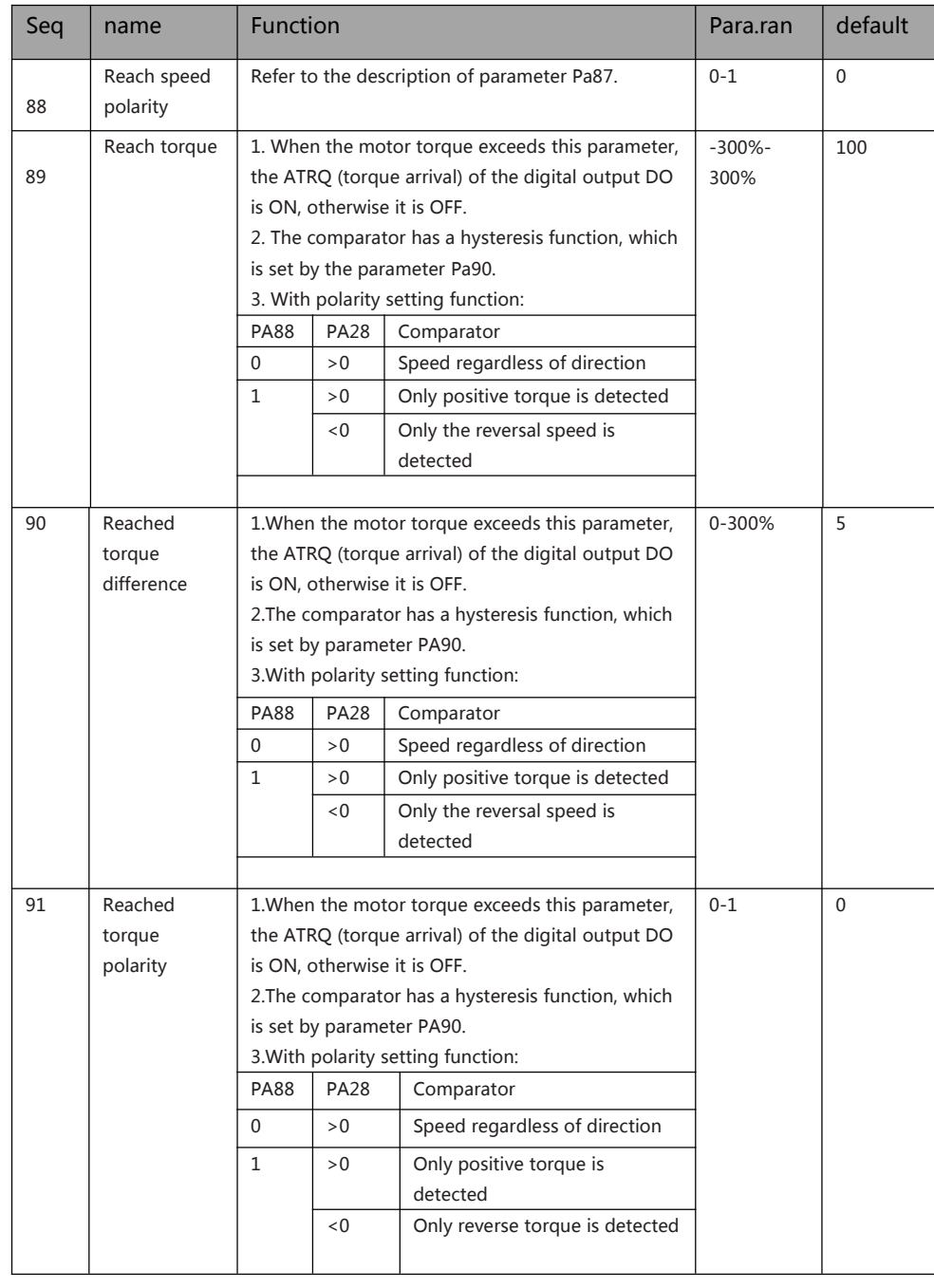

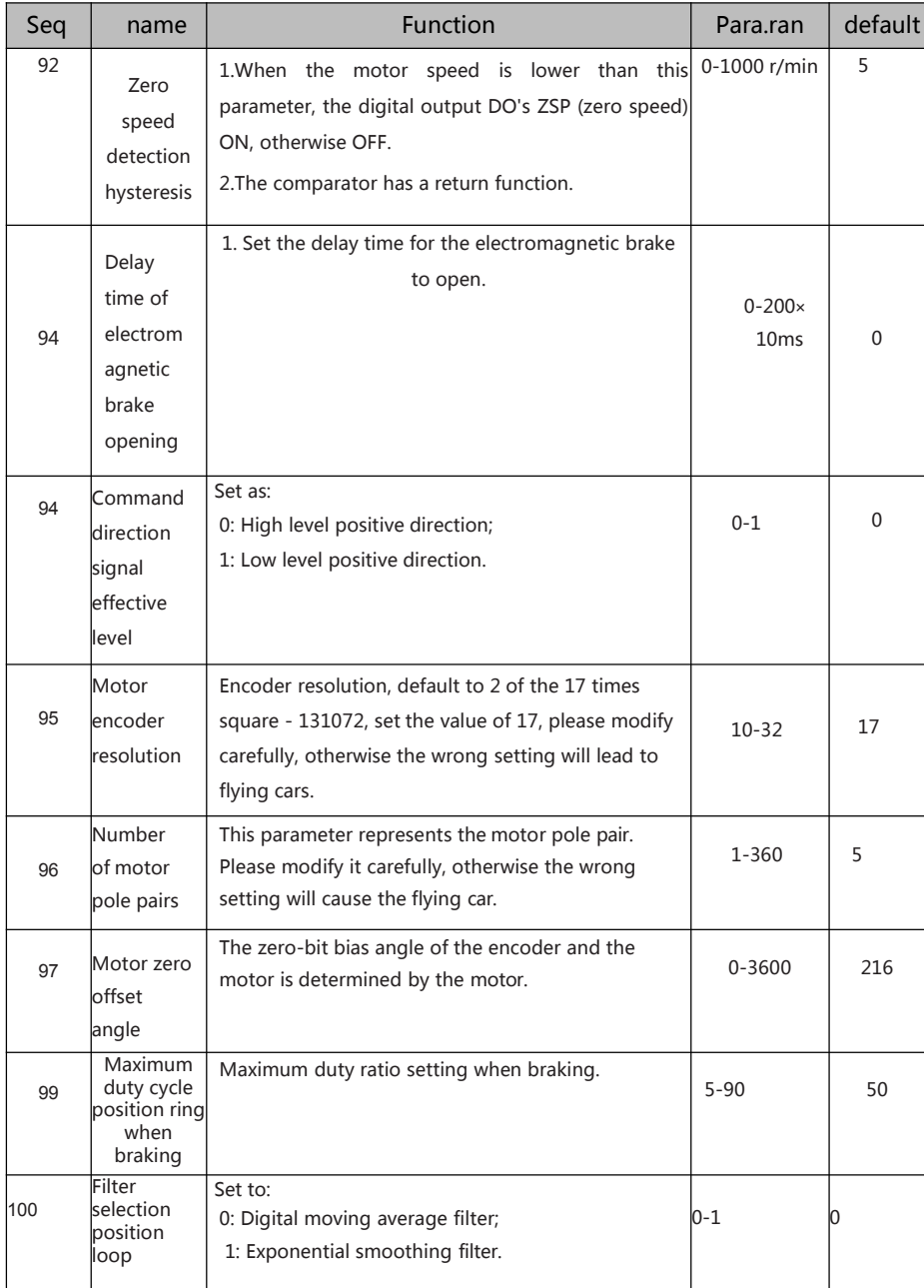

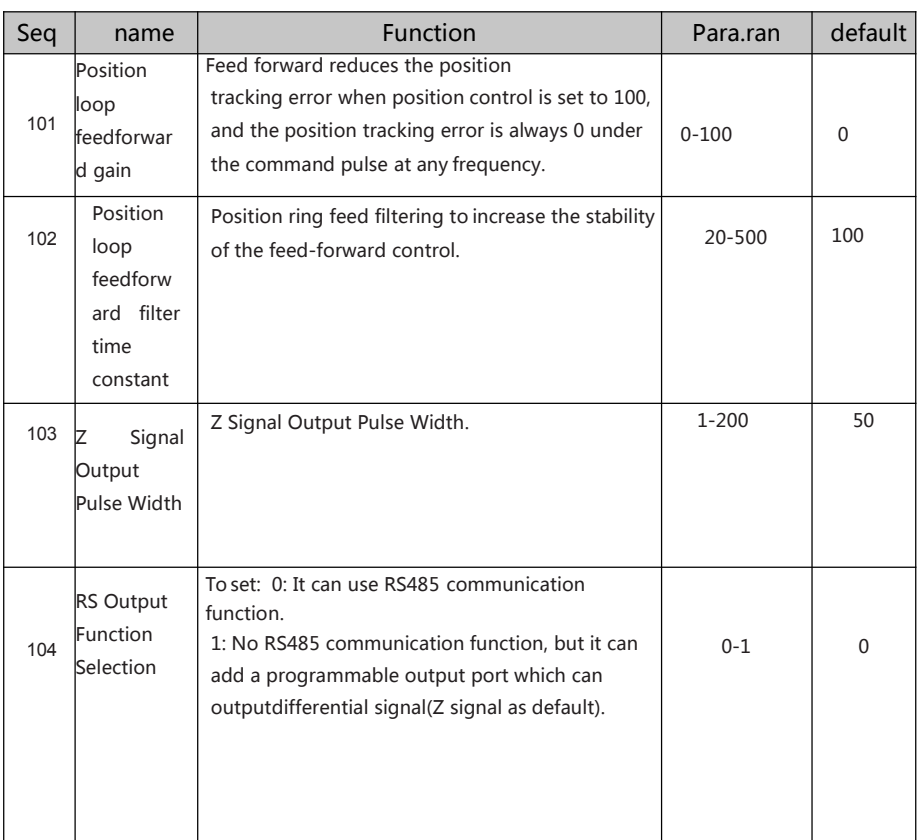

### 7.2 **P3 Group Parameters For Multifunctional Terminals**

## **7.2.1 Parameter Table**

P series servo drives have 4 input terminals and 4 output terminals. The definition values can be set by P3 group parameters.( Low level is effective as default for input terminals).

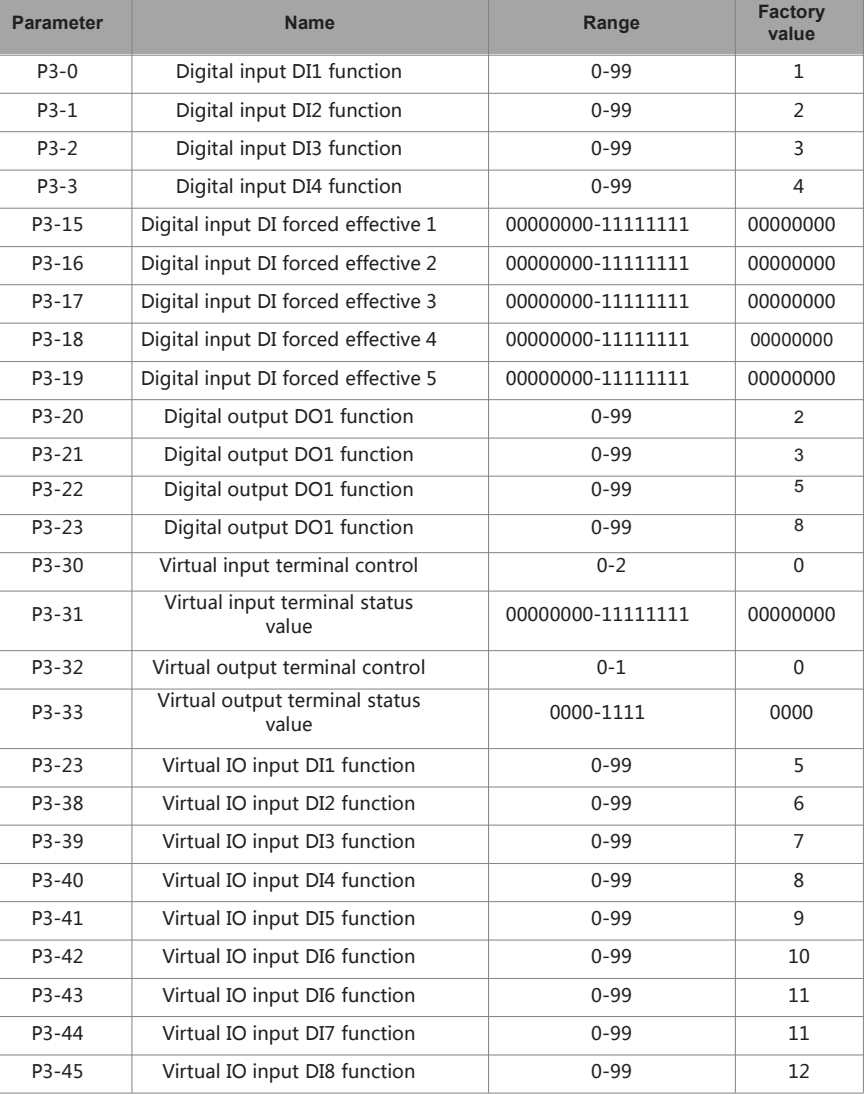

NOTE:

1:When P3-30 is 0, the IO input is determined by DI1 to DI4 to enter the number of IOs for 4, corresponding to the parameter p3-0 to P3-3;

2:P3-30 s 1, IO input by the virtual IOP3-31 corresponding bits to determine the number of input IOs for 8, corresponding parameters P3-38 to P3-45;

3:P3-30-2, the IO input is determined by DI1 to DI4 and P3-31, the number of IOs is 12, corresponding to parameters P3-0 to P3-3 and P3-38 to P3-45.

## **7.2.2 DI FunctionExplanation**

The input terminals (four terminals correspond to P3 group parameters are P3-0, P3-1, P3- 2, P3-3) define the values.

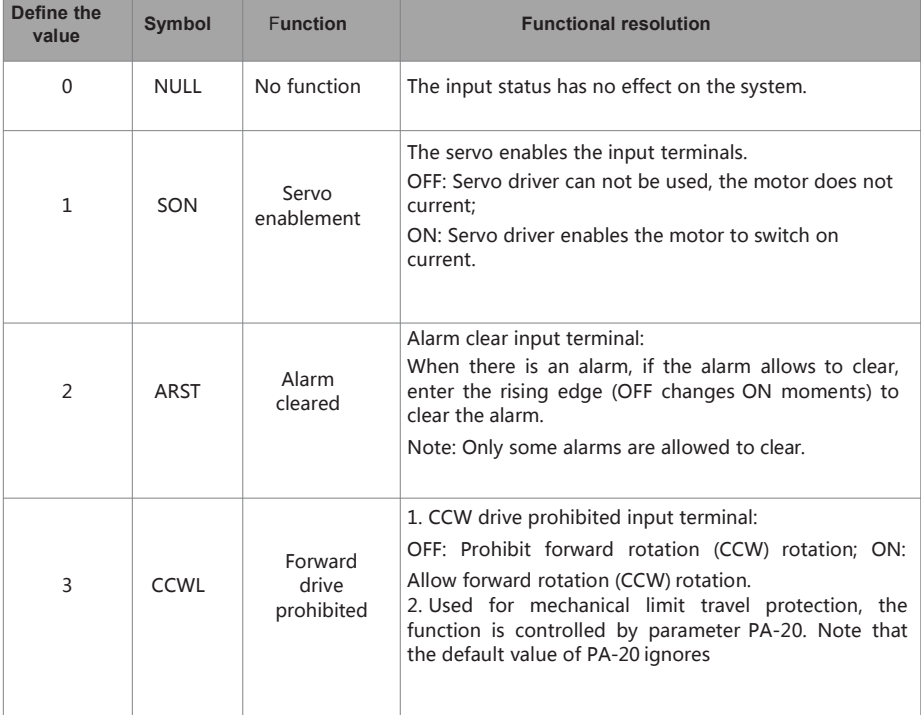

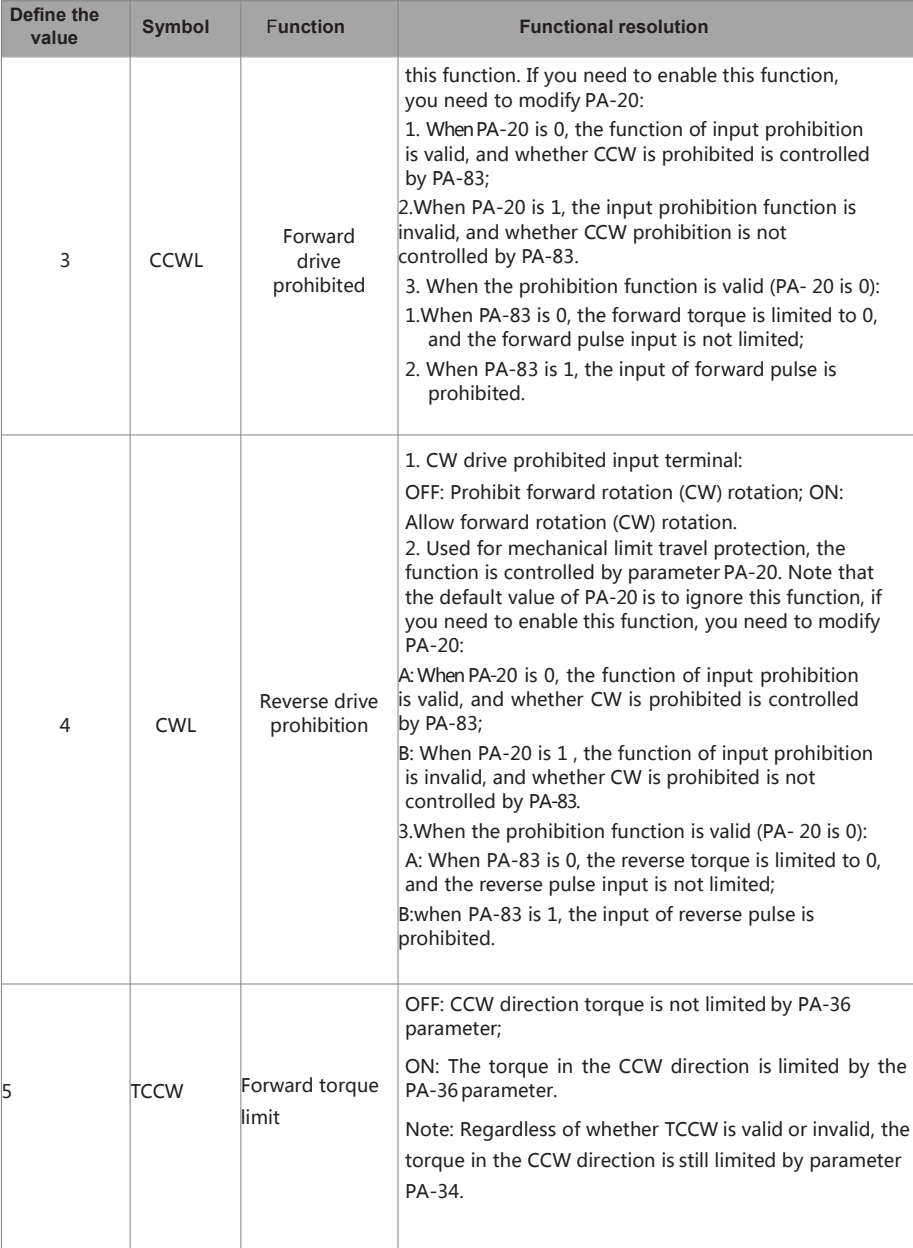

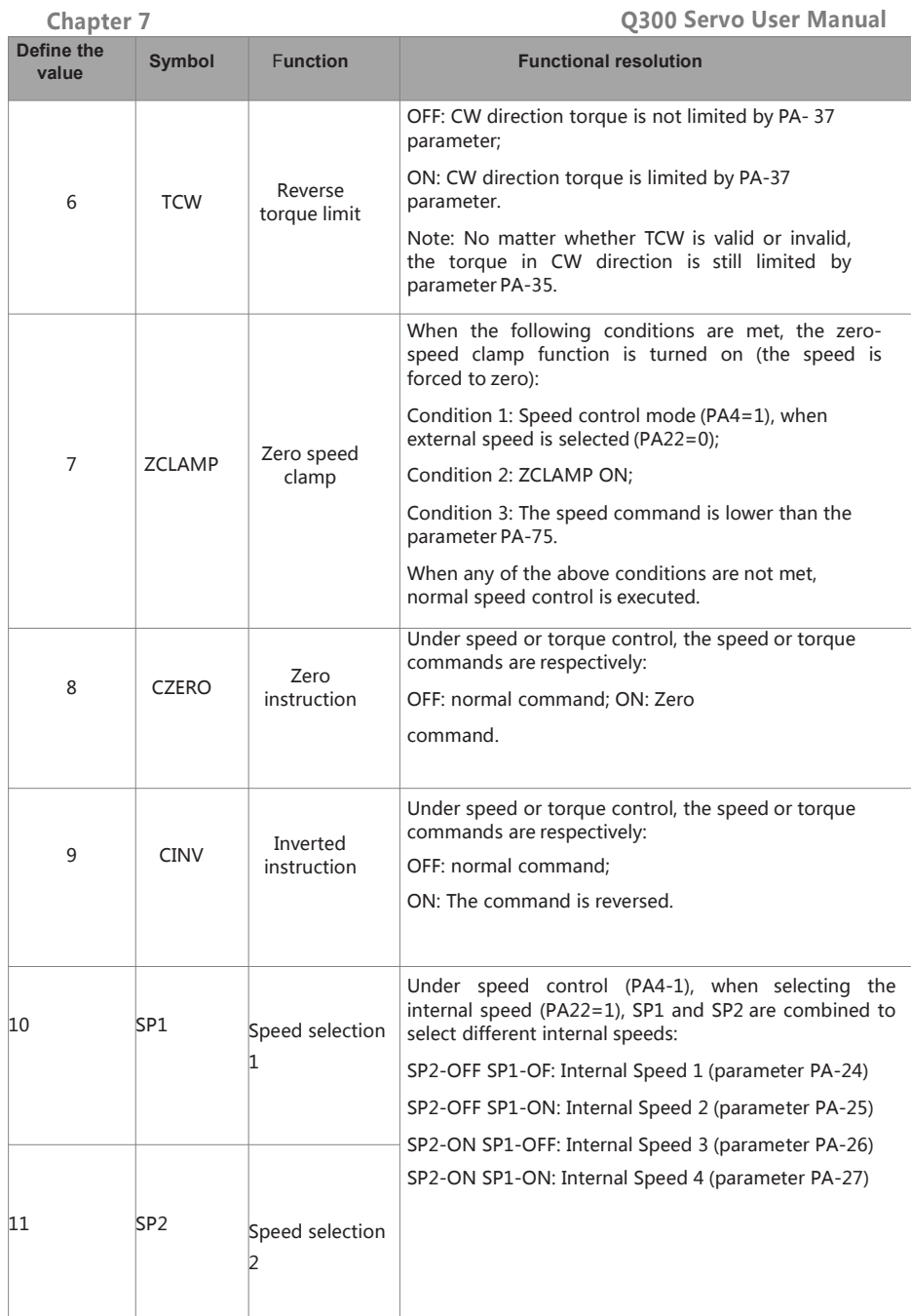

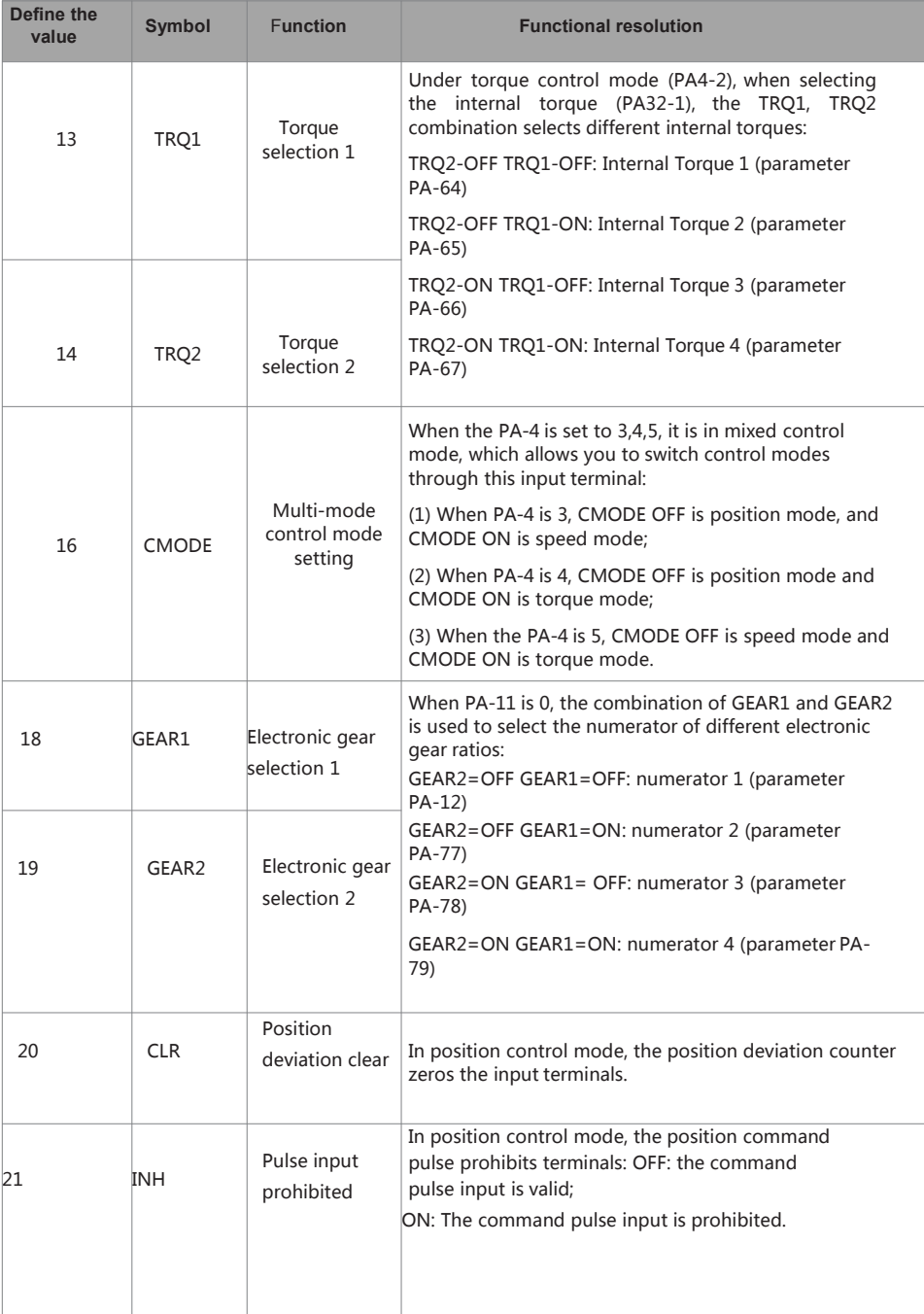

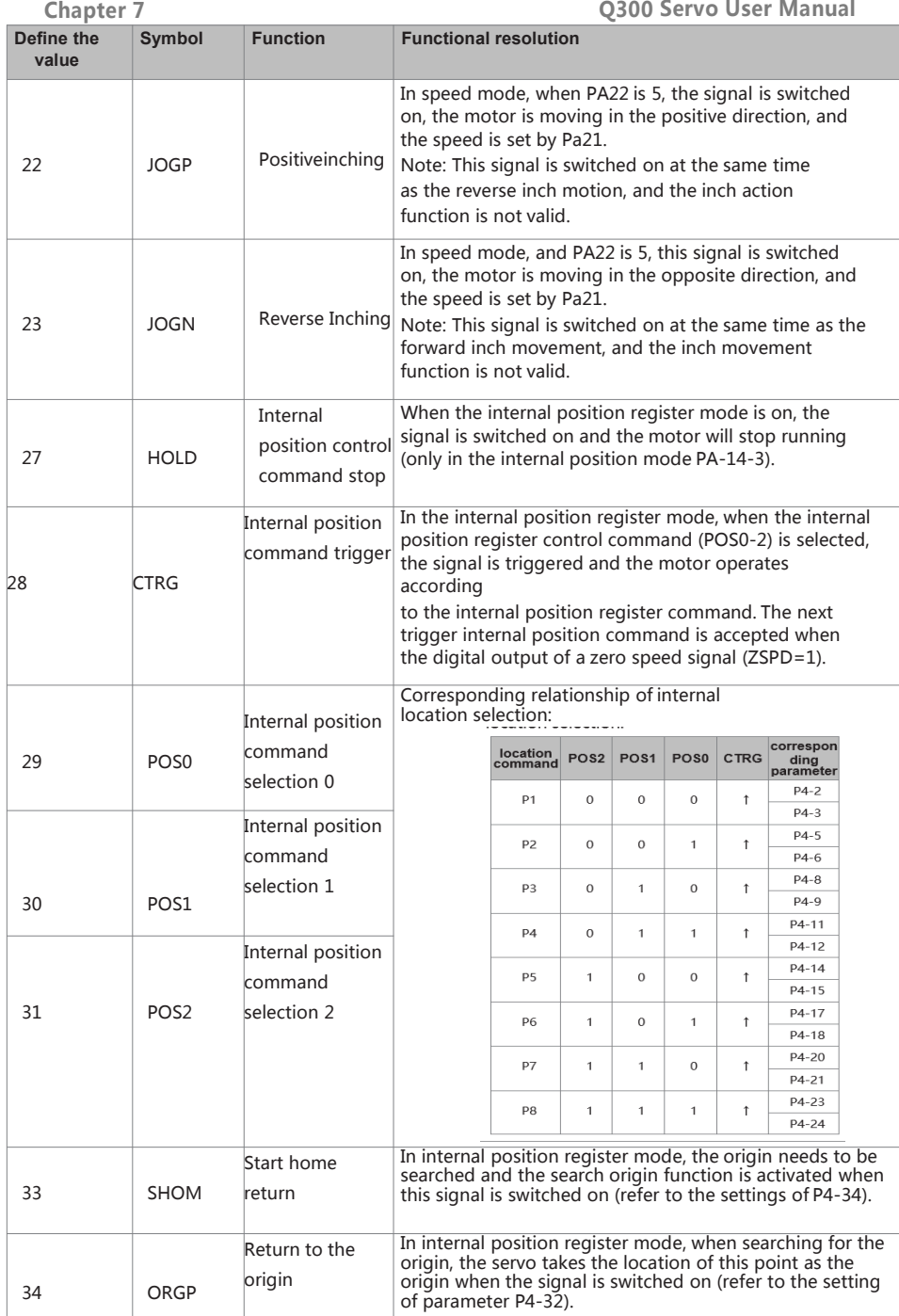

## **7.2.3 DO FunctionExplanation**

Definition values of output terminals (4 terminals corresponding to P3 group parameters are P3-20, P3-21, P3-22, P3-23):

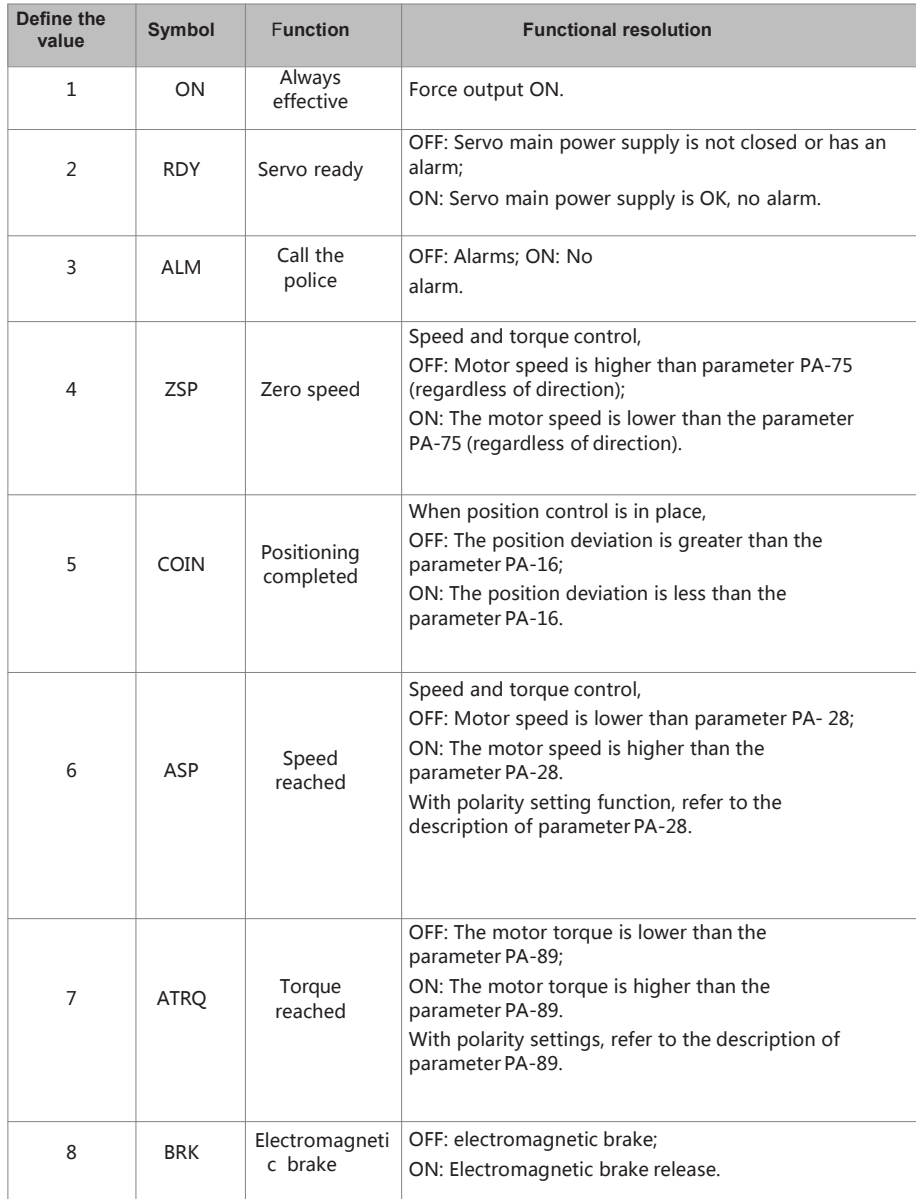

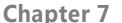

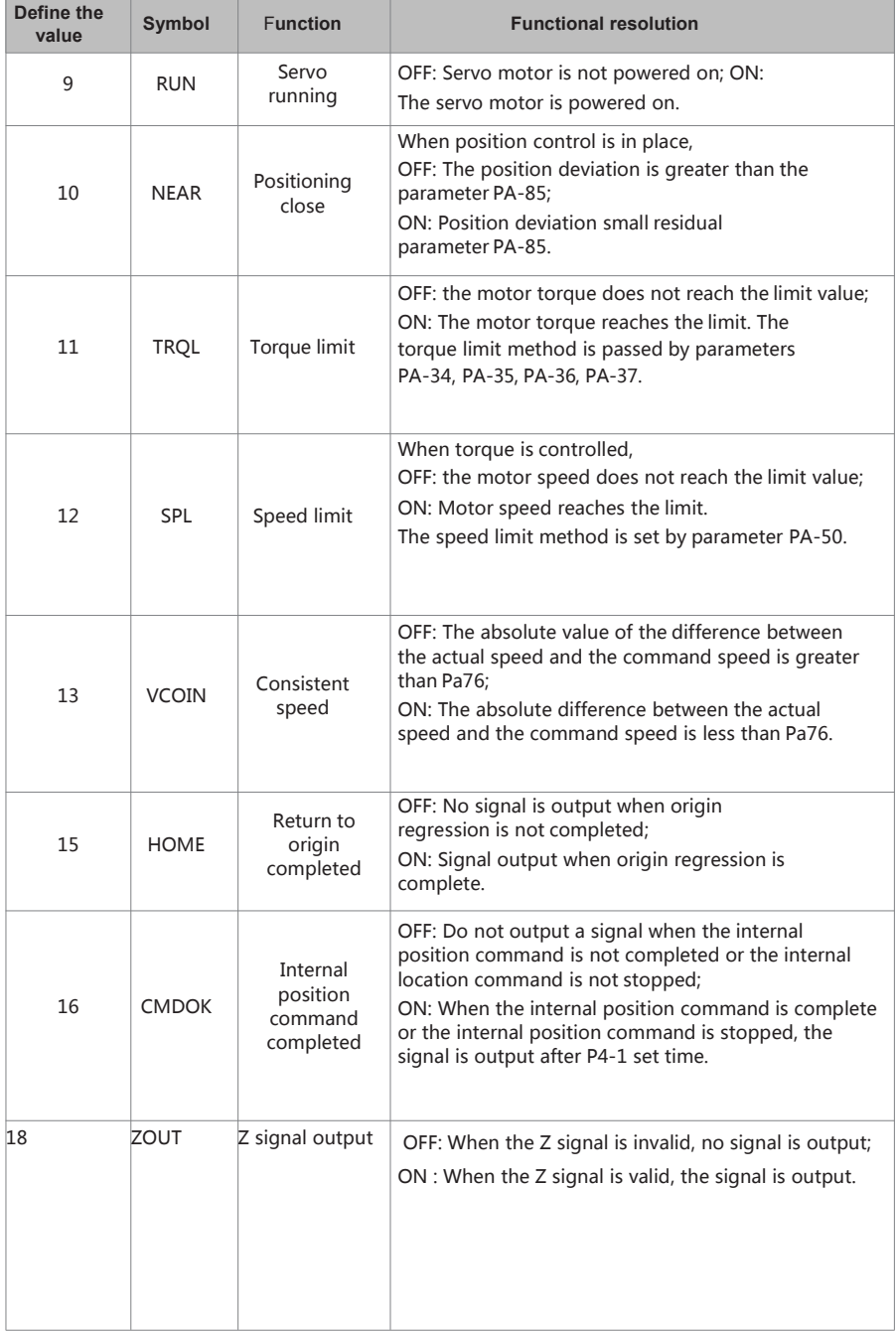

#### **DI7.2.4 DI Forced Valid**

**(1)** There are five parameters in the P3 group (P3-15, P3-16, P3-17, P3-18, P3-19) that can be set to be digital input DI forced valid. There are five parameters in the P3 group (P3-15, P3-16, P3-17, P3-18, P3-19) that can be set to be digital input DI forced valid.

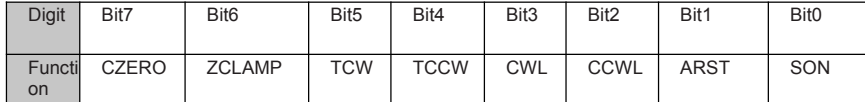

(2) The corresponding function of P3-16 is represented by 8-bit binary::

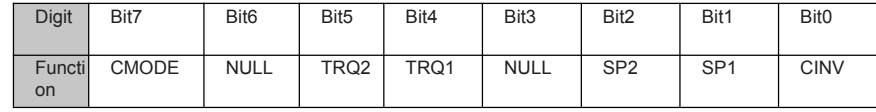

(3) The corresponding function of P3-17 is represented by 8-bit binary:

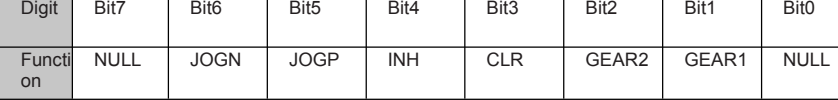

(4) The corresponding function of P3-18 is represented by 8-bit binary::

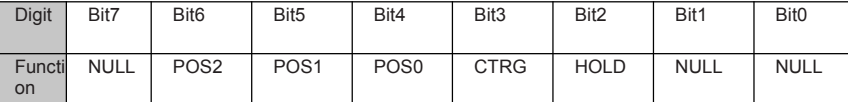

(5) The corresponding function of P3-19 is represented by 8-bit binary:

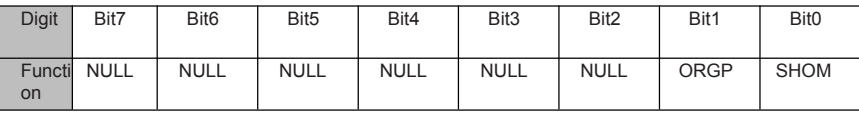

#### **Parameter meaning::**

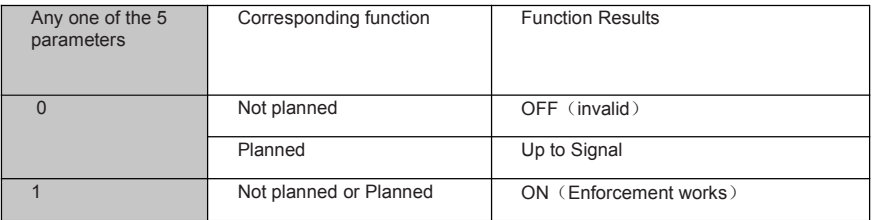

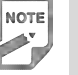

 Planned means that the parameter has been selected by the input terminal in P3-0~P3-3, and the opposite is true if it is not planned.

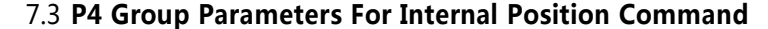

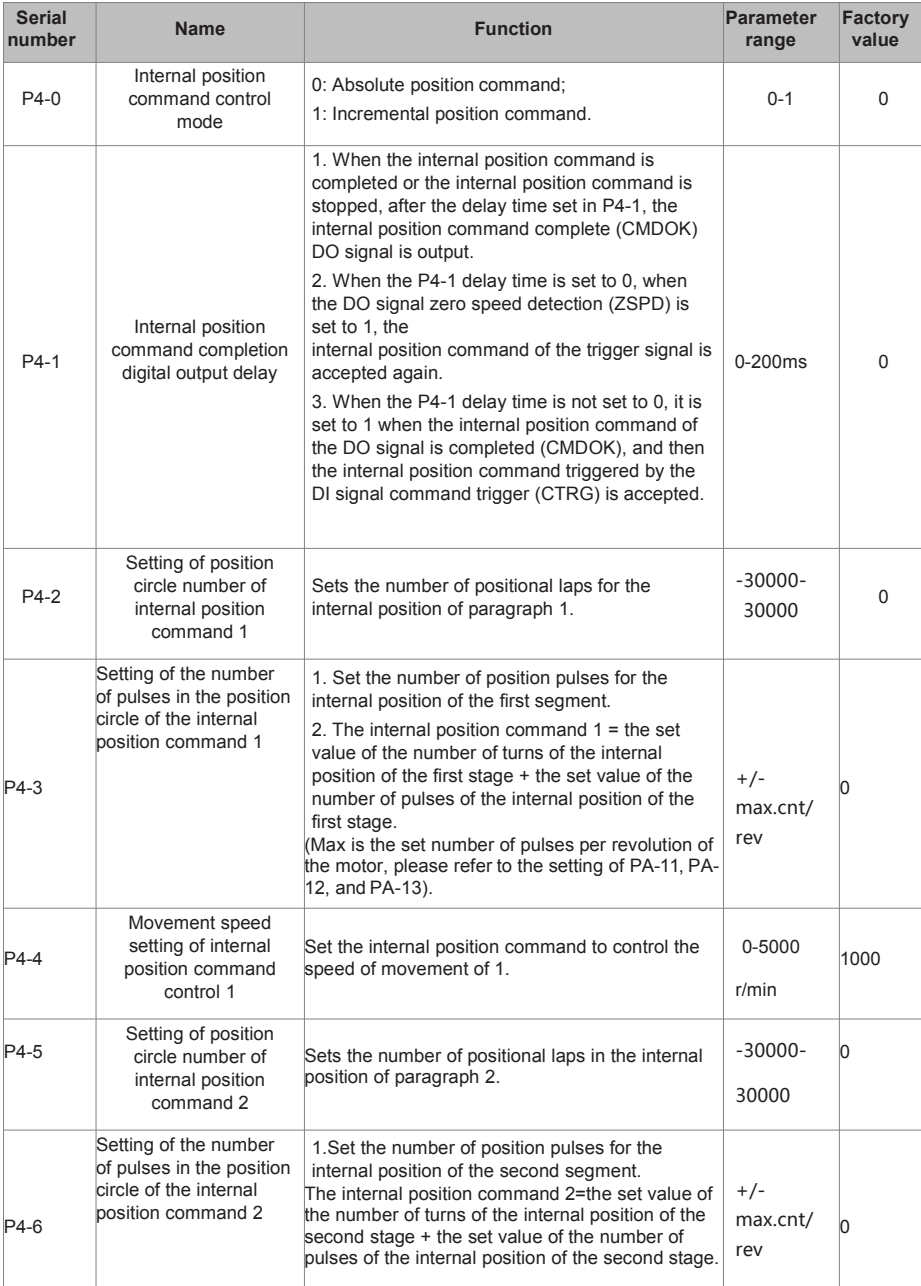

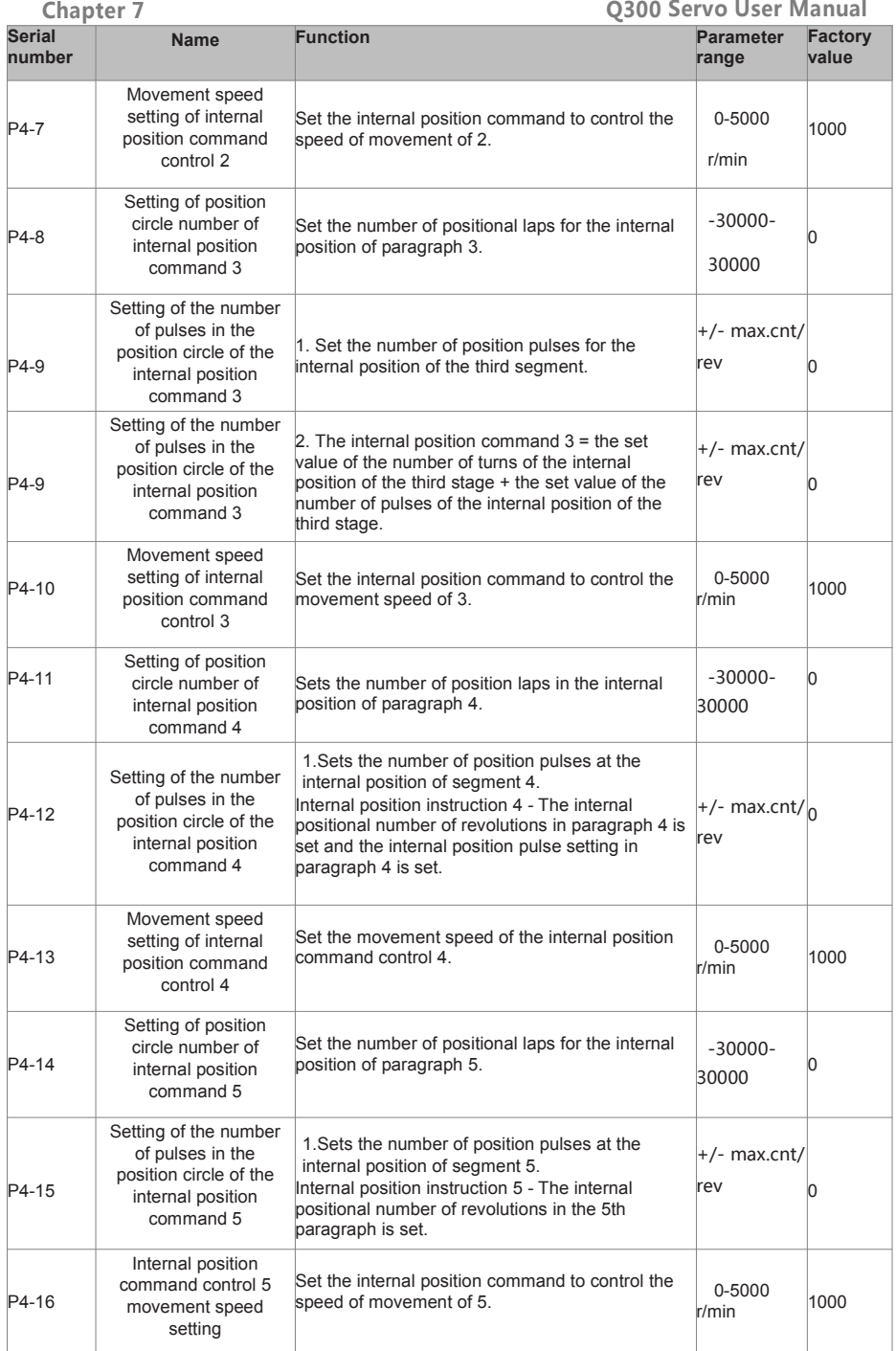

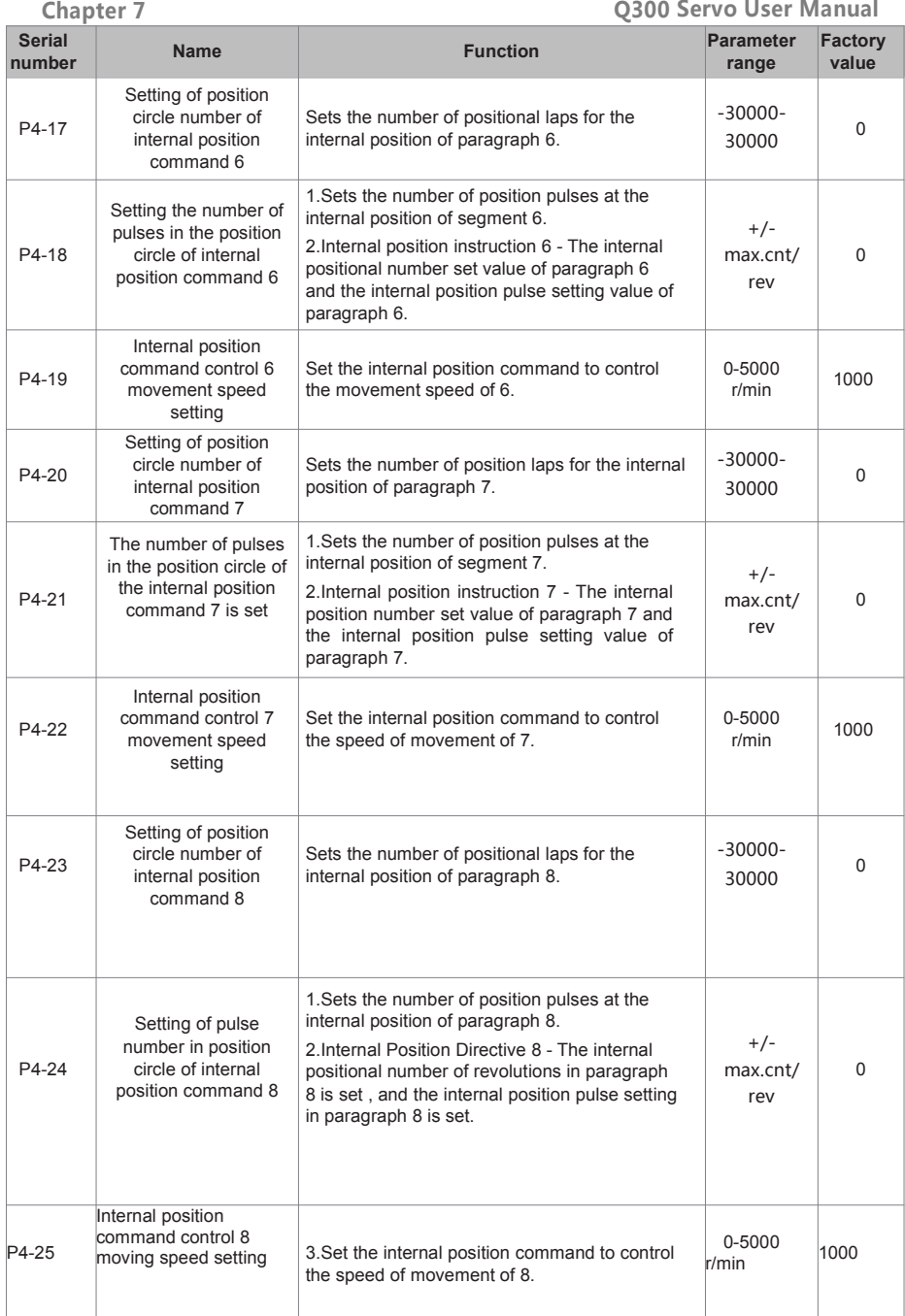

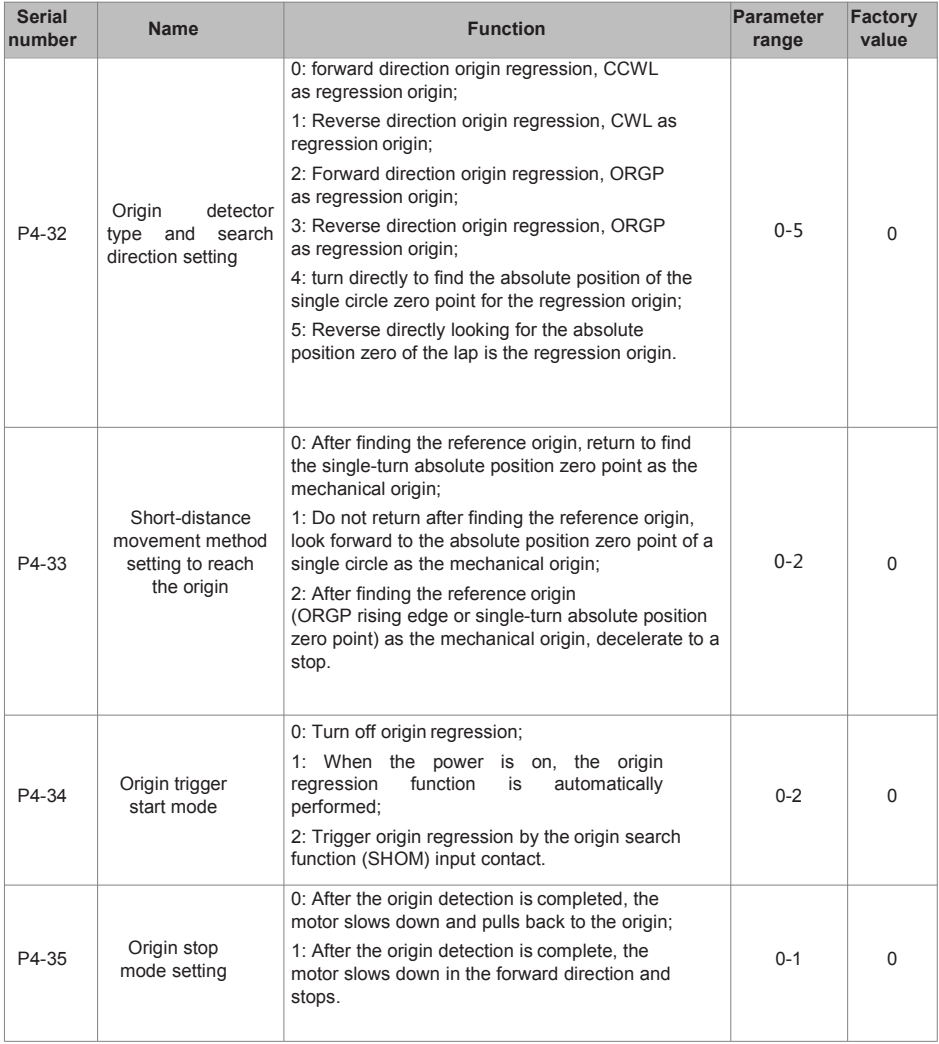

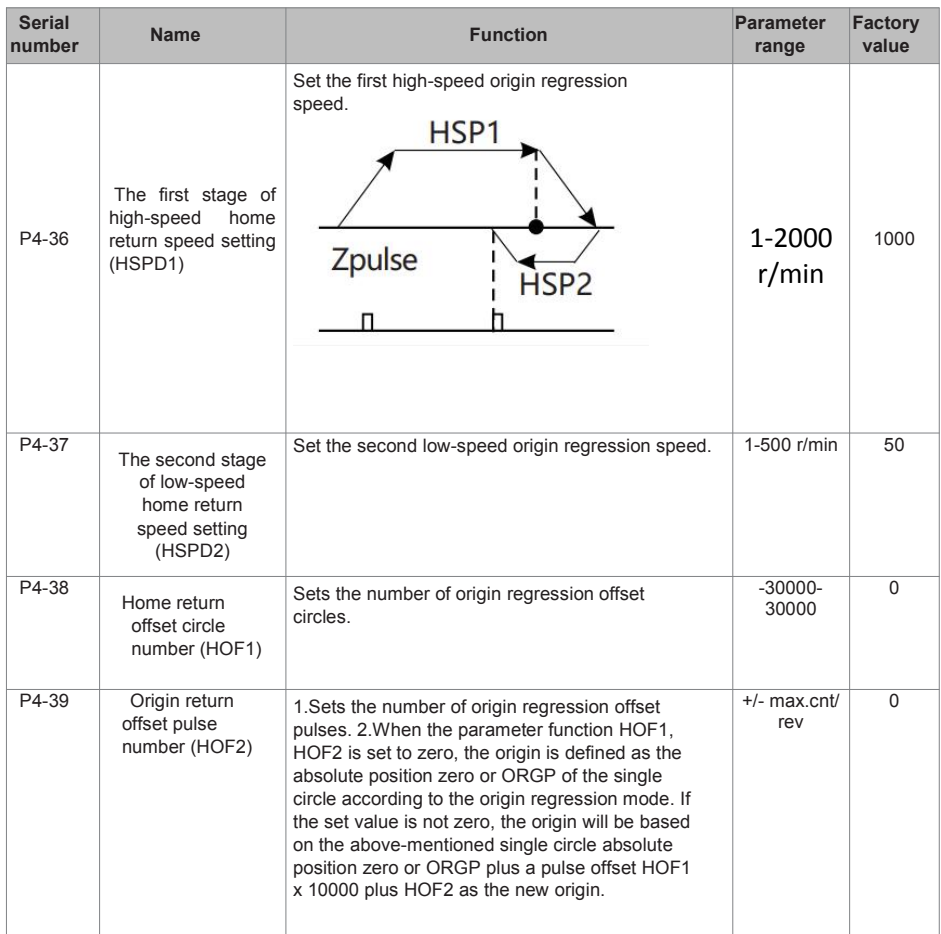

# **Chapter 8 Error Code**

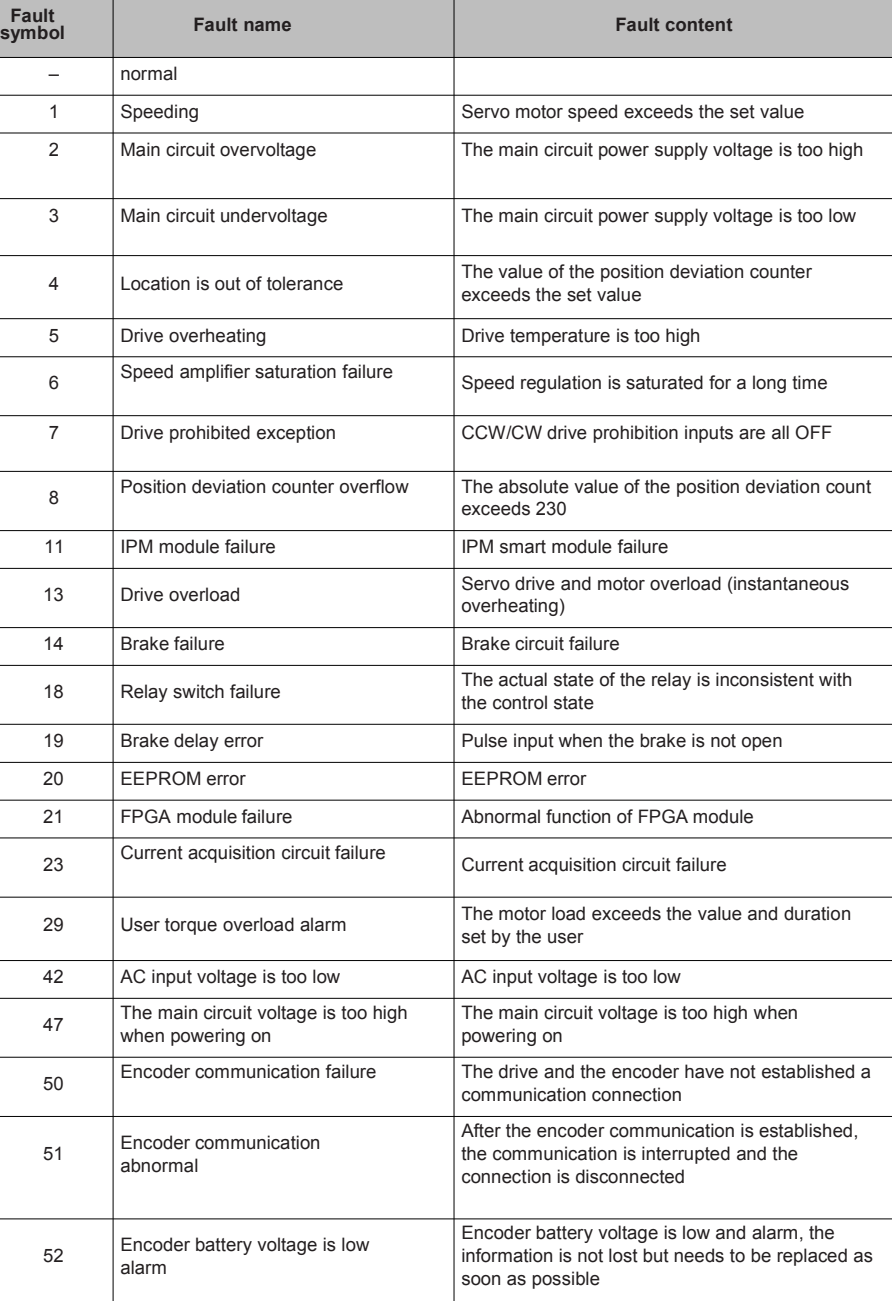

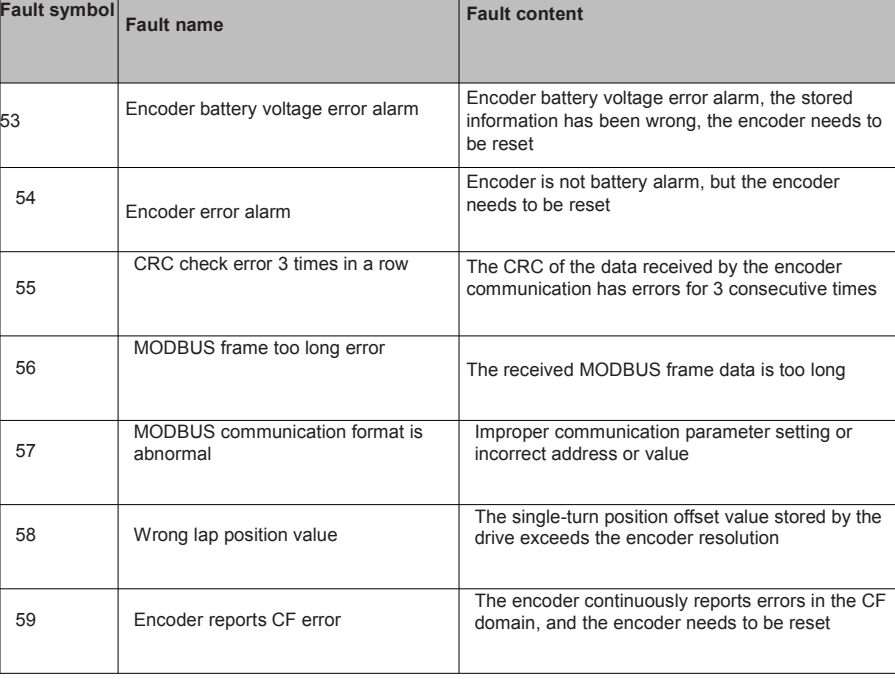

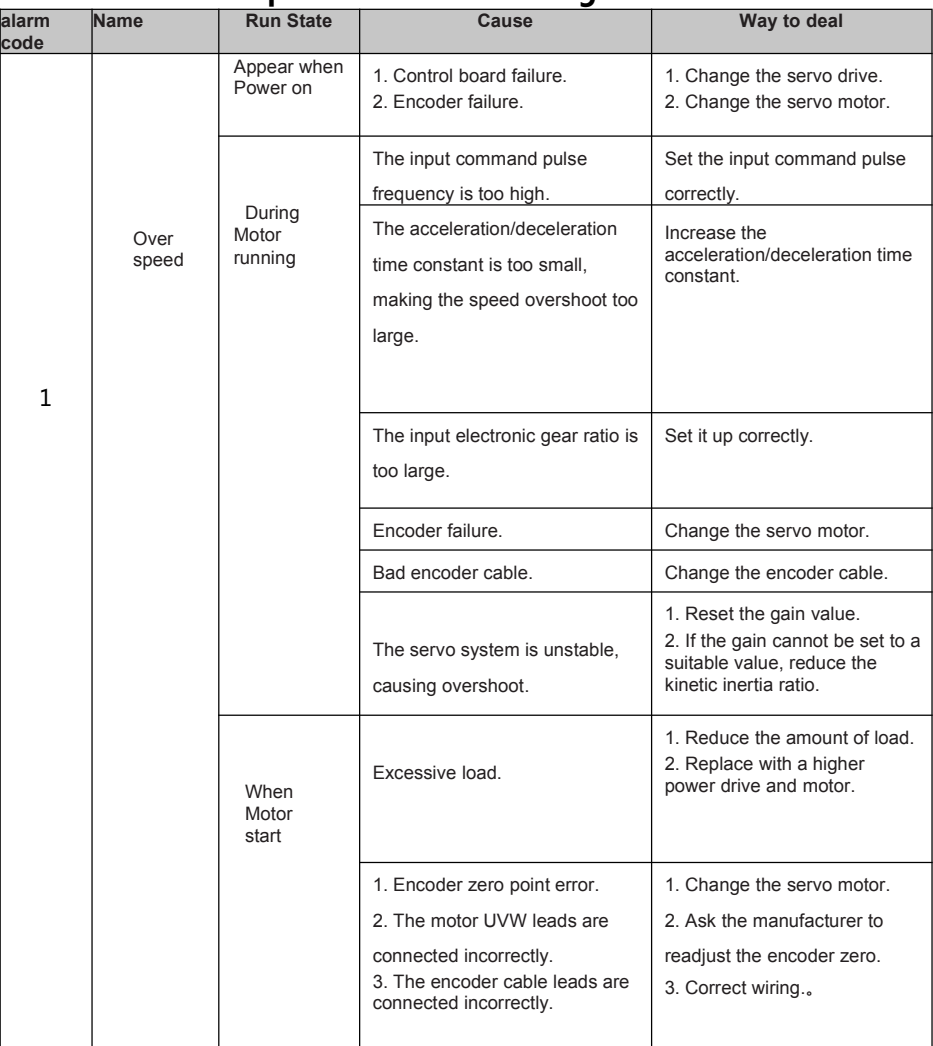

## **Chapter 9 Alarm handling method**

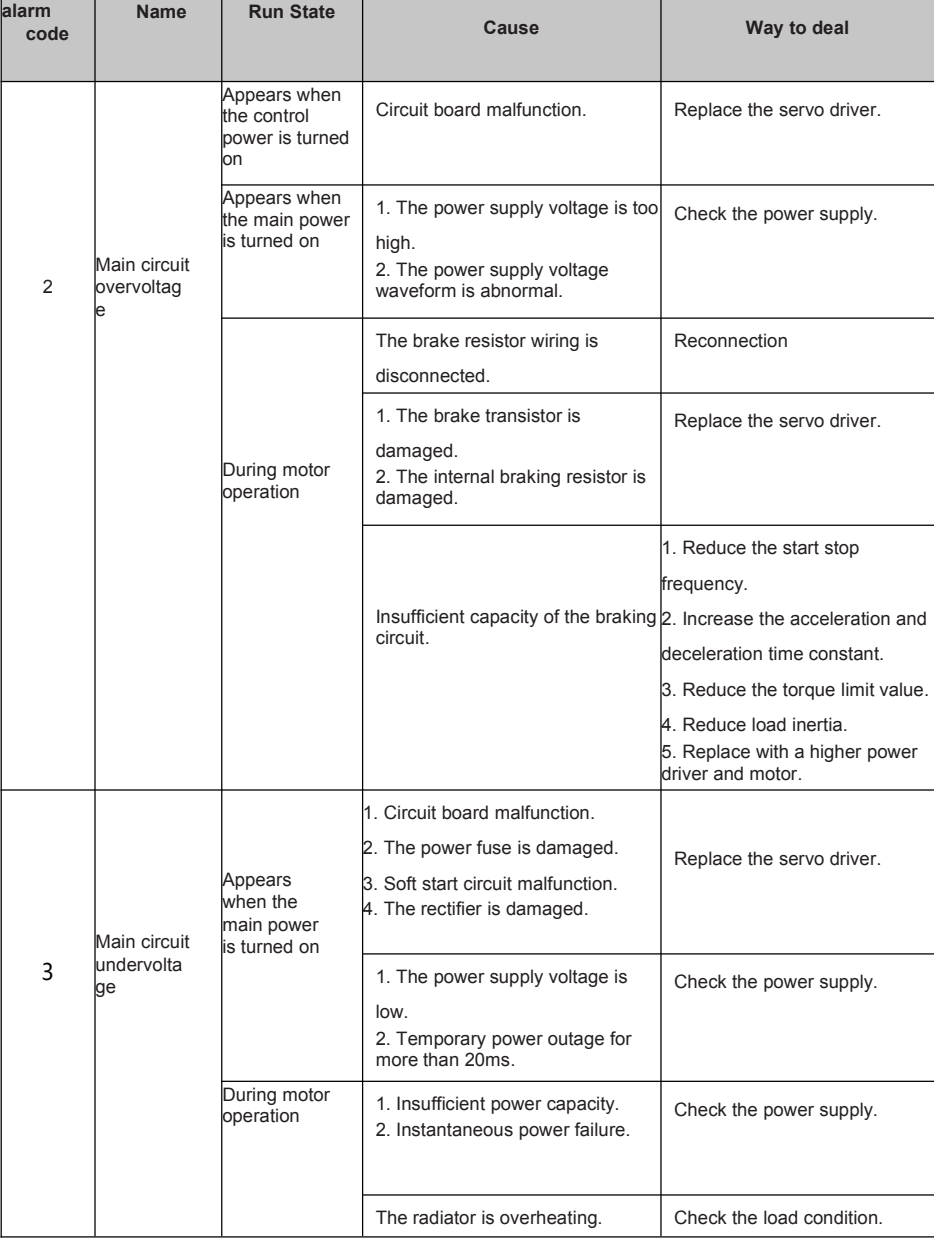

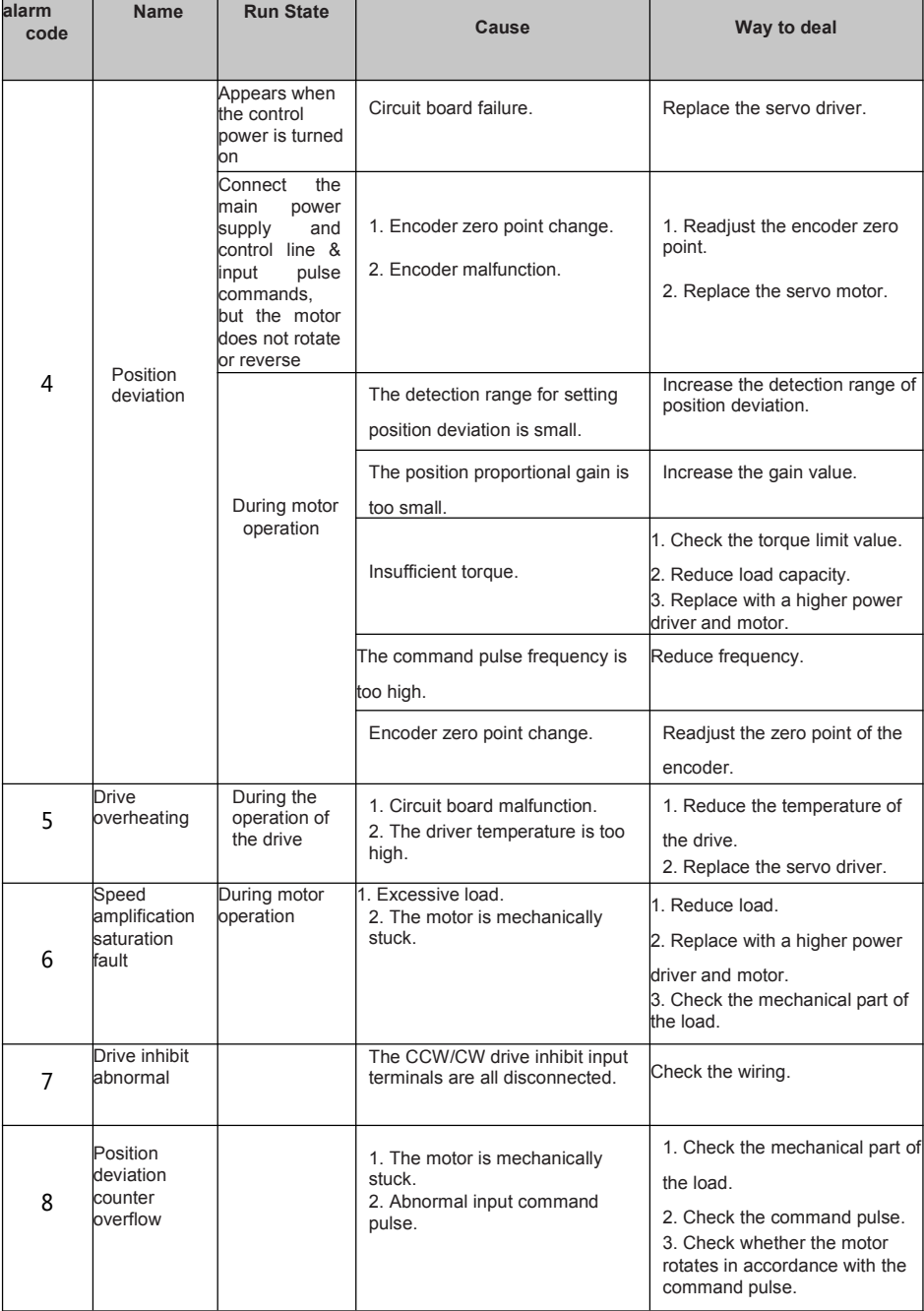

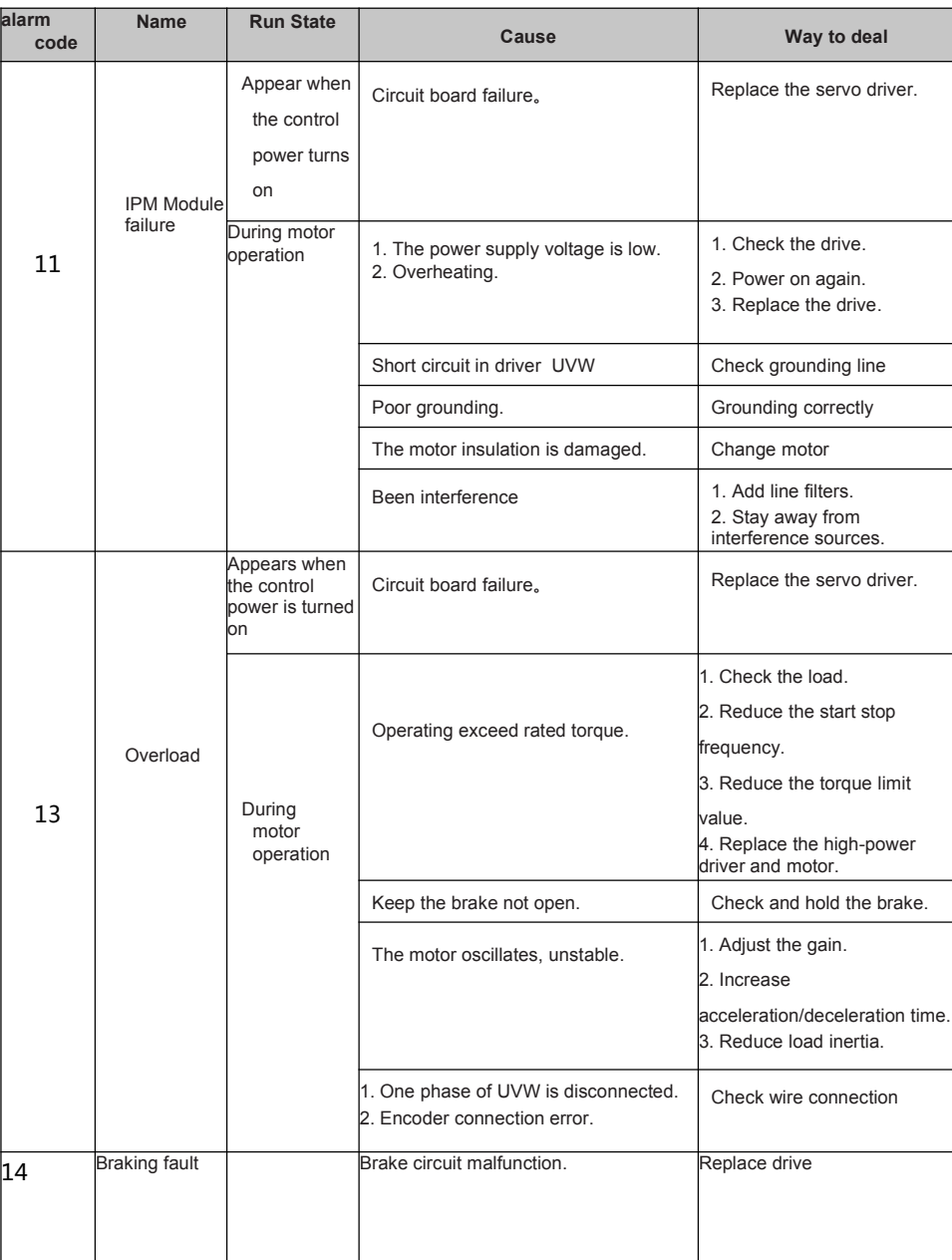

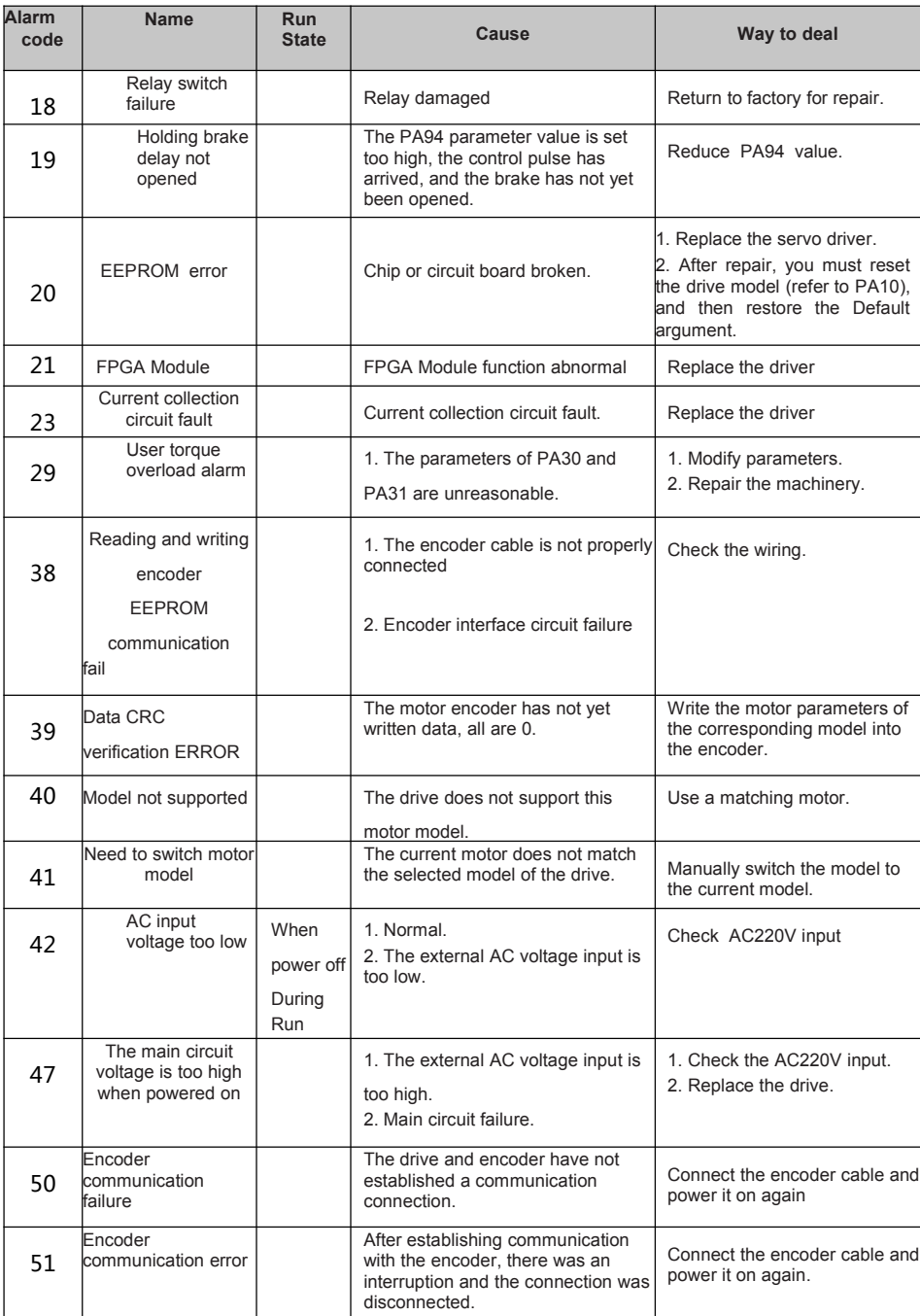
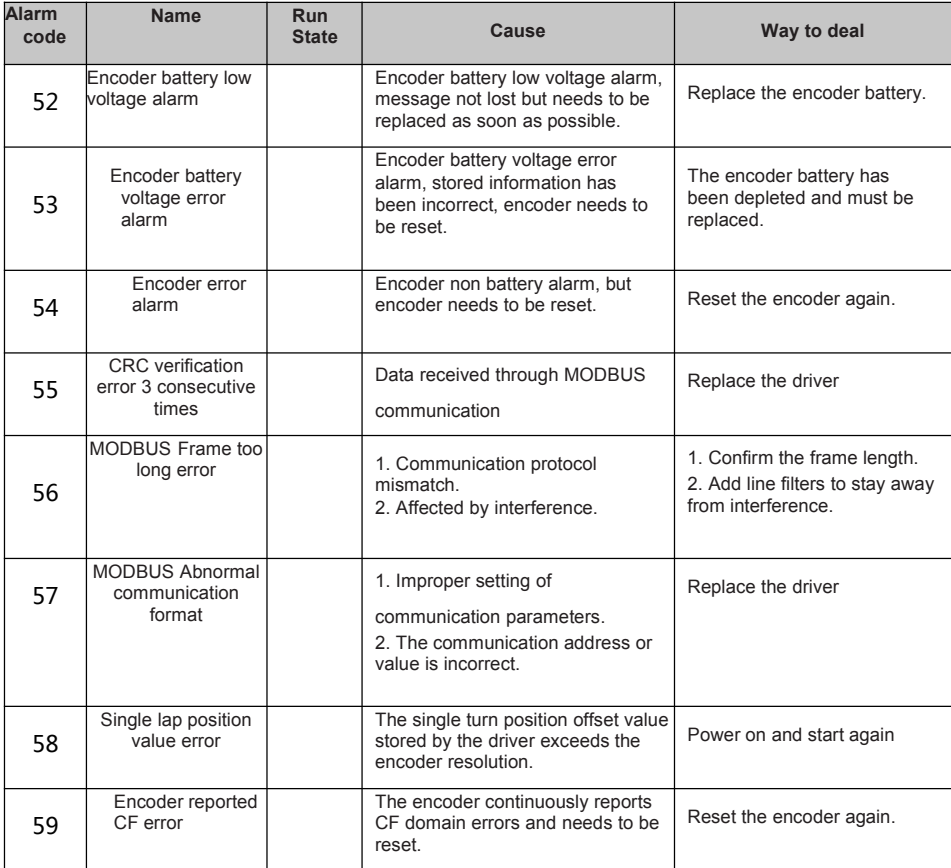

99

Small Size, High Precision

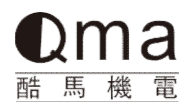

## 臺灣酷馬機電股份有限公司

公司电话:00886-222029000 0573-84882226 18968074627 技术支持:0573-84882226 13817827870 公司传真:00886-222039000